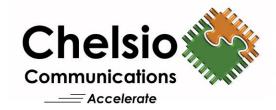

# **Chelsio Unified Wire for Windows**

Installation and User's Guide

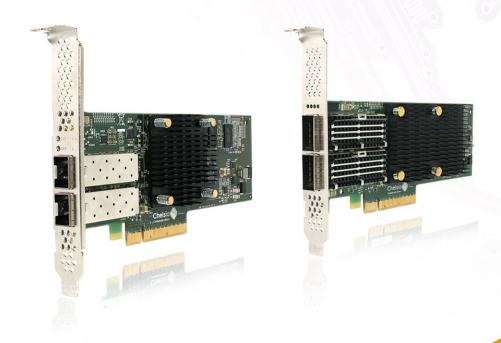

This document and related products are distributed under licenses restricting their use, copying, distribution, and reverse-engineering.

No part of this document may be reproduced in any form or by any means without prior written permission by Chelsio Communications.

All third-party trademarks are copyright of their respective owners.

THIS DOCUMENTATION IS PROVIDED "AS IS" AND WITHOUT ANY EXPRESS OR IMPLIED WARRANTIES, INCLUDING, WITHOUT LIMITATION, THE IMPLIED WARRANTIES OF MERCHANTABILITY AND FITNESS FOR A PARTICULAR PURPOSE.

THE USE OF THE SOFTWARE AND ANY ASSOCIATED MATERIALS (COLLECTIVELY THE "SOFTWARE") IS SUBJECT TO THE SOFTWARE LICENSE TERMS OF CHELSIO COMMUNICATIONS, INC.

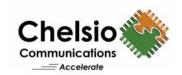

#### **Chelsio Communications (Headquarters)**

209 North Fair Oaks Avenue, Sunnyvale, CA 94085 U.S.A

www.chelsio.com

Tel: 408.962.3600 Fax: 408.962.3661

#### Chelsio KK (Japan)

Yamato Building 8F, 5-27-3 Sendagaya, Shibuya-ku, Tokyo 151-0051, Japan

## Chelsio (India) Private Limited

Subramanya Arcade, Floor 3, Tower B No. 12, Bannerghatta Road, Bangalore-560029 Karnataka, India

Tel: +1-91-80-4039-6800

#### Sales

For all sales inquiries please send email to sales@chelsio.com

#### **Support**

For all support related questions please send email to support@chelsio.com

Copyright © 2018. Chelsio Communications. All Rights Reserved.

Chelsio ® is a registered trademark of Chelsio Communications.

All other marks and names mentioned herein may be trademarks of their respective companies.

# **Document History**

| Version | Revision Date |  |
|---------|---------------|--|
| 1.3.8   | 01/28/2016    |  |
| 1.3.9   | 03/04/2016    |  |
| 1.4.0   | 04/21/2016    |  |
| 1.4.1   | 05/13/2016    |  |
| 1.4.2   | 06/27/2016    |  |
| 1.4.3   | 07/25/2016    |  |
| 1.4.4   | 07/29/2016    |  |
| 1.4.5   | 08/16/2016    |  |
| 1.4.6   | 08/26/2016    |  |
| 1.4.7   | 10/14/2016    |  |
| 1.4.8   | 11/11/2016    |  |
| 1.4.9   | 11/22/2016    |  |
| 1.5.0   | 12/05/2016    |  |
| 1.5.1   | 12/30/2016    |  |
| 1.5.2   | 01/05/2017    |  |
| 1.5.3   | 02/07/2017    |  |
| 1.5.4   | 02/24/2017    |  |
| 1.5.5   | 03/10/2017    |  |
| 1.5.6   | 03/31/2017    |  |
| 1.5.7   | 04/11/2017    |  |
| 1.5.8   | 05/09/2017    |  |
| 1.5.9   | 05/29/2017    |  |
| 1.6.0   | 06/26/2017    |  |
| 1.6.1   | 06/30/2017    |  |
| 1.6.2   | 08/18/2017    |  |
| 1.6.3   | 08/24/2017    |  |
| 1.6.4   | 09/28/2017    |  |
| 1.6.5   | 11/27/2017    |  |
| 1.6.6   | 12/04/2017    |  |
| 1.6.7   | 12/08/2017    |  |
| 1.6.8   | 12/27/2017    |  |
| 1.6.9   | 02/20/2018    |  |
| 1.7.0   | 03/10/2018    |  |
| 1.7.1   | 03/27/2018    |  |
| 1.7.2   | 05/14/2018    |  |

# **TABLE OF CONTENTS**

| I. (    | CHELSIO UNIFIED WIRE                        | 7   |
|---------|---------------------------------------------|-----|
| 1. Int  | roduction                                   | 8   |
| 1.1.    | Features                                    | 8   |
| 1.2.    | Hardware Requirements                       | 9   |
| 1.3.    | Software Requirements                       | 9   |
| 1.4.    | Package Contents                            | 9   |
| 2. Ha   | rdware Installation                         | 10  |
| 3. Sof  | ftware/Driver Installation                  | 11  |
| 3.1.    | Prerequisites                               | 11  |
| 3.2.    | Unified Wire Installer                      | 11  |
| 3.3.    | Zip Package                                 | 16  |
| 4. Fire | mware Update                                | 19  |
| 5. Sof  | ftware/Driver Update                        | 20  |
| 5.1.    | Windows Update                              | 20  |
| 5.2.    | Unified Wire Installer                      | 27  |
| 5.3.    | Zip Package                                 | 28  |
| 6. Co   | nfiguring Chelsio Network Interfaces        | 29  |
| 6.1.    | Configuring 40G Adapters                    | 29  |
| 6.2.    | Assigning IP Address                        | 30  |
| 7. cxg  | gbtool help                                 | 31  |
| 8. Sof  | ftware/Driver Uninstallation                | 98  |
| 8.1.    | Installer                                   | 98  |
| 8.2.    | Zip Package                                 | 101 |
| II.     | NDIS FUNCTION                               | 103 |
| 1. Int  | roduction                                   | 104 |
| 1.1.    | Hardware Requirements                       | 104 |
| 1.2.    | Software Requirements                       | 104 |
| 2. Sof  | ftware/Driver Configuration and Fine-tuning | 105 |
| 2.1.    | Advanced Configuration                      | 105 |
| 2.2.    | NVGRE Offload                               | 112 |
| 2.3.    | VXLAN Task Offload                          | 113 |
| 2.4.    | PacketDirect                                | 113 |
| 2.5.    | VMMQ/vRSS                                   | 116 |
| III.    | IWARP (ND)                                  | 118 |
| 1. Int  | roduction                                   | 119 |
| 1.1.    | Hardware Requirements                       | 119 |
| 1.2.    | Software Requirements                       | 119 |
| 2. Sof  | ftware/Driver Configuration and Fine-tuning | 120 |

| 2.1.         | Registering iWARP(ND) driver                 | 120 |
|--------------|----------------------------------------------|-----|
| IV.          | SMB DIRECT                                   | 121 |
| 1. Int       | troduction                                   | 122 |
| 1.1.         | Hardware Requirements                        | 122 |
| 1.2.         | Software Requirements                        | 122 |
| 2. So        | oftware/Driver Configuration and Fine-tuning | 123 |
| 2.1.         | Enabling SMB Direct                          | 123 |
| 2.2.         | Verifying RDMA                               | 123 |
| 2.3.         | RDMA/NVGRE concurrent (Mode 2)               | 124 |
| 2.4.         | Storage Replica                              | 125 |
| 2.5.         | НМА                                          | 125 |
| 2.6.         | Troubleshooting                              | 126 |
| V.           | RING BACKBONE                                | 127 |
| 1. Int       | troduction                                   | 128 |
| 1.1.         | Hardware Requirements                        | 128 |
| 1.2.         | Software Requirements                        | 128 |
| 1.3.         | Prerequisites                                | 128 |
| 2. So        | oftware/Driver Installation                  | 130 |
| 3. So        | oftware/Driver Configuration and Fine-tuning | 131 |
| VI.          | NDIS SR-IOV                                  | 133 |
| 1. Int       | troduction                                   | 134 |
| 1.1.         | Hardware Requirements                        | 134 |
| 1.2.         | Software Requirements                        | 135 |
| 1.3.         | Prerequisites                                | 135 |
| 2. So        | ftware/Driver Configuration and Fine-tuning  | 136 |
| 2.1.         | Enabling SR-IOV                              | 136 |
| 2.2.         | Host Configuration                           | 138 |
| 2.3.         | Guest (VM) Configuration                     | 143 |
| 2.4.         | Guest RDMA (Mode 3)                          | 144 |
| VII.         | ISCSI STORPORT MINIPORT                      | 149 |
| 1. Int       | troduction                                   | 150 |
| 1.1.         | Hardware Requirements                        | 150 |
| 1.2.         | Software Requirements                        | 151 |
| 2. So        | oftware/Driver Configuration and Fine-tuning | 152 |
| 2.1.         | Configuring iSCSI Initiator                  | 152 |
| 2.2.         | iSCSI Target Discovery and Login             | 159 |
| <b>1/111</b> | ICED INITIATOD                               | 167 |

| 1. Int    | roduction                                   | 168 |
|-----------|---------------------------------------------|-----|
| 1.1.      | Hardware Requirements                       | 168 |
| 1.2.      | Software Requirements                       | 168 |
| 2. So     | ftware/Driver Configuration and Fine-tuning | 169 |
| 2.1.      | Configuring iSER Target                     | 169 |
| 2.2.      | Configuring iSER Initiator                  | 169 |
| 2.3.      | iSER Target Discovery and Login             | 169 |
| IX.       | DATA CENTER BRIDGING (DCB)                  | 176 |
| 1. Int    | roduction                                   | 177 |
| 1.1.      | Hardware Requirements                       | 177 |
| 1.2.      | Software Requirements                       | 177 |
| 2. So     | ftware/Driver Configuration and Fine-tuning | 178 |
| 2.1.      | Network QoS (optional)                      | 178 |
| <b>X.</b> | APPENDIX                                    | 181 |
| Chelsio   | End-User License Agreement (EULA)           | 182 |

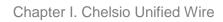

# **I. Chelsio Unified Wire**

# 1. Introduction

Thank you for choosing Chelsio Unified Wire adapters. These high speed, single chip, single firmware cards provide enterprises and data centers with high performance solutions for various Network and Storage related requirements.

The **Terminator** series is Chelsio's next generation of highly integrated, hyper-virtualized 10/25/40/50/100GbE controllers. The adapters are built around a programmable protocol-processing engine, with full offload of a complete Unified Wire solution comprising NIC, TOE, iWARP RDMA, iSCSI, FCoE and NAT support. It scales to true 100Gb line rate operation from a single TCP connection to thousands of connections, and allows simultaneous low latency and high bandwidth operation thanks to multiple physical channels through the ASIC.

Ideal for all data, storage and high-performance clustering applications, the Unified wire adapters enable a unified fabric over a single wire by simultaneously running all unmodified IP sockets, Fibre Channel and InfiniBand applications over Ethernet at line rate.

Designed for deployment in virtualized data centers, cloud service installations and high-performance computing environments, Chelsio Terminator adapters bring a new level of performance metrics and functional capabilities to the computer networking industry.

# 1.1. Features

Chelsio Unified Wire for Windows is an easy to use utility developed to provide installation of 64-bit Windows based drivers and tools for Chelsio's Unified Wire adapters.

It consists of the following components:

- NDIS Function driver (NIC)
- NVGRE Offload
- VXLAN Task Offload
- PacketDirect (Kernel Mode and ARM Moderation)
- SMB Direct
- Ring Backbone Utility
- RDMA/NVGRE concurrent (Mode 2)
- iWARP (ND)
- NDIS SR-IOV
- Guest RDMA (Mode 3)
- VMMQ/vRSS
- iSCSI Storport Miniport
- iSER Initiator
- Data Center Bridging (DCB)
- Storage Replica (SR)

# Hardware Requirements

The Chelsio Unified Wire supports all x64 architectures supporting PCIE (x4, x8, x16) slots.

- AMD CPUs, 64-bit (x86\_64/amd64)
- Intel CPUs, 64-bit (x86\_64)
- Note

The Chelsio Unified Wire supports 3.3v PCI bus only. Running an adapter on a PCI x4 slot is not recommended as performance will be significantly reduced by the limitations of PCI.

Note

T4 family of adapters are not supported on Windows 2016 Server & 10 AU Client versions.

# **Software Requirements**

The Chelsio Unified Wire software has been developed to run on Windows based platforms. To know more about the complete list of versions supported by each driver/software, please refer their respective sections.

Note Drivers are Azure Stack and WHQL certified.

# **Package Contents**

### **Unified Wire Installer**

Chelsio Unified Wire comes with an interactive installer and support documentation. The documentation, consisting of README, Release Notes and User's Guide (this document), can be found in the <system drive>\ChelsioUwire\docs\ directory after installing Chelsio Unified Wire.

# Zip Package

The zip package contains driver files, firmware binaries, adapter configuration binaries and support documentation (docs folder).

# 2. Hardware Installation

- i. Shutdown/power off your system.
- ii. Power off all remaining peripherals attached to your system.
- iii. Unpack the Chelsio adapter and place it on an anti-static surface.
- iv. Remove the system case cover according to the system manufacturer's instructions.
- v. Remove the PCI filler plate from the slot where you will install the Ethernet adapter.
- vi. For maximum performance, it is highly recommended to install the adapter into a PCIE x8/x16 slot.

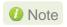

Note All 4-ports of T6425-CR adapter will be functional only if PCle x8 -> 2x PCle x4 slot bifurcation is supported by the system and enabled in BIOS. Otherwise, only 2-ports will be functional.

- vii. Holding the Chelsio adapter by the edges, align the edge connector with the PCI connector on the motherboard. Apply even pressure on both edges until the card is firmly seated. It may be necessary to remove the SFP (transceiver) modules prior to inserting the adapter.
- viii. Secure the Chelsio adapter with a screw, or other securing mechanism, as described by the system manufacturer's instructions. Replace the case cover.
- ix. After securing the card, ensure that the card is still fully seated in the PCIE x8/x16 slot as sometimes the process of securing the card causes the card to become unseated.
- x. Connect a fiber/twinax cable, multi-mode for short range (SR) optics or single-mode for long range (LR) optics, to the Ethernet adapter or regular Ethernet cable for the 1Gb Ethernet adapter.
- xi. Power on your system.
- xii. Verify if the adapter was installed successfully. To do so, open Device Manager in Control Panel.
- xiii. Under Other devices section, Chelsio adapter should be listed as Ethernet Controller. If the adapter is not listed, right-click on the system name or click on the Actions menu and select Scan for hardware changes

For Chelsio adapters, the physical functions are currently assigned as:

- Physical functions 0 3: for the SR-IOV functions
- Physical function 4: for all NIC functions of the card
- Physical function 5: for iSCSI
- Physical function 6: for FCoE
- Physical function 7: Currently not assigned
- xiv. Once the Unified Wire package is installed, open Device Manager again. Expand Network adapters section and now Chelsio adapter should be listed.

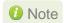

Network device names for Chelsio's physical ports are assigned using the following convention: the port farthest from the motherboard will appear as the first Ethernet interface. However, for T5 40G adapters, the association of physical Ethernet ports and their corresponding network device names is opposite. For these adapters, the port nearest to the motherboard will appear as the first network interface.

# 3. Software/Driver Installation

Chelsio Unified Wire can be installed using the Installer or the zip package. Refer the relevant section below depending on the method of installation selected.

Important

If you are planning to install Unified Wire in a cluster, it should be done on all the members. Using different versions of Unified Wire is not supported.

# 3.1. Prerequisites

Latest Microsoft Visual C++ Redistributable packages for Visual Studio (x86 and x64) are required if you are planning to use installer.

# 3.2. Unified Wire Installer

Chelsio Unified Wire Installer provides two methods of installation: **GUI** or **CLI** mode. GUI mode provides an interactive GUI installer with customizable options. Whereas, CLI mode enables unattended installation of Chelsio drivers and software thereby relieving the user from monitoring the installation process and providing input via dialog boxes.

# 3.2.1. Enabling Test Signing

In case the drivers in the package are not WHQL certified, follow the steps mentioned below to enable test signing on your system:

- Goto Start->Run command option, enter "cmd" and press OK. This will open the command prompt utility.
- ii. Run the following command:

C:\Users\Administrator> bcdedit /set testsigning on

iii. Reboot the machine for the changes to take effect.

# 3.2.2. GUI mode (Installer)

- Run the ChelsioUwire\_x.x.x.x\_WIN\_yyy.y.yy.exe installer application.
- ii. Click **Next** for the Chelsio End User License Agreement Window.

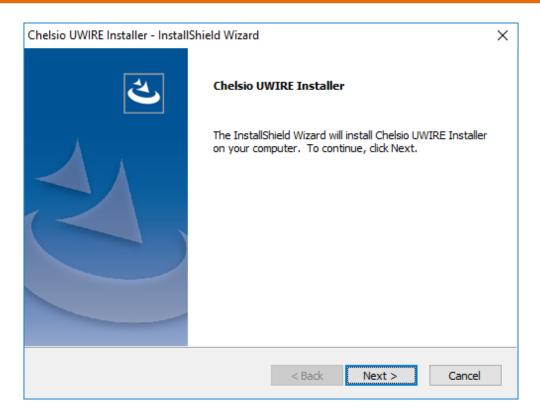

Figure 1 - Unified Wire installer welcome window

## iii. Select the radio button I accept the terms of the license agreement and click Next

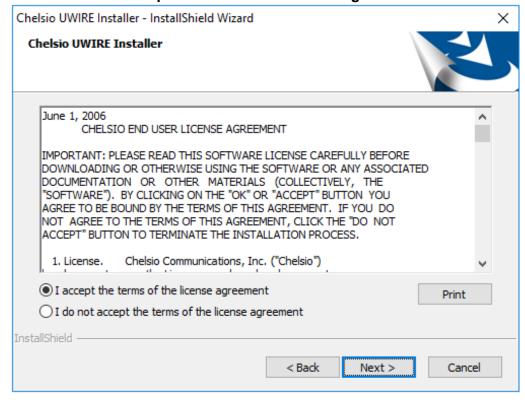

Figure 2 - Chelsio EULA window

iv. Now, either select **Complete** for complete package installation or else select **Custom** radio button to customize the installation.

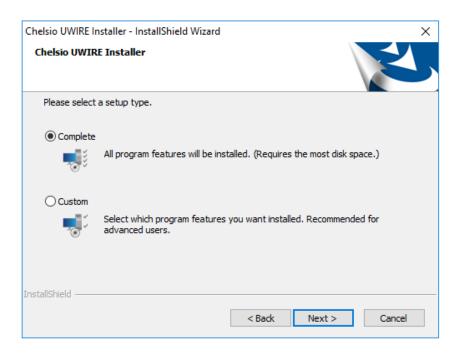

Figure 3 - Select setup (installation) type

**Complete** option will not install iSCSI Storport Miniport and iSER Initiator drivers. Use the **Custom** option to install them. Virtual Bus Driver (VBD) and NDIS (NIC) drivers are required for iSER Initiator to work, whereas iSCSI Storport Miniport needs VBD to function.

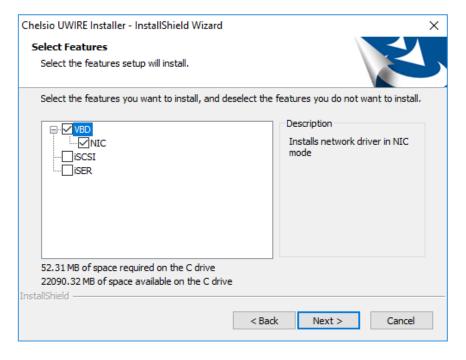

Figure 4 – Custom installation

### v. Click Install to start the installation.

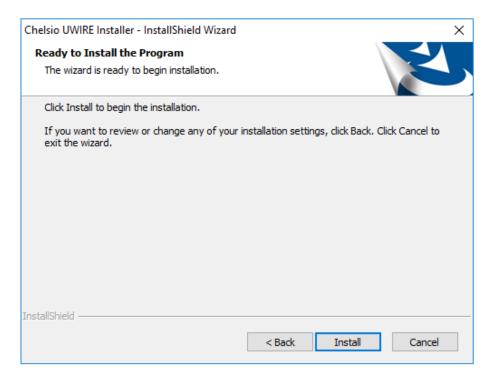

Figure 5 - Start installation

vi. Selected driver components will now be installed.

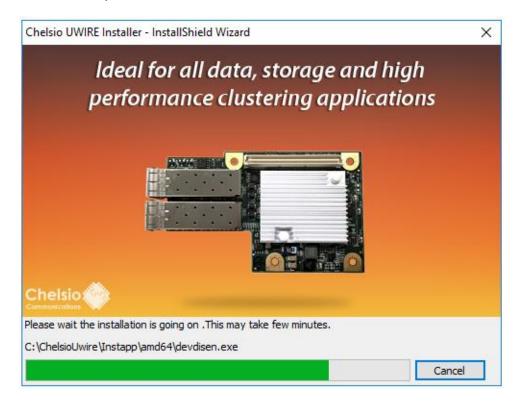

Figure 6 - Installation in progress

vii. Click Finish to exit from the Unified Wire Installer.

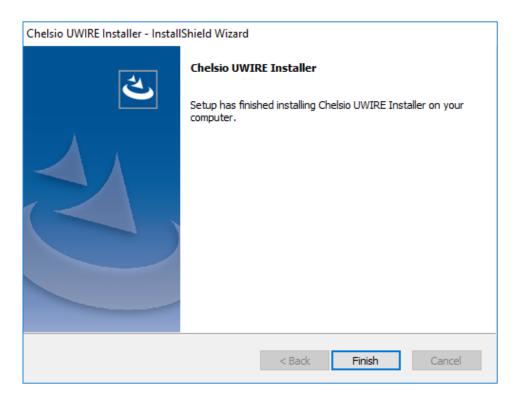

Figure 7 - Finishing Unified Wire installation

# 3.2.3. CLI mode (Silent Installation)

To install drivers/software using this feature, open **command prompt** and execute the following command:

```
C:\Users\Administrator>ChelsioUwire_x.x.x.x_WIN_yyy.y.yy.exe -in <driver(s)>
```

### E.g.:

```
C:\Users\Administrator>ChelsioUwire_x.x.x.x_WIN_yyy.y.yy.exe -in all
```

The above command will install all drivers, except iSCSI Storport Miniport and iSER Initiator.

To add a driver to an existing list of already installed drivers, use the following command:

```
C:\Users\Administrator>ChelsioUwire_x.x.x.x_WIN_yyy.y.yy.exe -add
<driver(s)>
```

E.g.: To add iSCSI Storport Miniport driver,

```
C:\Users\Administrator>ChelsioUwire_x.x.x.x_WIN_yyy.y.yy.exe -add iSCSI
```

To know more about other parameters and options, execute the following command:

```
C:\Users\Administrator>ChelsioUwire_x.x.x.x_WIN_yyy.y.yy.exe -help
```

The above command will create a help file, *ChelsioUwire\_x.x.x.x.wIN\_yyy.y.yy\_help.txt*, in the present working directory which contains the complete list of command line syntax required for performing all the necessary CLI operations.

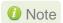

A log file, ChelsioUwire\_x.x.x.x\_WIN\_yyy.y.yy.log, is created in the same directory which keeps a record of all the commands executed and their results.

# 3.3. Zip Package

Chelsio Unified Wire zip package provides two methods of installation: **Manual** and using **Offline Windows Image**. In Manual method, the driver components must be individually installed using the Device Manager. Using the second method, you can add Chelsio driver components to an offline OS image. The image can then be used to install Windows on your system.

# 3.3.1. Enabling Test Signing

In case the drivers in the package are not WHQL certified, please follow the steps mentioned below to enable test signing before installing Unified Wire:

i. Open command prompt and run the following command to enable test signing:

```
C:\Users\Administrator>bcdedit /set testsigning on
```

ii. Change your working directory to *ChelsioUwire\_x.x.x.x\_WIN\_yyy.y.yy/Selfsign/* and run the following commands:

```
C:\ChelsioUwire_x.x.x.x_WIN_yyy.y.yy\Selfsign> .\certmgr.exe -add .\chelsiocert1.cer -s -r LocalMachine root -all C:\ChelsioUwire_x.x.x.x_WIN_yyy.y.yy\Selfsign> .\certmgr.exe -add .\chelsiocert1.cer -s -r LocalMachine trustedpublisher -all
```

iii. Reboot the machine for the changes to take effect.

## 3.3.2. Manual

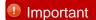

- The driver components need to be installed strictly in the order described here. Using any other order is not supported.
- Before proceeding, open Device Manager and disable NDIS Miniport driver (Network adapters->Chelsio Network Adapter) followed by Virtual Bus Driver (System devices->Chelsio Bus Enumerator).

#### Virtual Bus Driver

- Open Device Manager (Control Panel -> System & Security-> System -> Device Manager), click on System Devices, right click on Chelsio Bus Enumerator and select Update Driver Software.
- ii. Select Browse my computer for driver software.
- iii. Select Let me pick from a list of device drivers on my computer and click Next.
- iv. Click on **Have Disk** Button and on the next screen browse for **chvbdx64.inf** file and click **Open** and then **OK**.
- v. Click **Next** and driver installation will progress. Click **Close** once the installation is complete.

# NDIS Miniport driver

- Open Device Manager (Control Panel -> System & Security-> System -> Device Manager), click on System Devices, right click on the Chelsio network adapter and select Update Driver Software.
- ii. Select Browse my computer for driver software.
- iii. Select Let me pick from a list of device drivers on my computer.
- iv. Click on **Have Disk** Button and on the next screen browse for **chnetx64.inf** and click **Open** and then **OK**.
- v. Click **Next** and driver installation will progress. Click **Close** once the installation is complete.

Repeat the above steps for the other adapters.

# iSCSI Storport Miniport driver

- Open Device Manager (Control Panel -> System & Security-> System -> Device Manager), click on System Devices, right click on the Chelsio Bus Enumerator and select Properties.
- ii. Under Advanced tab, select iSCSI Instances and set the Value to default. Click OK.
- iii. Under Other Devices, select Chelsio iScsi Function on Port#00, right-click and select Update Driver Software.
- iv. Select Browse my computer for driver software.
- v. Select Let me pick from a list of device drivers on my computer and click Next.
- vi. Click on **Have Disk** Button and on the next screen, browse for **cht4iscsi.inf** file and click **Open** and then **OK**.
- vii. Click **Next** and driver installation will progress. Click **Close** once the installation is complete.

Repeat the same procedure for other ports.

#### iSER Initiator

- Open Device Manager (Control Panel -> System & Security-> System -> Device Manager), click on System Devices, right click on the Chelsio Bus Enumerator and select Properties.
- ii. Under Advanced tab, select iSER Instances and set the Value to default. Click OK.
- iii. Under Other Devices, select Chelsio iSer Function on Port#00, right-click and select Update Driver Software.
- iv. Select Browse my computer for driver software.
- v. Select Let me pick from a list of device drivers on my computer and click Next.
- vi. Click on **Have Disk** Button and on the next screen, browse for **chiserx64.inf** file and click **Open** and then **OK**.
- vii. Click **Next** and driver installation will progress. Click **Close** once the installation is complete.

Repeat the same procedure for other ports.

## Generic Function

- Open Device Manager (Control Panel -> System & Security-> System -> Device Manager), click on System Devices, right click on Chelsio Generic Function and select Update Driver Software.
- ii. Select Browse my computer for driver software.
- iii. Select Let me pick from a list of device drivers on my computer.
- iv. Click on **Have Disk** Button and on the next screen browse for **chnulx64.inf** file and click **Open** and then **OK.**
- v. Click **Next** and driver installation will progress. Click **Close** once the installation is complete.

# 3.3.3. Offline Windows Image

You can use Windows Deployment Image Servicing and Management (DISM) tool to add Chelsio driver components (.inf files) to an offline Windows image. For more information, visit the following links:

- http://technet.microsoft.com/en-us/library/hh825070.aspx
- http://blogs.technet.com/b/heyscriptingguy/archive/2012/09/27/use-the-powershell-dismcmdlets-to-manage-windows-8.aspx

# 4. Firmware Update

The driver will auto-load the firmware if an update is required. The firmware version can be verified using *cxgbtool*:

C:\Users\Administrator>cxgbtool nic0 debug version

In case of installer, the firmware binaries will be copied to *<system\_drive>\ChelsioUwire* \Firmware\ folder during installation.

For zip package, the binaries will be present in *ChelsioUwire\_x.x.x.x\_WIN\_yyy.y.yy\firmware*\ folder.

# 5. Software/Driver Update

Chelsio Unified Wire can be updated using Windows update, installer or zip package. The update method for each is described below:

Important

If you are planning to upgrade Unified Wire in a cluster, it should be done on all the members. Using different versions of Unified Wire is not supported.

# 5.1. Windows Update

- i. Make sure that you have an active internet connection.
- ii. Open Device Manager, click on System Devices, right-click on the Chelsio Bus Enumerator, and then select Update Driver Software..

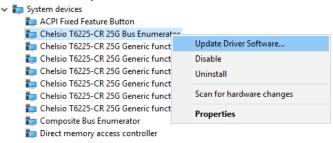

Figure 8 – Updating VBD driver

iii. Select Search automatically for updated driver software.

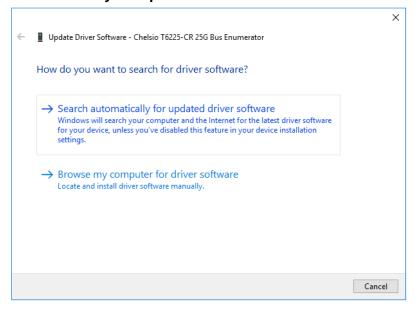

Figure 9 - Searching for driver using Windows update

iv. Windows will search and install the latest driver. Click Close.

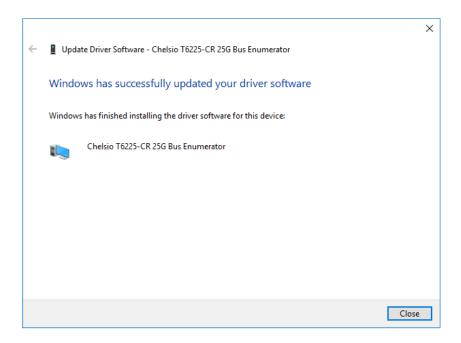

Figure 10 - Driver update successful

v. Click on **Network Adapters**, right-click on **Chelsio Network Adapter** and select **Update Driver Software..** 

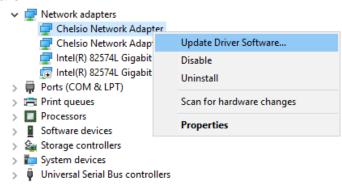

Figure 11 - Updating NDIS driver

# vi. Select Search automatically for updated driver software

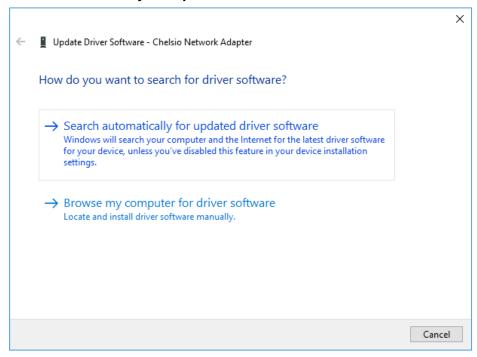

Figure 12- Searching for driver using Windows update

vii. Windows will search and install the latest driver. Click Close.

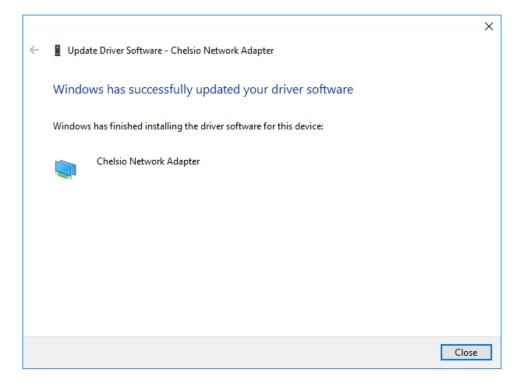

Figure 13 - Driver update successful

# viii. Click on **Storage controllers**, right-click on **Chelsio T6 iSCSI Initiator** and select **Update Driver Software..**

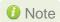

If Chelsio iSCSI interface is not listed, verify if you have specified the number of iSCSI instances in VBD parameters.

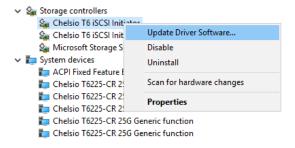

Figure 14 - Updating iSCSI Storport Miniport driver

ix. Windows will search and install the latest driver. Click Close.

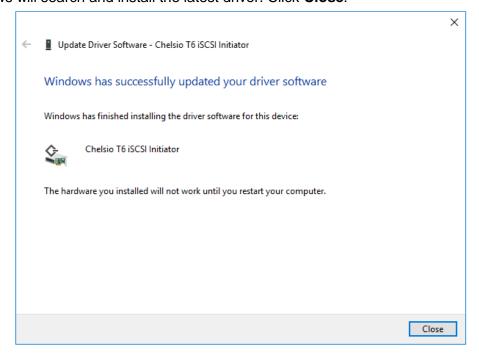

Figure 15 - Driver update successful

x. Click on Storage controllers, right-click on Chelsio T6 iSER Initiator and select Update Driver Software..

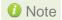

If Chelsio iSER interface is not listed, verify if you have specified the number of iSER instances in VBD parameters.

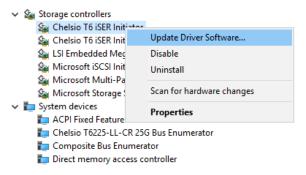

Figure 16 - Updating iSER Initiator driver

xi. Select Search automatically for updated driver software

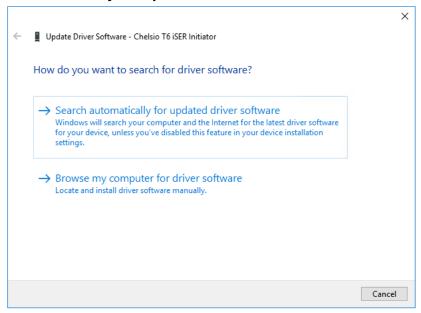

Figure 17- Searching for driver using Windows update

xii. Windows will search and install the latest driver. Click Close.

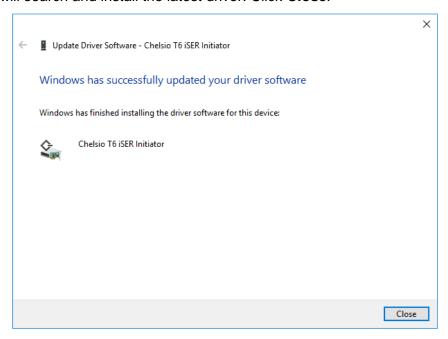

Figure 18 - Driver update successful

xiii. Open the **Device Manager**, click on **System devices**, right-click on **Chelsio Generic Function** and select **Update Driver Software..** 

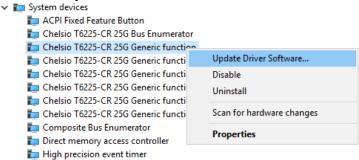

Figure 19 - Updating Generic function driver

# xiv. Select Search automatically for updated driver software

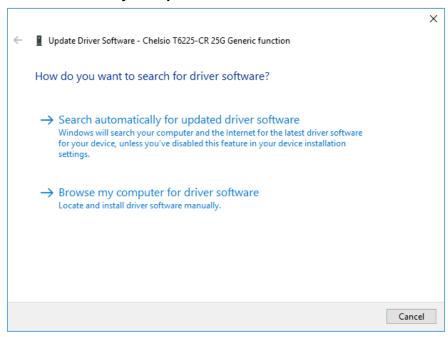

Figure 20 - Searching for driver using Windows update

## xv. Windows will search and install the latest driver. Click Close.

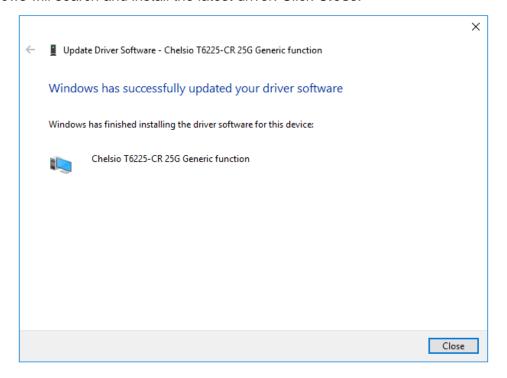

Figure 21 - Driver update successful

# 5.2. Unified Wire Installer

- i. Run the **ChelsioUwire\_x.x.x.x\_WIN\_yyy.y.yy.exe** installer application.
- ii. Click **Next** to start the update.

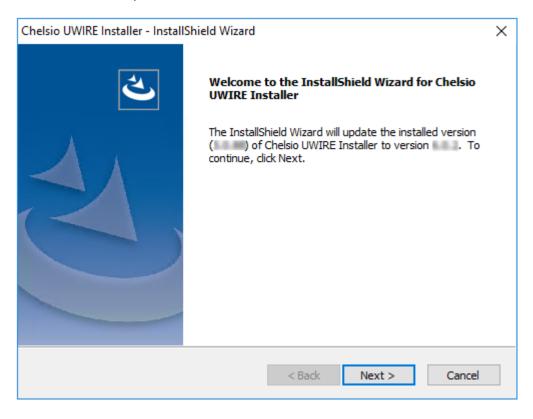

Figure 22 - Unified Wire installer welcome window

iii. Click Finish to exit from the Unified Wire Installer.

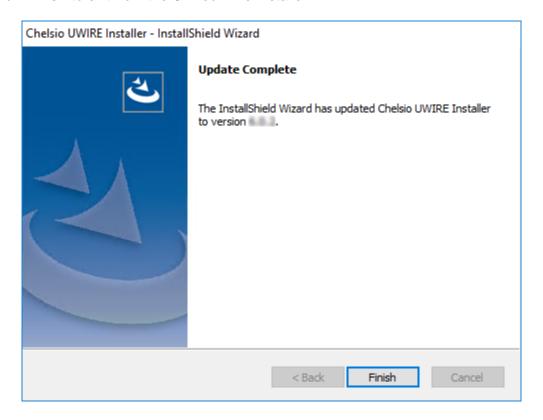

Figure 23 - Finishing Unified Wire update

# 5.3. Zip Package

The method to update Unified Wire using zip package is same as installation. Refer the installation section for more information.

# 6. Configuring Chelsio Network Interfaces

In order to test Chelsio adapters' features, it is required to use at least two machines, each with Chelsio's network adapters. These machines can be connected directly (back-to-back) or with a switch.

# 6.1. Configuring 40G Adapters

You can use the **chelsio\_adapter\_config.ps1** script to configure Chelsio 40G adapters in any of the following three operational modes:

- DEFAULT (2X40G): This is the default mode of operation where each port functions as 40Gbps link. The port nearest to the motherboard will appear as the first network interface (Port 0).
- SPIDER (4X10G): In this mode, port 0 functions as 4 10Gbps links and port 1 is disabled.
- QSA (2X10G): This mode adds support for QSA (QSFP to SFP+) modules, enabling smooth, cost-effective, connections between 40 Gigabit Ethernet adapters and 1 or 10 Gigabit Ethernet networks using existing SFP+ based cabling. The port farthest from the motherboard will appear as the first network interface (Port 0).

# 6.1.1. Windows GUI Machine (Installer & Zip Package)

i. In case of Installer, the configuration script and cxgbtool.exe will be copied to <system\_drive>\Windows\System32 folder during installation.

If you are using the zip package, copy *cxgbtool.exe* from ChelsioUwire\_x.x.x.x\_WIN\_yyy.y.yy folder to <system\_drive>\Windows\System32 and change your working directory to ChelsioUwire\_x.x.x.x\_WIN\_yyy.y.yy\Adapter Configuration.

- ii. Open PowerShell with administrative privileges.
- iii. Run the adapter configuration script and enter the index of the 40G adapter for which the configuration needs to be updated. Hit [Enter].

## Installer:

PS C:\Users\Administrator>chelsio adapter config.ps1

### Zip Package:

PS D:\ChelsioUwire\_x.x.x.x\_WIN\_yyy.y.yy\Adapter Configuration> .\chelsio\_adapter\_config.ps1

```
Select the Adapter
1.T580-SO-CR S/N:PT39131112
Input : 1
```

Figure 24 - Selecting adapter

iv. Select Port settings (option 3) as the configuration type. Hit [Enter].

```
Choose the configuration type:

1. NON-SRIOV (Default)
2. SRIOV
3. Port settings
Input: 3
```

Figure 25 - Port settings

v. Select the operation mode and then enter y to confirm.

```
Choose the type:

1. DEFAULT (2 x 40G)
2. SPIDER (4 x 10G)
3. QSA (2 x 10G)

Input: 2
Do you want to continue (y/n): y
Successfully updated the selected configuration type.

Verification: Passed
```

Figure 26 - Operation mode

- vi. Open **Device Manager**, click on **System Devices** and right-click on the 40G Chelsio adapter selected in step (iii).
- vii. Select **Disable** and then **Enable** for changes to take effect.

# 6.2. Assigning IP Address

If your computer is connected to a network with a DHCP server, Chelsio network interfaces will acquire DHCP IPs automatically.

To assign static IPs, follow the steps mentioned below:

- Double click on the Network Connections icon and choose the Chelsio card entry and double click it.
- ii. Click on the Properties button from the Local Area Connection X Status.
- iii. Select "Internet Protocol (TCP/IP)" from the list and click on Properties button below it.
- iv. From the Internet Protocol (TCP/IP) Properties window, assign an IP Address (e.g. 192.169.1.10) and subnet mask (e.g. 255.255.255.0).
- v. Click on Ok and close on the other window.
- vi. Check to see if you can ping to some other address on this subnet.

# 7. cxgbtool help

The *cxgbtool* command queries or sets various aspects of Chelsio network interface cards. It complements standard tools used to configure network settings and provides functionality not available through such tools.

Some of the commands provided can be used to query running statistics to aid in debugging.

## **Syntax**

cxgbtool <vbdIface|nicIface|iSCSIIface|rdma> <category> <command> <options>

#### **Definitions**

nicIface is the name of the network device to work on, given in the format nic0, nic1.

vbdIface is the name of the Chelsio Bus Enumerator instance to work on, given in the format vbd0, vbd1

iscsIface is the name of the Chelsio iSCSI interface to work on, given in the format iscsI0, iscsI1

rdma is the name of the Chelsio RDMA interface to work on.

category is one of the cxgbtool categories, i.e., boot, cudbg, debug, firmware, hardware command is the action you wish to perform on the adapter or property you wish to view/change. option is the optional parameter to be provided with *command*.

### Help

- o Displaying cxgbtool help: cxgbtool
- o Displaying list of available cxgbtool commands: cxgbtool -h all
- Displaying category specific help:

```
cxgbtool <vbdIface|nicIface|iSCSIIface> <category> -h
```

- o Displaying list of cudbg entities: cxgbtool <vbdface> cudbg dbg -h
- o Displaying RDMA help: cxgbtool rdma -h

- boot
- loadphy

**Description**: Load phy firmware.

Syntax: cxgbtool <vbdIface> boot loadphy <phyFile>

**Example:** 

C:\Users\Administrator>cxgbtool vbd0 boot loadphy .\Firmware\_1.25.c1.Chelsio.cld

loadboot

**Description**: Flash option ROM image.

**Syntax:** cxgbtool <vbdIface> boot loadboot <bootImage> <pf|offset|clear>

pf: Flash Option ROM image to the offset defined by the PFs EXPROM\_OFST in the serial configuration. Valid value ranging 0-7.

offset: Flash Option ROM image to the offset specified by the user.

clear: The flash area reserved for Option ROM image will be cleared.

### Examples:

o Flashing Option ROM image to the offset defined by the PFs EXPROM\_OFST:

C:\Users\Administrator>cxgbtool vbd0 boot loadboot C:\Users\Administrator\Desktop\cubt4.bin pf 0

Flashing Option ROM image to user specified offset:

C:\Users\Administrator>cxgbtool vbd0 boot loadboot c:\Users\Administrator\Desktop\cubt4.bin offset 0x100

loadboot-cfg

**Description**: Load boot configuration file.

**Syntax:** cxgbtool <vbdIface> boot loadboot-cfg <bootConfigImg|clear>

clear: The flash area reserved for boot configuration file will be cleared.

### **Examples**:

Loading boot configuration file:

C:\Users\Administrator>cxgbtool vbd0 boot loadboot-cfg Desktop\bootcfg Cxgb\_CmdLoadBootCfg: BootROM length: 1668, value2add:0

Clearing the flash area:

C:\Users\Administrator>cxgbtool vbd0 boot loadboot-cfg clear

#### seeprom

Important

Use this option with caution. Incorrect usage may render the adapter useless.

**Description**: Read/Write SEEPROM (init+VPD) data.

## Syntax:

- o Read SEEPROM data to a bin file: cxgbtool <vbdIface> boot seeprom read
- Display SEEPROM data onscreen: cxgbtool <vbdIface> boot seeprom dump
- o Write SEEPROM data: cxgbtool <vbdIface> boot seeprom write <file>
- o Verify SEEPROM data: cxgbtool <vbdIface> boot seeprom verify <file>

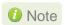

The SEEPROM file should be in binary format (.bin).

### Examples:

Reading SEEPROM data:

C:\Users\Administrator>cxgbtool vbd0 boot seeprom read Reading Seeprom data to seeprom.bin

Displaying SEEPROM data onscreen

```
C:\Users\Administrator>cxgbtool vbd0 boot seeprom dump
Reading Seeprom data
Offset Values
-----
0x00000: 15 07 02 00 00 00 00 00 30 00 07 22 80 00 32 04

0x0010: 31 b9 e5 68 20 70 01 10 b8 00 08 16 00 12 00 00

0x0020: 00 00 00 00 00 00 00 00 00 00 64 de 1d 00

0x0030: 00 00 00 00 00 00 00 00 00 00 03 18 43 00 c8 00

0x0040: fe 01 86 36 f4 01 00 00 30 01 80 a2 05 23 00 00
```

Writing SEEPROM data:

```
C:\Users\Administrator>cxgbtool vbd0 boot seeprom write seeprom.bin

Changing the init/vpd can cause the card to become inaccessible if the operation is interrupted

Do you want to flash your T6225-CR (SN:PT43160304,PN:11012096004,NA:0007433987F0) card? (y/n) : y

Hardware configuration changed successfully.

Please reboot for the changes to take effect
```

Verifying SEEPROM data:

```
C:\Users\Administrator>cxgbtool vbd0 boot seeprom verify seeprom.bin
Verifying seeprom data against seeprom.bin
verification started
Verification : PASSED
```

#### serialinit

Important

Use this option with caution. Incorrect usage may render the adapter useless.

**Description**: Read/Write serialinit data.

## Syntax:

- o Read serialinit data to a bin file: cxgbtool <vbdlface> boot serialinit read
- o Display serialinit data onscreen: cxgbtool <vbdIface> boot serialinit dump
- o Write serialinit data: cxgbtool <vbdIface> boot serialinit write <file>
- o Verify serialinit data: cxgbtool <vbdIface> boot serialinit verify <file>

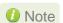

The initdata file should be in binary format (.bin).

### **Examples:**

Reading serialinit data

C:\Users\Administrator>cxgbtool vbd0 boot serialinit read Reading Serial Init data to seeprom\_init.bin

Displaying serialinit data onscreen

```
C:\Users\Administrator>cxgbtool vbd0 boot serialinit dump
Reading Serial Init data
Offset
               Values
               15 07 02 00 00 00 00 00 30 00 07 22 80 00 32 04
0x0000:
               31 b9 e5 68 20 70 01 10 b8 00 08 16 00 12 00 00
0x0010:
0x0020:
               00 00 00 00 00 00 04 20 01 5c 00 00 64 de 1d 00
0x0030:
               00 00 00 00 00 00 00 00 00 00 c3 18 43 00 c8 00
0x0040:
               fe 01 86 36 f4 01 00 00 30 01 80 a2 05 23 00 00
0x0050:
               00 00 f0 bc cc 08 20 27
                                        90 98 80 91 02 c0 0b 00
               6a 01 a4 46 12 16 c6 68 00 27 02 7d 00 14 00 40
0x0060:
               99 08 4b 28 00 4a 28 f2 5f 06 42 16 e0 7d 00 00
0x0070:
0x0080:
               00 00 00 00 00 80 08 00 04 00 08 00 04 00 53 05
0x0090:
               00 00 0f c0 00 00 04 08 7d 42 9f c4 07 00 98 01
               00 30 10 02 02 e3 00 0c 00 40 80 d0 27 f4 49 7c
0x00a0:
0x00b0:
               00 80 29 00 00 03 21 20 30 0e c0 00 00 04 08 7d
```

## Writing serialinit data

C:\Users\Administrator>cxgbtool vbd0 boot serialinit write C:\Users\Administrator\Desktop\t62100\_lp\_cr\_init\_800\_1050\_gen3\_x16\_mfg.bin Changing the init/vpd can cause the card to become inaccessible if the operation is interrupted Do you want to flash your T62100-LP-CR (SN:RE41160048,PN:11012106002,NA:00074304B390) card? (y/n) : y Hardware configuration changed successfully. Please reboot for the changes to take effect

Verifying serialinit data

C:\Users\Administrator>cxgbtool vbd0 boot serialinit verify C:\Users\Administrator\Desktop\t62100\_lp\_cr\_init\_800\_1050\_gen3\_x16\_mfg.bin Verifying Serial Init data against C:\Users\Administrator\Desktop\t62100\_lp\_cr\_init\_800\_1050\_gen3\_x16\_mfg.bin verification started Verification : PASSED

## vpd

Important

Use this option with caution. Incorrect usage may render the adapter useless.

Description: Read/write Vital Product Data (VPD).

### Syntax:

- o Read VPD to a bin file: cxgbtool <vbdIface> boot vpd read
- o Display VPD onscreen: cxgbtool <vbdIface> boot vpd dump
- o Write VPD: cxgbtool <vbdIface> boot vpd write <file>
- o Verify VPD: cxgbtool <vbdIface> boot vpd verify <file>

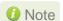

The vpd file should be in binary format (.bin).

### **Examples:**

Reading VPD:

C:\Users\Administrator>cxgbtool vbd0 boot vpd read Reading Vpd data to seeprom\_vpd.bin

## Displaying VPD onscreen:

```
C:\Users\Administrator>cxgbtool vbd0 boot vpd dump
Reading Vpd data
Offset
           Values
0x0000:
           82 10 00 54 36 32 31 30 30 2d 4c 50 2d 43 52 20
           20 20 20 90 ea 00 50 4e 10 31 31 30 31 32 31 30
0x0010:
0x0020:
           36 30 30 32 20 20 20 20 20 45 43 10 30 30 30 30
0x0030:
           30 30 30 30 30 30 30 30 30 30 30 53 4e 18 52
0x0040:
           45 34 31 31 36 30 30 34 38 20 20 20 20 20 20 20
           20 20 20 20 20 20 20 52 56 a6 a2 00 00 00 00 00
0x0050:
           0x0060:
0x0070:
           0x0080:
           0x0090:
           00 00 00 00 00 00 00
                             00 00 00 00 00 00 00
0x00a0:
           00 00 00 00 00 00 00
                             00 00 00 00 00 00 00
0x00b0:
```

## Writing VPD:

C:\Users\Administrator>cxgbtool vbd0 boot vpd write seeprom vpd.bin

Changing the init/vpd can cause the card to become inaccessible if the operation is interrupted Do you want to flash your T6225-CR (SN:PT43160304,PN:11012096004,NA:0007433987F0) card? (y/n) : y Hardware configuration changed successfully. Please reboot for the changes to take effect

#### Verifying VPD:

C:\Users\Administrator>cxgbtool vbd0 boot vpd verify seeprom\_vpd.bin
Verifying Vpd data against seeprom\_vpd.bin
verification started
Verification : PASSED

#### vpdparams

**Description**: Display adapter information like serial number, adapter name, EC, core clock, part Number and network address (MAC).

**Syntax:** cxgbtool <vbdIface> boot vpdparams

### Example:

C:\Users\Administrator>cxgbtool vbd0 boot vpdparams

Serial Number : PT43160304 Id : T6225-CR

Ec : 0000000000000000

Core Clock : 500000 Pn : 11012096004 Network Addr : 0007433987F0

## cudbg

## cudbg actions

collect

**Description:** Collect Chelsio adapter debug logs to a compressed file.

Syntax: cxgbtool <vbdIface> cudbg collect <entities> <outputFile> <options>

### **Examples:**

Collecting debug log for all entities

```
C:\Users\Administrator>cxgbtool vbd0 cudbg collect all dump_file cxgbtool: This may take a while. Please be patient cxgbtool: Writing cudbg block to file dump_file... size: 12634452 bytes cxgbtool: Done writing cudbg data to file dump_file
```

Collecting debug log skipping specific debug entities

```
C:\Users\Administrator>cxgbtool vbd0 cudbg collect all dump_file skip edc1,edc0 cxgbtool: This may take a while. Please be patient cxgbtool: Writing cudbg block to file dump_file... size: 12082984 bytes cxgbtool: Done writing cudbg data to file dump_file
```

Collecting debug log avoiding entities that can affect running traffic

```
C:\Users\Administrator>cxgbtool vbd0 cudbg collect all dump_file safe cxgbtool: This may take a while. Please be patient cxgbtool: Writing cudbg block to file dump_file... size: 48484 bytes cxgbtool: Done writing cudbg data to file dump_file
```

view

**Description:** Display debug log onscreen stored in a compressed dump file.

**Syntax**: cxgbtool <vbdIface> cudbg view <entity> <inputFile> <options>

## **Examples**:

Displaying debug log for a specific entity onscreen.

```
C:\Users\Administrator>cxgbtool vbd0 cudbg view clk dump_file cudbg_view() dbg entity : clk
Core clock period: 2 ns
TP timer tick: 32.768 us
TCP timestamp tick: 1048.576 us
DACK tick: 8.192 us
DACK timer: 488 us
Retransmit min: 960 us
Retransmit max: 9765440 us
Persist timer min: 976544 us
Persist timer max: 9765440 us
Keepalive idle timer: 7031116800 us
Keepalive interval: 73240800 us
Initial SRTT: 244128 us
FINWAIT2 timer: 9765440 us
```

Displaying debug log on the screen skipping specific entities

#### readflash

**Description:** Collect debug log from adapter flash memory to a compressed file.

Syntax: cxgbtool <vbdIface> cudbg readflash [outputfile]

```
C:\Users\Administrator>cxgbtool vbd0 cudbg readflash crash_dump
cxgbtool: Writing memory block of size 626688 bytes to file crash_dump...
cxgbtool: Done writing memory block to file crash_dump
```

# info

**Description:** Display summary of debug log present in a compressed dump file onscreen.

Syntax: cxgbtool <vbdIface> cudbg info [inputFile]

| regdump compressed size 9972 devlog compressed size 4968 cimla compressed size 300 cimmala compressed size 300 cimmala compressed size 300 cimqcfg compressed size 300 ibqtp0 compressed size 488 ibqtp1 compressed size 1828 ibqulp compressed size 1768 ibqsge0 compressed size 1768 ibqsge1 compressed size 1768 ibqncsi compressed size 1800 obqulp0 compressed size 496 obqulp1 compressed size 486 obqulp1 compressed size 486 obqulp2 compressed size 88 obqsge compressed size 88 obqsge compressed size 88 obqsge compressed size 88 obqsge compressed size 1372 obqncsi compressed size 88 rss compressed size 100 rss_pf_config compressed size 100 rss_pf_config compressed size 160 rss_vf_config compressed size 160 rss_vf_config compressed size 160 rss_vf_config compressed size 160 rss_vf_config compressed size 160 rss_tey compressed size 160 rss_tey compressed size 160 rs_tey compressed size 160 rs_tey  | C:\Users\Administrato | or>cxgbtool | vhd0 | cudhe | info | dump f | ile |
|----------------------------------------------------------------------------------------------------|-----------------------|-------------|------|-------|------|--------|-----|
| devlog compressed size 4968 cimla compressed size 300 cimmala compressed size 76 cimqcfg compressed size 300 ibqtp0 compressed size 488 ibqup1 compressed size 488 ibqulp compressed size 376 ibqsge0 compressed size 436 ibqsge1 compressed size 1768 ibqncsi compressed size 1800 obqulp0 compressed size 456 obqulp1 compressed size 456 obqulp1 compressed size 88 obqulp2 compressed size 88 obqsge compressed size 88 obqsge compressed size 1372 obqncsi compressed size 88 rss compressed size 100 rss_pf_config compressed size 96 rss_vf_config compressed size 96 rss_vf_config compressed size 88 swstate compressed size 88 wtp compressed size 88 wtp compressed size 116 rss_config compressed size 116 rss_config compressed size 116 rss_config compressed size 116 rss_config compressed size 116 rss_config compressed size 116 rss_config compressed size 116 rss_config compressed size 88 wtp compressed size 88 rss compressed size 64 rspathst compressed size 140 rsc 668 fcoestats compressed size 64 rpratats compressed size 64 rdmastats compressed size 64 rdmastats compressed size 64 rdmastats compressed size 64 rdmastats compressed size 64 rdmastats compressed size 64 rdmastats compressed size 64 rdmastats compressed size 64                                                                                                    |                       |             |      |       |      | Р      |     |
| cimla compressed size 300 cimmala compressed size 76 cimqcfg compressed size 300 ibqtp0 compressed size 488 ibqtp1 compressed size 1828 ibqulp compressed size 376 ibqsge0 compressed size 436 ibqsge1 compressed size 1768 ibqncsi compressed size 1800 obqulp0 compressed size 456 obqulp1 compressed size 456 obqulp1 compressed size 88 obqsge compressed size 88 obqsge compressed size 88 obqsge compressed size 88 rss compressed size 100 rss_pf_config compressed size 76 rss_key compressed size 96 rss_vf_config compressed size 116 rss_config compressed size 88 swstate compressed size 88 wtp compressed size 88 wtp compressed size 116 rss_config compressed size 116 rss_config compressed size 116 rss_config compressed size 116 rss_config compressed size 126 pathmtu compressed size 88 wtp compressed size 88 rss compressed size 64 rss_tet compressed size 140 rss_tet compressed size 64 rspratats compressed size 64 rspratats compressed size 64 rpressed size 64 rompressed size 64 rompressed size 64                                                                                                    |                       |             |      |       |      |        |     |
| cimmala compressed size 76 cimqcfg compressed size 300 ibqtp0 compressed size 488 ibqtp1 compressed size 1828 ibqulp compressed size 376 ibqsge0 compressed size 436 ibqsge1 compressed size 1768 ibqncsi compressed size 1800 obqulp0 compressed size 496 obqulp1 compressed size 496 obqulp1 compressed size 88 obqsge compressed size 88 obqsge compressed size 88 obqsge compressed size 88 rss compressed size 88 rss compressed size 100 rss_pf_config compressed size 76 rss_key compressed size 96 rss_vf_config compressed size 116 rss_config compressed size 88 swstate compressed size 88 swstate compressed size 116 rss_config compressed size 116 rss_config compressed size 88 pathmtu compressed size 88 swstate compressed size 140 hwsched compressed size 64 tperrstats compressed size 64 tperrstats compressed size 64 tperrstats compressed size 64 tpindirect compressed size 64 tpindirect compressed size 64 tpindirect compressed size 64                                                                                                    |                       |             |      |       |      |        |     |
| cimqcfg ibqtp0 compressed ibqtp1 compressed ibqulp compressed ibqusge0 compressed ibqsge1 compressed compressed compresse | cimmala               |             |      |       |      |        |     |
| ibqtp0 compressed size 488 ibqtp1 compressed size 1828 ibqulp compressed size 376 ibqsge0 compressed size 436 ibqsge1 compressed size 1768 ibqncsi compressed size 1800 obqulp0 compressed size 496 obqulp1 compressed size 456 obqulp2 compressed size 88 obqulp3 compressed size 88 obqsge compressed size 1372 obqncsi compressed size 88 rss compressed size 88 rss compressed size 1000 rss_pf_config compressed size 76 rss_key compressed size 96 rss_vf_config compressed size 84 pathmtu compressed size 88 swstate compressed size 88 swstate compressed size 84 pathst compressed size 86 wtp compressed size 86 wtp compressed size 64 tperrstats compressed size 64 tperrstats compressed size 64 tperrstats compressed size 64 trymastats compressed size 64 trymastats compressed size 64                                                                                                    |                       |             |      |       |      |        |     |
| ibqtp1 compressed size 1828 ibqulp compressed size 376 ibqsge0 compressed size 436 ibqsge1 compressed size 1768 ibqncsi compressed size 1800 obqulp0 compressed size 496 obqulp1 compressed size 456 obqulp2 compressed size 88 obqsge compressed size 88 obqsge compressed size 88 obqsge compressed size 88 rss compressed size 88 rss compressed size 1372 obqncsi compressed size 88 rss compressed size 100 rss_pf_config compressed size 76 rss_key compressed size 96 rss_vf_config compressed size 116 rss_config compressed size 84 swstate compressed size 88 swstate compressed size 88 swstate compressed size 88 typ compressed size 80 wtp compressed size 80 wtp compressed size 140 hwsched compressed size 64 tperrstats compressed size 64 tperrstats compressed size 68 fcoestats compressed size 64 rdmastats compressed size 64 tpindirect compressed size 64                                                                                                    |                       |             |      |       |      |        |     |
| ibqulp compressed size 376 ibqsge0 compressed size 436 ibqsge1 compressed size 1768 ibqncsi compressed size 1800 obqulp0 compressed size 496 obqulp1 compressed size 456 obqulp2 compressed size 88 obqsge compressed size 88 obqsge compressed size 88 obqsge compressed size 88 rss compressed size 88 rss compressed size 1372 obqncsi compressed size 88 rss compressed size 96 rss_pf_config compressed size 96 rss_vf_config compressed size 96 rss_vf_config compressed size 88 swstate compressed size 88 pathmtu compressed size 88 swstate compressed size 88 swstate compressed size 88 swstate compressed size 84 tperrstats compressed size 80 tcpstats compressed size 140 hwsched compressed size 64 tperrstats compressed size 64 tperrstats compressed size 64 trypidirect compressed size 64 tpindirect compressed size 64 tpindirect compressed size 64 tpindirect size 744                                                                                                    |                       |             |      |       |      |        |     |
| ibqsge0 compressed size 436 ibqsge1 compressed size 1768 ibqncsi compressed size 1800 obqulp0 compressed size 496 obqulp1 compressed size 456 obqulp2 compressed size 88 obqsge compressed size 88 obqsge compressed size 88 rss compressed size 88 rss compressed size 1372 obqncsi compressed size 88 rss compressed size 100 rss_pf_config compressed size 76 rss_key compressed size 96 rss_vf_config compressed size 116 rss_config compressed size 88 swstate compressed size 88 swstate compressed size 88 swstate compressed size 84 pathmtu compressed size 88 swstate compressed size 88 swstate compressed size 80 wtp compressed size 328 pmstats compressed size 140 hwsched compressed size 64 tperrstats compressed size 64 tperrstats compressed size 64 tperrstats compressed size 64 rdmastats compressed size 64 tpindirect compressed size 744                                                                                                    |                       |             |      |       |      |        |     |
| ibqsge1 compressed size 1768 ibqncsi compressed size 1800 obqulp0 compressed size 496 obqulp1 compressed size 456 obqulp2 compressed size 88 obqsge compressed size 1372 obqncsi compressed size 88 rss compressed size 100 rss_pf_config compressed size 76 rss_key compressed size 96 rss_vf_config compressed size 116 rss_config compressed size 88 swstate compressed size 88 swstate compressed size 46 wtp compressed size 64 tperrstats compressed size 64 rdmastats compressed size 64 tpindirect compressed size 64                                                                                                    |                       |             |      |       |      |        |     |
| ibqncsi compressed size 1800 obqulp0 compressed size 496 obqulp1 compressed size 456 obqulp2 compressed size 88 obqulp3 compressed size 88 obqsge compressed size 1372 obqncsi compressed size 88 rss compressed size 100 rss_pf_config compressed size 76 rss_key compressed size 96 rss_vf_config compressed size 116 rss_config compressed size 84 pathmtu compressed size 88 swstate compressed size 88 swstate compressed size 80 wtp compressed size 140 hwsched compressed size 140 hwsched compressed size 64 tperrstats compressed size 64 rdmastats compressed size 64 tpindirect compressed size 64 tpindirect compressed size 64                                                                                                    |                       |             |      |       |      |        |     |
| obqulp0 compressed size 496 obqulp1 compressed size 88 obqulp3 compressed size 88 obqsge compressed size 1372 obqncsi compressed size 88 rss compressed size 100 rss_pf_config compressed size 76 rss_key compressed size 96 rss_vf_config compressed size 116 rss_config compressed size 84 pathmtu compressed size 88 swstate compressed size 88 swstate compressed size 80 wtp compressed size 140 hwsched compressed size 140 hwsched compressed size 64 tperrstats compressed size 64 rdmastats compressed size 64 tpindirect compressed size 64                                                                                                    |                       |             |      |       |      |        |     |
| obqulp1 compressed size 456 obqulp2 compressed size 88 obqulp3 compressed size 88 obqsge compressed size 1372 obqncsi compressed size 88 rss compressed size 100 rss_pf_config compressed size 76 rss_key compressed size 96 rss_vf_config compressed size 116 rss_config compressed size 84 pathmtu compressed size 88 swstate compressed size 88 swstate compressed size 80 wtp compressed size 328 pmstats compressed size 140 hwsched compressed size 72 tcpstats compressed size 64 tperrstats compressed size 68 fcoestats compressed size 64 rdmastats compressed size 64 tpindirect compressed size 64 tpindirect compressed size 744                                                                                                    | obqulp0               |             |      |       |      |        |     |
| obqulp3 compressed size 88 obqsge compressed size 1372 obqncsi compressed size 88 rss compressed size 100 rss_pf_config compressed size 76 rss_key compressed size 96 rss_vf_config compressed size 116 rss_config compressed size 84 pathmtu compressed size 88 swstate compressed size 80 wtp compressed size 328 pmstats compressed size 140 hwsched compressed size 72 tcpstats compressed size 64 tperrstats compressed size 68 fcoestats compressed size 68 fcoestats compressed size 64 rdmastats compressed size 64 tpindirect compressed size 64 tpindirect compressed size 64                                                                                                    |                       |             |      |       |      |        |     |
| obqulp3 compressed size 88 obqsge compressed size 1372 obqncsi compressed size 88 rss compressed size 100 rss_pf_config compressed size 76 rss_key compressed size 96 rss_vf_config compressed size 116 rss_config compressed size 84 pathmtu compressed size 88 swstate compressed size 80 wtp compressed size 328 pmstats compressed size 140 hwsched compressed size 72 tcpstats compressed size 64 tperrstats compressed size 68 fcoestats compressed size 68 fcoestats compressed size 64 rdmastats compressed size 64 tpindirect compressed size 64 tpindirect compressed size 64                                                                                                    | obqulp2               | compressed  | size | 88    |      |        |     |
| obqncsi compressed size 88 rss compressed size 100 rss_pf_config compressed size 76 rss_key compressed size 96 rss_vf_config compressed size 116 rss_config compressed size 84 pathmtu compressed size 88 swstate compressed size 80 wtp compressed size 328 pmstats compressed size 140 hwsched compressed size 72 tcpstats compressed size 64 tperrstats compressed size 68 fcoestats compressed size 68 fcoestats compressed size 64 rdmastats compressed size 64 tpindirect compressed size 64                                                                                                    |                       | compressed  | size | 88    |      |        |     |
| obqncsi compressed size 88 rss compressed size 100 rss_pf_config compressed size 76 rss_key compressed size 96 rss_vf_config compressed size 116 rss_config compressed size 84 pathmtu compressed size 88 swstate compressed size 80 wtp compressed size 328 pmstats compressed size 140 hwsched compressed size 72 tcpstats compressed size 64 tperrstats compressed size 68 fcoestats compressed size 68 fcoestats compressed size 64 rdmastats compressed size 64 tpindirect compressed size 64                                                                                                    | obasge                | compressed  | size | 1372  |      |        |     |
| rss_pf_config compressed size 76 rss_key compressed size 96 rss_vf_config compressed size 116 rss_config compressed size 84 pathmtu compressed size 88 swstate compressed size 80 wtp compressed size 328 pmstats compressed size 140 hwsched compressed size 72 tcpstats compressed size 64 tperrstats compressed size 68 fcoestats compressed size 68 fcoestats compressed size 64 rdmastats compressed size 64 tpindirect compressed size 64                                                                                                    |                       | compressed  | size | 88    |      |        |     |
| rss_key compressed size 96 rss_vf_config compressed size 116 rss_config compressed size 84 pathmtu compressed size 88 swstate compressed size 80 wtp compressed size 328 pmstats compressed size 140 hwsched compressed size 72 tcpstats compressed size 64 tperrstats compressed size 68 fcoestats compressed size 68 fcoestats compressed size 64 rdmastats compressed size 64 tpindirect compressed size 64                                                                                                    | rss                   | compressed  | size | 100   |      |        |     |
| rss_vf_config compressed size 116 rss_config compressed size 84 pathmtu compressed size 88 swstate compressed size 80 wtp compressed size 328 pmstats compressed size 140 hwsched compressed size 72 tcpstats compressed size 64 tperrstats compressed size 68 fcoestats compressed size 64 rdmastats compressed size 64 tpindirect compressed size 64                                                                                                    | rss_pf_config         | compressed  | size | 76    |      |        |     |
| rss_config compressed size 84 pathmtu compressed size 88 swstate compressed size 80 wtp compressed size 328 pmstats compressed size 140 hwsched compressed size 72 tcpstats compressed size 64 tperrstats compressed size 68 fcoestats compressed size 64 rdmastats compressed size 64 tpindirect compressed size 64                                                                                                    | rss_key               | compressed  | size | 96    |      |        |     |
| pathmtu compressed size 88 swstate compressed size 80 wtp compressed size 328 pmstats compressed size 140 hwsched compressed size 72 tcpstats compressed size 64 tperrstats compressed size 68 fcoestats compressed size 64 rdmastats compressed size 64 tpindirect compressed size 744                                                                                                    | rss_vf_config         | compressed  | size | 116   |      |        |     |
| swstate compressed size 80 wtp compressed size 328 pmstats compressed size 140 hwsched compressed size 72 tcpstats compressed size 64 tperrstats compressed size 68 fcoestats compressed size 64 rdmastats compressed size 64 tpindirect compressed size 744                                                                                                    | rss_config            | compressed  | size | 84    |      |        |     |
| mtp compressed size 328  pmstats compressed size 140  hwsched compressed size 72  tcpstats compressed size 64  tperrstats compressed size 68  fcoestats compressed size 64  rdmastats compressed size 64  tpindirect compressed size 744                                                                                                    | pathmtu               | compressed  | size | 88    |      |        |     |
| pmstats compressed size 140 hwsched compressed size 72 tcpstats compressed size 64 tperrstats compressed size 68 fcoestats compressed size 64 rdmastats compressed size 64 tpindirect compressed size 744                                                                                                    | swstate               | compressed  | size | 80    |      |        |     |
| hwsched compressed size 72 tcpstats compressed size 64 tperrstats compressed size 68 fcoestats compressed size 64 rdmastats compressed size 64 tpindirect compressed size 744                                                                                                    | wtp                   | compressed  | size | 328   |      |        |     |
| tcpstats compressed size 64 tperrstats compressed size 68 fcoestats compressed size 64 rdmastats compressed size 64 tpindirect compressed size 744                                                                                                    | pmstats               |             |      |       |      |        |     |
| tperrstats compressed size 68 fcoestats compressed size 64 rdmastats compressed size 64 tpindirect compressed size 744                                                                                                    | hwsched               |             |      |       |      |        |     |
| fcoestats compressed size 64 rdmastats compressed size 64 tpindirect compressed size 744                                                                                                    | tcpstats              | compressed  | size | 64    |      |        |     |
| rdmastats compressed size 64<br>tpindirect compressed size 744                                                                                                    | tperrstats            | compressed  | size | 68    |      |        |     |
| tpindirect compressed size 744                                                                                                    | fcoestats             |             |      |       |      |        |     |
|                                                                                                    |                       |             |      |       |      |        |     |
| sgaindinect compressed size 200                                                                                                    |                       |             |      |       |      |        |     |
| Section Compressed Size 200                                                                                                    | sgeindirect           | compressed  | size | 200   |      |        |     |

#### extract

**Description:** Extract the compressed debug log in a human readable format to the specified path.

**Syntax**: cxgbtool <vbdIface> cudbg extract <entity> <inputFile> <dir>

## **Examples:**

Extracting debug log for a specific entity to a specified path.

```
C:\Users\Administrator>cxgbtool vbd0 cudbg extract meminfo dump file cudbg log
cudbg_view() dbg entity : meminfo
Debug logs extracted to cudbg log
C:\Users\Administrator>type cudbg log\debug 1\meminfo.txt
                       0-0x3fffff [4.00 MiB]
EDC0:
                       0x400000-0x7fffff [4.00 MiB]
EDC1:
                       0x800000-0x407fffff [1.00 GiB]
MC:
RQUDP region: 0xffffffff-0xfffffffe [0 B]
IMSG contexts: 0x271880-0x32b87f [744 KiB]
ULPTX state: 0x32b880-0x33527f [38.5 KiB]
ULPRX state: 0x335280-0x339e7f [19.0 KiB]
Pstructs: 0x339e80-0x3b967f [510 KiB]
Rx FL: 0x3b9680-0x3baabf [5.06 KiB]
Tx FL: 0x3baac0-0x3beabf [16.0 KiB]
Pstruct FL: 0x3beac0-0x3c3fff [21.3 KiB]
LE hash: 0x3c4000-0x403fff [256 KiB]
TCBs: 0x3C4000-0x403TTT [230 KTB]
TCBs: 0x404000-0x66fffff [2.42 MiB]
Rx payload: 0x670000-0x7fefffff [121 MiB]
DBQ contexts: 0x8180000-0x8239fff [744 KiB]
FLM cache: 0x823a000-0x835147f [1.09 MiB]
Timers: 0x8351480-0x87fffff [4.68 MiB]
TDDP region: 0x8800000-0x8f877ff [7.52 MiB]
iSCSI region: 0x8f87800-0x93877ff [4.00 MiB]
TPT region: 0x9387800-0xb92d1ff [37.6 MiB]
STAG region: 0x9387800-0xb92d1ff [37.6 MiB]
TXPBL region: 0xb92d200-0x1b92d1ff [256 MiB]
                       0xb92d200-0x1b92d1ff [256 MiB]
PBL region:
                       0x1b92d200-0x2047867f [75.2 MiB]
0x20800000-0x387fffff [384 MiB]
0x396f4000-0x407fffff [113 MiB]
RQ region:
Tx payload:
uP RAM:
uP Extmem2:
                       0-0xffffffff [0 B]
```

Extracting debug log to a specified path skipping specific entities.

```
Extracting debug log to

C:\Users\Administrator>cxgbtool vbd@ cud

C:\Users\Administrator>cxgbtool vbd@ cud

Cudbg_view() dbg entity : regdump

cudbg_view() dbg entity : cimmsla

cudbg_view() dbg entity : cimmsla

cudbg_view() dbg entity : ibqtpl

cudbg_view() dbg entity : ibqtpl

cudbg_view() dbg entity : ibqtpl

cudbg_view() dbg entity : ibqulp

cudbg_view() dbg entity : ibqaspel

cudbg_view() dbg entity : ibqaspel

cudbg_view() dbg entity : ibqaspel

cudbg_view() dbg entity : ibqaspel

cudbg_view() dbg entity : obqulp0

cudbg_view() dbg entity : obqulp0

cudbg_view() dbg entity : obqulp1

cudbg_view() dbg entity : obqulp2

cudbg_view() dbg entity : obqulp2

cudbg_view() dbg entity : obqulp3

cudbg_view() dbg entity : obqsel

cudbg_view() dbg entity : rss_key

cudbg_view() dbg entity : rss_ref_config

cudbg_view() dbg entity : rss_ref_config

cudbg_view() dbg entity : rss_ref_config

cudbg_view() dbg entity : rss_config

cudbg_view() dbg entity : rss_config

cudbg_view() dbg entity : rss_tes

cudbg_view() dbg entity : rss_tes

cudbg_view() dbg entity : rss_tes

cudbg_view() dbg entity : rss_tes

cudbg_view() dbg entity : rss_tes

cudbg_view() dbg entity : rss_tes

cudbg_view() dbg entity : rss_config

cudbg_view() dbg entity : rss_tes

cudbg_view() dbg entity : rss_tes

cudbg_view() dbg entity : rss_tes

cudbg_view() dbg entity : rss_tes

cudbg_view() dbg entity : tperrstats

cudbg_view() dbg entity : tperrstats

cudbg_view() dbg entity : flpatas

cudbg_view() dbg entity : cpstats

cudbg_view() dbg entity : cpstats

cudbg_view() dbg entity : dpstats

cudbg_view() dbg entity : dpstats

cudbg_view() dbg entity : dpstats

cudbg_view() dbg entity : dpstats

cudbg_view() dbg entity : dls

cudbg_view() dbg entity : clk

cudbg_view() dbg entity : clk

cudbg_view() dbg entity : clk

cudbg_view() dbg entity : pmindirect

cudbg_view() dbg entity : pmindirect

cudbg_view() dbg entity : pmindirect

cudbg_view() dbg entity : tperindirect

cudbg_view() dbg entity : tperindirect

cudbg_view() dbg entity : tperindirect

cudb
                                                                                                                                                                                                                                                                                                                               gbtool vbd0 cudbg extract all dump_file cudbg_log skip cimla,mc0,mc1,swstate,maindirect,tpla,rss,letcam,dumpcontext,edc0,edc
```

## dba

**Description:** Display debug log onscreen without storing it in any file.

**Syntax**: cxgbtool <vbdIface> cudbg dbg <entity>

## Example:

```
C:\Users\Administrator>cxgbtool vbd0 cudbg dbg full
cudbg_view() dbg entity : full
Tx0 ==0=> T <=0= Rx0
Tx1 ==0=> P <=0= Rx1
Tx0 P =0=> S ? U =>0=> T
Tx1 C =0=> G ? T =>0=> P
       Rd Wr
RX0 P <=0=0=0 S <=0= C <=0= T <=T <=0= T <=0= M
RX1 C <=0=0=0 G <=0= X <=0= C <=P <=0= E <=0= P
```

### tcb

Description: Read hardware TCP Control Block, which contains details regarding all offloaded connections.

**Syntax**: cxgbtool <vbdIface> cudbg tcb <options>

Displaying tcb information for a given tid.

```
C:\Users\Administrator>cxgbtool vbd0 cudbg tcb -t 5050
TID Number 5050
 STATE:
    CLOSED (0), IPv4, lock_tid 0, rss_fw 0
l2t_ix 0x0, smac sel 0x0, tos 0x0
    maxseg 0, recv_scaleflag 0, recv_tstmp 0, recv_sack 0
  TIMERS:
              0, dack timer
    timer
    mod_schd: tx: 0, rx: 0, reason 0x0
 max_rt 0 , rxtshift 0 , keepalive
timestamp_offset 0x0 , timestamp 0x0
t_rtt_ts_recent_age 0 t_rttseq_recent 0
t_srtt 0 , t_rttvar 0
TRANSMIT BUFFER:
                                  keepalive
                                                        0
    snd_una 0, snd_nxt 0, snd_max 0, tx_max 0
    core_fin 0, tx_hdr_offset 0
    rcv_adv 0
                        (rcv_scale 0 recv_scaleflag 0 active_open 0)
    snd_cwnd
               0
                        snd_ssthresh 0 snd_rec 0
    cctrl: sel Reno, ecn 0, ece 0, cwr 0, rfr 0 t_dupacks 0, dupack_count_odd 0, fast_recovery 0
                   0, core_urg,
                                         0 core_push
    core more
                                                           0, core_flush 0
                  0, ssws_disable
                                         0, turbo
                                                           0, tx pdu out 0
    nagle
                                                                tx_quiesce 0
    tx_pace_auto 0, tx_pace_fixed
                                          0, tx_queue
                                                           0
    tx_channel 0, tx_channel1
                                          0, tx_channel0 0
    tx_hdr_ptr
                   0x0
                              tx_last_ptr 0x0
                                                           tx_compact 0
  RECEIVE BUFFER:
    last_ack_sent 0
                                                           rx_compact 0
```

Displaying list of used and retired tids.

```
C:\Users\Administrator>cxgbtool vbd0 cudbg
TIDs:
        Currently used TIDs(in range[3072 - 19455])
        13144
                13184
                        17968
                                18152
        Retired TIDs(in range [3072 - 19455]):
        6192
                7552
                        13200
                                17952
STIDs:
        Currently used TIDs(in range[2560 - 2687])
        2560
                2564
                        2568
                                 2569
```

Displaying tcb information of all active tids.

```
C:\Users\Administrator>cxgbtool vbd0 cudbg tcb
TIDs:
TID Number 13144
 STATE:
    ESTABLISHED (4), IPv4, lock_tid 1, rss_fw 0
    12t ix 0x0, smac sel 0x41, tos 0x0
    maxseg 7, recv scaleflag 1, recv tstmp 0, recv sack 0
   timer
             1, dack_timer
   mod_schd: tx: 0, rx: 0, reason 0x0
   max_rt 15, rxtshift 0, keepali
timestamp_offset 0x0, timestamp 0x1b0
                                 0, keepalive
   t_rtt_ts_recent_age 285667744 t_rttseq_recent 518540076
    t_srtt 2, t_rttvar 3
  TRANSMIT BUFFER:
    snd_una 518540204, snd_nxt 518540204, snd_max 518540204, tx_max 518540204
    core_fin 0, tx_hdr_offset 0
               32768 << 6 == 2097152 (recv_scaleflag 1 rcv_scale 6 active open 0)
    rcv_adv
   snd_cwnd 268435455 snd_ssthresh_268435455 snd_rec_251230524
   cctrl: sel Tahoe, ecn 0, ece 0, cwr 0, rfr 0
   t dupacks 0, dupack count odd 0, fast recovery 0
                                   0 core_push 0, core_flush 0 0, turbo 0, tx_pdu_out 0
                 0, core_urg,
   core_more
   nagle
                 0, ssws_disable
   tx_pace_auto 1, tx_pace_fixed 0, tx_queue
tx_channel 0, tx_channel1 0, tx_channel
                                                     0
                                                         tx quiesce 0
                                     0, tx_channel0 0
    tx hdr ptr 0x1ffff
                            tx_last_ptr 0x1ffff
                                                   tx_compact 1
  RECEIVE BUFFER:
    last_ack_sent 504824648
                                                    rx_compact 1
   rcv_nxt
                  504824648
                              hdr_off 0
                  536898476
                              length 0
length 0
    frag0_idx
                                                    frag0_ptr 0x1ffff
    frag1_idx
                  568972304
   peer_fin 0, rx_pdu_out 0, pdu_len 0
   rcv_wnd 2097152 >> snd_scale 6 == 32768, recv_scaleflag = 1
    dack mss 0 dack
                            0, dack_not_acked: 0
   rcv_coal 0 rcv_co_psh 0 rcv_co_last_psh 1 heart 0
    rx_channel 0 rx_quiesce 0 rx_flow_ctrl_dis 1, rx_flow_ctrl_ddp 0
 MISCELANEOUS:
    pend_ctl: 0x0, core_bypass: 0x0, main_slush: 0x40000000
   Migrating 0, ask_mode 1, non_offload 0, rss_info 1
   ULP: ulp_type 4 (RDMA), ulp_raw 3
    RDMA: error 0, flm_err 0
      qp_id 1030, pd_id 6, stag 0
      irs_ulp 456, iss_ulp 304
     tx_pdu_len 0
cq_idx_sq 1031, cq_idx_rq 1030
      rq_start 1024, rq_MSN 936, rq_max_off 9, rq_write_ptr 168
      L valid 1, rdmap opcode 3
      tx flush: 0, tx oos rxmt 0, tx oos txmt 0
```

Displaying tcb information for given tid from a dump file.

```
C:\Users\Administrator>cxgbtool vbd0 cudbg tcb -f dump file2 -t 5050
TID Number 5050
 STATE:
   CLOSED
                (0), IPv4, lock tid 0, rss fw 0
   12t ix 0x0, smac sel 0x0, tos 0x0
   maxseg 0, recv scaleflag 0, recv tstmp 0, recv sack 0
 TIMERS:
   timer
            dack timer
   mod_schd: tx: 0, rx: 0, reason 0x0
   max_rt 0 , rxtshift 0, keepalive timestamp_offset 0x0, timestamp 0x0
   t rtt ts recent age 0 t rttseq recent 0
   t srtt 0, t rttvar 0
 TRANSMIT BUFFER:
   snd_una 0, snd_nxt 0, snd_max 0, tx_max 0
   core fin 0, tx hdr offset 0
   rcv adv
             0
                    (rcv scale 0 recv scaleflag 0 active open 0)
   snd cwnd 0
                    snd ssthresh 0 snd rec 0
   cctrl: sel Reno, ecn 0, ece 0, cwr 0, rfr 0
   t_dupacks 0, dupack_count_odd 0, fast_recovery 0
   core more
                0, core_urg, 0 core push
                                                0, core flush 0
   nagle
                0, ssws disable 0, turbo
                                                 0, tx pdu out 0
   tx pace auto 0, tx pace fixed 0, tx queue
                                                 0
                                                    tx quiesce 0
                0, tx channel1 0, tx channel0 0
   tx channel
   tx hdr ptr
                0x0
                          tx last ptr 0x0
                                                tx compact 0
 RECEIVE BUFFER:
   last_ack_sent 0
                                                rx compact 0
   rcv nxt
                 0
                             hdr off 0
                 0
   frag0 idx
                             length 0
                                                frag0 ptr
                                                           0x0
   frag1 idx
                 0
                             length 0
                                                frag1 ptr
                                                           0x0
   frag2_idx
                             length 0
                 0
                                                frag2_ptr 0x0
               0
   frag3_idx
                            length 0
                                                frag3 ptr 0x0
   peer_fin 0, rx_pdu_out 0, pdu_len 0
   rcv_wnd 0. (snd_scale 0, recv_scaleflag = 0)
   dack_mss 0 dack
                        0, dack_not_acked: 0
   rcv coal 0 rcv co psh 0 rcv co last psh 0 heart 0
   rx channel 0 rx quiesce 0 rx flow ctrl dis 0, rx flow ctrl ddp 0
 MISCELANEOUS:
   pend_ctl: 0x0, core_bypass: 0x0, main_slush: 0x0
   Migrating 0, ask_mode 0, non_offload 0, rss_info 0
   ULP: ulp type 0 (TOE), ulp raw 0, ulp ext 0
   RDMA: error 0, flm err 0
     aux1 slush0: 0x0 aux1 slush1 0x0
     pdu hdr len 0
```

Displaying list of used and retired tids from a dump file.

```
C:\Users\Administrator>cxgbtool vbd0 cudbg tcb -f dump_file -b
TIDs:
        Currently used TIDs(in range[3072 - 19455])
        13168
               13240
                        17928
                                18112
        Retired TIDs (in range [3072 - 19455]):
        3352
                3360
                         3400
                                  3416
                                          3424
                                                   3440
                                                           3456
                                                                    3472
                                                                            3496
                                                                                     3512
        3520
                4864
                         4880
                                  4904
                                          4920
                                                  4928
                                                           4968
                                                                    4984
                                                                            5000
                                                                                     5024
        5040
                5080
                         5088
                                  5752
                                          6176
                                                   6312
                                                           7432
                                                                    7512
                                                                            9176
                                                                                     9728
        9744
                9784
                         9898
                                  9832
                                          9864
                                                   9888
                                                           9904
                                                                    9928
                                                                            9944
                                                                                     9968
                                                                    10408
        10248
                10264
                                  10288
                                                   10352
                                                           10384
                                                                            10432
                         10272
                                          10312
                                                                                     10448
        10472
                10488
                         11576
                                  11736
                                          11744
                                                   13080
                                                           13088
                                                                    13248
                                                                            13304
                                                                                     13832
        13848
                13856
                         13872
                                  13896
                                          13912
                                                   13920
                                                           13936
                                                                    13952
                                                                             13968
                                                                                     14008
        14016
                14032
                         14056
                                  14336
                                          14352
                                                   14376
                                                           14392
                                                                    14400
                                                                            14416
                                                                                     14440
                14488
                         14496
                                                   14552
                                                           14560
                                                                    14576
        14472
                                  14512
                                          14536
                                                                            15616
                                                                                     15632
        15656
                15672
                         15680
                                  15696
                                          15720
                                                   15736
                                                           15752
                                                                    15768
                                                                            15776
                                                                                     15792
                         15856
        15816
                15840
                                  17176
                                          17184
                                                  17200
                                                           17224
                                                                    17240
                                                                            17248
                                                                                     17264
        17296
                17320
                         17336
                                  17344
                                          17360
                                                   17384
                                                           17400
                                                                    17992
                                                                            18008
                                                                                     18032
        18064
                18088
                         18512
                                  18536
STIDs:
        Currently used TIDs(in range[2560 - 2687])
        2560
                2564
                         2568
                                  2569
```

Displaying tcb information for all active tids from a dump file.

```
C:\Users\Administrator>cxgbtool vbd0 cudbg dbg tcb -f dump_file
TIDs:
TID Number 13168
 STATE:
   ESTABLISHED (4 ), IPv4, lock_tid 1, rss_fw 0
   12t ix 0x1, smac sel 0x41, tos 0x0
   maxseg 7, recv_scaleflag 1, recv_tstmp 0, recv_sack 0
  TIMERS:
            1, dack_timer
   mod_schd: tx: 0, rx: 0, reason 0x0
   max_rt 15, rxtshift
                                keepalive
   timestamp_offset 0x0, timestamp 0x1b9
   t_rtt_ts_recent_age 1645396424  t_rttseq_recent 2183343868
    t_srtt 2, t_rttvar 3
  TRANSMIT BUFFER:
   snd_una 2183345212, snd_nxt 2183345212, snd_max 2183345212, tx_max 2183345212
   core_fin 0, tx_hdr_offset 0
   rcv adv
              32768 << 6 == 2097152 (recv_scaleflag 1 rcv_scale 6 active open 0)
   snd_cwnd 268435455 snd_ssthresh 268435455 snd_rec 2140287142
   cctrl: sel Tahoe, ecn 0, ece 0, cwr 0, rfr 0
   t_dupacks 0, dupack_count_odd 0, fast_recovery 0
                0, core_urg,
0, ssws_disable
                                                  0,
   core more
                                   0 core_push
                                                      core_flush 0
                                   0, turbo
                                                   0,
                                                      tx_pdu_out 0
                                                       tx_quiesce 0
   tx_pace_auto 1, tx_pace_fixed
                                   0, tx_queue
                                                   1
   tx_channel
                1, tx_channel1
                                   0, tx_channel0 1
   tx_hdr_ptr
                0x1ffff
                           tx_last_ptr 0x1ffff
                                                  tx_compact 1
  RECEIVE BUFFER:
   last_ack_sent 2210614520
                                                  rx compact 1
   rcv nxt
                 2210614520
                             hdr off 0
    frag0_idx
                  2415939764
                             length 0
                                                  frag0_ptr 0x1ffff
                             length 0
                 2621265008
   frag1_idx
   peer_fin 0,
                 rx_pdu_out 0, pdu_len 0
   rcv_wnd 2097152 >> snd_scale 6 == 32768, recv_scaleflag = 1
                           0, dack_not_acked: 0
              0 dack
   dack mss
   rcv_coal
              0 rcv_co_psh 0 rcv_co_last_psh 1 heart 0
   rx_channel 0 rx_quiesce 0 rx_flow_ctrl_dis 1, rx_flow_ctrl_ddp 0
 MISCELANEOUS:
   pend_ctl: 0x0, core_bypass: 0x0, main_slush: 0x40000000
```

#### ps

**Description**: Display pstruct information.

# Syntax:

Display pstruct info for given pstruct number:

```
cxgbtool <vbdIface> cudbg ps -t <psIndex>
```

Display pstruct info of range for given index:

```
cxgbtool <vbdIface> cudbg ps -t <startIndex> <endIndex>
```

Collect pstruct info from given dump file:

```
cxgbtool <vbdIface> cudbg ps -t <psIndex> -f <file>
```

## **Examples**:

```
C:\Users\Administrator>cxgbtool vbd0 cudbg ps -t 6
All region are zeros
C:\Users\Administrator>cxgbtool vbd0 cudbg ps -t 6 8
All region are zeros
C:\Users\Administrator>cxgbtool vbd0 cudbg ps -t 6 -f dump_file
All region are zeros
```

#### tddp

**Description**: Displays TDDP region information.

#### Syntax:

Display TDDP region info for given index:

```
cxgbtool <vbdIface> cudbg tddp -t <tddpIndex>
```

Display TDDP region info of range for given index:

```
cxgbtool <vbdIface> cudbg tddp -t <startIndex> <endIndex>
```

Collect tddp info from given dump file:

```
cxgbtool <vbdIface> cudbg tddp -t <tddpIndex> -f <file>
```

```
C:\Users\Administrator>cxgbtool vbd0 cudbg tddp -t 6
All region are zeros
C:\Users\Administrator>cxgbtool vbd0 cudbg tddp -t 6 8
All region are zeros
C:\Users\Administrator>cxgbtool vbd0 cudbg tddp -t 6 -f dump_file
All region are zeros
```

## cudbg debug entities

■ all

**Description**: Collect/Display debug logs for all cudbg entities

## Syntax:

cxgbtool <vbdIface> cudbg <collect|view|extract> all <file> <dir>

## Example:

```
C:\Users\Administrator>cxgbtool vbd0 cudbg collect all dump_file cxgbtool: This may take a while. Please be patient cxgbtool: Writing cudbg block to file dump_file... size: 12634452 bytes cxgbtool: Done writing cudbg data to file dump_file
```

## ibqtp0, ibqtp1

**Description**: Collect/Display CIM TP inbound queue.

## Syntax:

cxgbtool <vbdIface> cudbg <collect|view|extract|dbg> ibqtp[0|1] <file> <dir>

## Example:

```
C:\Users\Administrator>cxgbtool vbd0 cudbg dbg ibqtp1
cudbg_view() dbg entity : ibqtp1
200000: 00000000 585bd8c4 00000000 2635e313
2x0010: 00000000 64d43b4c 00000000 30bc7dab
2x0020: 00000000 b62c807e 00000000 1bc764f4
2x0030: 00000000 e1635d82 00000000 02e0cc05
2x0040: 00000000 0786d541 00000000 db52c45b
2x0050: 00000000 bbd2a7d8 00000000 f98d23e3
2x0060: 00000000 e5eb3829 00000000 ed1892c2
2x0070: 00000000 aa3fbcd5 00000000 7efb1c73
2x0080: 00000000 fae5a9c1 00000000 c8b3b4f8
2x0090: 00000000 f0926d2a 00000000 443cfd95
2x00a0: 00000000 fb587d8b 00000000 9536ce5d
2x00c0: 00000000 602e0788 00000000 5d072471
```

## obqulp0, obqulp1, obqulp2, obqulp3

**Description**: Collect/Display ULP outbound queue.

#### Syntax:

cxgbtool <vbdIface> cudbg <collect|view|extract|dbg> obqulp[0|1|2|3] <file>
<dir>

```
C:\Users\Administrator>cxgbtool vbd0 cudbg extract obqulp0 obqulp0_log C:\Users\Administrator\Desktop\obqulp0_dump
cudbg_view() dbg_entity : obqulp0
Debug logs extracted to C:\Users\Administrator\Desktop\obqulp0 dump
C:\Users\Administrator>type C:\Users\Administrator\Desktop\obqulp@_dump\debug_1\obqulp0.txt
000000: 0180c200 000e0007 4304b397 88cc0207
0x0010: 04000743 04b39704 07030007 4304b397
0x0020: 06020078 fe190080 c2098000 01000032
0x0030: 32000000 00000002 02020202 020202fe
0x0040: 060080c2 0b8808fe 050080c2 0c000000
0x0050: 04000000 00992a07 81000000 00000060
0x0060: 0e0007e2 00000050 c0000000 00000000
0x0070: 0180c200 000e0007 4304b397 88cc0207
0x0080: 04000743 04b39704 07030007 4304b397
0x0090: 06020078 fe190080 c2098000 01000032
0x00a0: 32000000 00000002 02020202 020202fe
0x00b0: 060080c2 0b8808fe 050080c2 0c000000 0x00c0: 04000000 00992a07 81000000 00000060
0x00d0: 0e0007e2 00000050 c0000000 00000000
0x00e0: 0180c200 000e0007 4304b397 88cc0207
0x00f0: 04000743 04b39704 07030007 4304b397
```

## edc0, edc1

**Description**: Collect/Display EDC memory details.

Syntax: cxgbtool <vbdIface> cudbg [collect|extract] edc[0|1] <file> <dir>

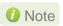

It is recommended that the file be provided without any extension.

## Example:

```
C:\Users\Administrator>cxgbtool vbd0 cudbg collect edc0 edc0_log
cxgbtool: This may take a while. Please be patient
cxgbtool: Writing cudbg block to file edc0_log... size: 557476 bytes
cxgbtool: Done writing cudbg data to file edc0_log
```

## rss\_key

**Description**: Collect/Display RSS Key.

#### Syntax:

cxgbtool <vbdIface> cudbg <collect|view|extract|dbg> rss key <file> <dir>

## Example:

```
C:\Users\Administrator>cxgbtool vbd0 cudbg dbg rss_key
cudbg_view() dbg entity : rss_key
9c28c016ae7acf821e81ce345e70ec69eb194a76eaebc7f7fdae657b006b5e731d23fc4caee6ba81
```

#### pmstats

**Description**: Collect/Display Page memory statistics.

## Syntax:

cxgbtool <vbdIface> cudbg <collect|view|extract|dbg> pmstats <file> <dir>

```
C:\Users\Administrator>cxgbtool vbd0 cudbg collect pmstats log_pmstats
cxgbtool: This may take a while. Please be patient
cxgbtool: Writing cudbg block to file log_pmstats... size: 3768 bytes
cxgbtool: Done writing cudbg data to file log_pmstats
C:\Users\Administrator>cxgbtool vbd0 cudbg view pmstats log_pmstats
cudbg_view() dbg entity : pmstats
                Tx pcmds
                                       Tx bytes
Read:
                       2
                                              2
Write bypass:
                    6082
                                        4384876
Write mem:
                       0
                                              Ø
                                     336115740
                  252126
Bypass + mem:
                Rx pcmds
                                      Rx bytes
Read:
                       0
Write bypass:
                  254793
                                     335348101
Write mem:
                       0
                                             0
Flush:
                  491268
                                       28987578
              Total wait
                               Total Occupancy
                                    2410484836
Tx FIFO wait
                    1820
Rx FIFO wait
                    1179
                                     2555337154
                                     Total wait
                   Reads
Tx latency
                       2
                                            136
Rx latency
                       0
                                              0
```

## tpindirect

**Description**: Collect/Display TP indirect registers.

## Syntax:

cxgbtool <vbdIface> cudbg <collect|view|extract|dbg> tpindirect <file> <dir>

```
C:\Users\Administrator>cxgbtool vbd0 cudbg dbg tpindirect
 cudbg_view() dbg entity : tpindirect
TP PIO
[0x07e40:0x00020] TP_RX_SCHED_MAP
31:24 S_RXMAPCHANNEL3
                                                                                                                              0x15151515
                                                                                                                                                          353703189
                                                                                                                              0x15
        23:16 S_RXMAPCHANNEL2
                                                                                                                              0x15
         15:8 S_RXMAPCHANNEL1
7:0 S_RXMAPCHANNEL0
                                                                                                                              0x15
                                                                                                                                                          21
                                                                                                                              0x15
7:0 S_RXMAPCHANNEL0
[0x07e40:0x00021] TP_RX_SCHED_SGE
15:12 S_RXSGEMOD1
11:8 S_RXSGEMOD0
3:3 S_RXSGECHANNEL3
2:2 S_RXSGECHANNEL2
1:1 S_RXSGECHANNEL1
                                                                                                                             0xf
                                                                                                                                                          15
                                                                                                                              0
                                                                                                                              0x1
                                                                                                                              0x1
                                                                                                                              0x1
0:0 S_RXSGECHANNEL0
[0x07e40:0x00022] TP_TX_SCHED_MAP
                                                                                                                              0x1
                                                                                                                              0x7777
                                                                                                                                                          30583
       15:12 S_TXMAPCHANNEL3
11:8 S_TXMAPCHANNEL2
7:4 S_TXMAPCHANNEL1
                                                                                                                              0x7
                                                                                                                              0x7
                                                                                                                              0x7
7:4 S_TXMAPCHANNEL1
3:0 S_TXMAPCHANNEL0
[0x07e40:0x00023] TP_TX_SCHED_HDR
31:28 S_TXMAPHDRCHANNEL7
27:24 S_TXMAPHDRCHANNEL6
23:20 S_TXMAPHDRCHANNEL5
19:16 S_TXMAPHDRCHANNEL4
15:12 S_TXMAPHDRCHANNEL3
11:8 S_TXMAPHDRCHANNEL3
                                                                                                                              0x7
                                                                                                                              0x21212121
                                                                                                                                                          555819297
                                                                                                                              0x2
                                                                                                                              0x1
                                                                                                                              0x2
                                                                                                                              0x1
                                                                                                                              0x2
         11:8 S_TXMAPHDRCHANNEL2
                                                                                                                              0x1
           7:4 S_TXMAPHDRCHANNEL1
3:0 S_TXMAPHDRCHANNEL0
                                                                                                                              0x2
                                                                                                                              0x1
```

# Ibstats

**Description**: Collect/Display loopback statistics.

# Syntax:

cxgbtool <vbdIface> cudbg <collect|view|extract|dbg> lbstats <file> <dir>

| C:\Users\Administrator>cxgbtool vbd0 | cudbg dbg lbstats |   |
|--------------------------------------|-------------------|---|
| cudbg view() dbg entity : lbstats    | 3 3               |   |
| Loopback 0                           | Loopback 1        |   |
| OctetsOK:                            | 0                 | 0 |
| FramesOK:                            | 0                 | 0 |
| BcastFrames:                         | 0                 | 0 |
| McastFrames:                         | 0                 | 0 |
| UcastFrames:                         | 0                 | 0 |
| ErrorFrames:                         | 0                 | 0 |
| Frames64:                            | 0                 | 0 |
| Frames65To127:                       | 0                 | 0 |
| Frames128To255:                      | 0                 | 0 |
| Frames256To511:                      | 0                 | 0 |
| Frames512To1023:                     | 0                 | 0 |
| Frames1024To1518:                    | 0                 | 0 |
| Frames1519ToMax:                     | 0                 | 0 |
| FramesDropped:                       | 0                 | 0 |
| BG0FramesDropped:                    | 0                 | 0 |
| BG1FramesDropped:                    | 0                 | 0 |
| BG2FramesDropped:                    | 0                 | 0 |
| BG3FramesDropped:                    | 0                 | 0 |
| BG0FramesTrunc:                      | 0                 | 0 |
| BG1FramesTrunc:                      | 0                 | 0 |
| BG2FramesTrunc:                      | 0                 | 0 |
| BG3FramesTrunc:                      | 0                 | 0 |
|                                      |                   |   |

## obq\_sge\_rx\_q0, obq\_sge\_rx\_q1

**Description**: Collect/Display CIM SGE outbound queue.

## Syntax:

cxgbtool <vbdIface> cudbg <collect|view|extract|dbg> obq\_sge\_rx\_q[0|1] <file>
<dir>

## Example:

```
::\Users\Administrator>cxgbtool vbd0 cudbg collect obq_sge_rx_q1 log_obq1
cxgbtool: This may take a while. Please be patient
exgbtool: Writing cudbg block to file log_obq1... size: 5536 bytes
cxgbtool: Done writing cudbg data to file log_obq1
C:\Users\Administrator>cxgbtool vbd0 cudbg view obq_sge_rx_q1 log_obq1
cudbg_view() dbg entity : obq_sge_rx_q1
000000: 8bd4ab13 8a9c760c 5fc4cb0c ba602958
0x0010: 5b0b3a2e 7128dbb1 59a86bbf 5fb76a36
0x0020: caa71e0d 4c529e57 ef1856bf 72c1b994
0x0030: 05e13fbb abf4790f b2ceb331 55752b17
0x0040: 06f1cca5 a4a7e487 03070ef6 593fd343
0x0050: b27508c3 3398f9fe c9fb3a3f c4764f6e
0x0060: b05d6e72 c27f2720 753d30c3 90b77fbe
0x0070: 64c942d8 5c5e12b7 95bb3f52 77df3f9f
0x0080: 2e599dfa 4a92e017 73c6ce8d e21b9cfd
0x0090: 674eeb9e c341ef7c 0a382eb3 4e88aa37
0x00a0: 5d24e302 09fb265e 7f09f610 bac48061
0x00b0: 4b9874a7 6b3ab537 0e65a4bf 6ba1999d
0x00c0: 271f051e a00473ab 289c8116 02b2140c
0x00d0: ac54bf88 8a9644fe becee46a 7046bcd4
0x00e0: 23dcf548 a31f7fa3 55c60c60 b5167208
0x00f0: cea8274b 37055cb4 e9c91678 6e6b94b9
```

## tidinfo

**Description**: Collect/Display TID information

## Syntax:

cxgbtool <vbdIface> cudbg <collect|view|extract|dbg> tidinfo <file> <dir>

```
C:\Users\Administrator>cxgbtool vbd0 cudbg dbg tidinfo cudbg_view() dbg entity : tidinfo

TID INFO

TID range: 0..2559/3072..19455
STID range: 2560..2687
HW TID usage: 0 IP users, 0 IPv6 users
```

## cctrl

**Description**: Collect/Display Congestion control table.

## Syntax:

cxgbtool <vbdIface> cudbg <collect|view|extract|dbg> cctrl <file> <dir>

## Example:

```
C:\Users\Administrator>cxgbtool vbdo cudbg dbg cctrl
cudbg_view() dbg entity : cctrl
        108 236 268
     24
                      384 492 620 724
        981 1004 2028 2156 4076 4480 4780
    730
1:
         36
                                 206
     8
              78
                   89
                       128 164
                                     241
    243
         327
              334
                   676
                       718 1358 1493 1593
2:
         21
              47
                   53
                        76
                             98
                                 124
    146
         196
              200 405
                       431
                            815
                                 896
                                      956
         15
                  38
                       54
                                     103
3:
     3
              33
                            70
                                  88
    104
         140
              143 289 308
                            582
                                 640 682
         10
                  26
                       38
                                 62
4:
     2
              23
                            49
                                      72
         98
             100 202 215
                            407
                                448 478
     73
              16
                  19
                                 44
          7
                       27
                            35
                                      51
     52
          70
              71 144 154
                            291 320 341
6:
                        19
      2
              11
                   13
                             24
                                 31
                                      36
          49
     36
               50 101
                       107
                            203 224
                                     239
7:
      2
          3
                    9
                        13
                                       25
               8
                             17
                                  22
          35
               35
                   72
                        77
                            145
     26
                                160
                                     170
8:
           2
               5
                    6
                                  15
                         9
                             12
                                       18
     18
          24
               25
                   50
                       53
                            101
                                 112
                                      119
```

# mboxlog

**Description**: Collect/Display firmware mailbox command/reply log information.

## Syntax:

cxgbtool <vbdIface> cudbg <collect|view|extract|dbg> mboxlog <file> <dir>

```
C:Users\Administrator>cxgbtool: This may take a while. Please be patient cxgbtool: This may take a while. Please be patient cxgbtool: Writing cudbg block to file log_mbox...size: 11080 bytes

C:Users\Administrator>cxgbtool: Writing cudbg block to file log_mbox...size: 11080 bytes

C:Users\Administrator>cxgbtool: Bone writing cudbg data to file log_mbox...size: 11080 bytes

C:Users\Administrator>cxgbtool: Writing cudbg block to file log_mbox...size: 11080 bytes

C:Users\Administrator>cxgbtool: Writing cudbg data to file log_mbox...size: 11080 bytes

C:Users\Administrator>cxgbtool: Writing cudbg data to file log_mbox...size: 11080 bytes

C:Users\Administrator>cxgbtool: Writing cudbg data to file log_mbox...size: 11080 bytes

C:Users\Administrator>cxgbtool: Writing cudbg data to file log_mbox...size: 11080 bytes

C:Users\Administrator>cxgbtool: Writing cudbg data to file log_mbox...size: 11080 bytes

C:Users\Administrator>cxgbtool: Writing cudbg data to file log_mbox...size: 11080 bytes

C:Users\Administrator>cxgbtool: Writing cudbg data to file log_mbox...size: 11080 bytes

C:Users\Administrator>cxgbtool: Writing cudbg data to file log_mbox...size: 11080 bytes

C:Users\Administrator>cxgbtool: Writing cudbg data to file log_mbox...size: 11080 bytes

C:Users\Administrator>cxgbtool: Writing cudbg data to file log_mbox...size: 11080 bytes

C:Users\Administrator>cxgbtool: Writing cudbg data to file log_mbox...size: 11080 bytes

C:Users\Administrator>cxgbtool: Writing cudbg data to file log_mbox...size: 11080 bytes

C:Users\Administrator>cxgbtool: Writing cudbg data to file log_mbox...size: 11080 bytes

C:Users\Administrator>cxgbtool: Writing cudbg data to file log_mbox...size: 11080 bytes

C:Users\Administrator>cxgbtool: Writing cudbg data to file log_mbox...size: 11080 bytes

C:Users\Administrator>cxgbtool: Writing cudbg data to file log_mbox...size: 11080 bytes

C:Users\Administrator>cxgbtool writing cudbg data to file log_mbox...size: 11080 bytes

C:Users\Administrator>cxgbtool: Writing cudbg data to file log_mbox.
```

## regdump

**Description**: Collect/Display hardware module registers.

#### Syntax:

cxgbtool <vbdIface> cudbg <collect|view|extract|dbg> regdump <file> <dir>

#### **Example:**

```
C:\Users\Administrator>cxgbtool vbd0 cudbg dbg regdump
cudbg_view() dbg entity : regdump
[0x1e000] SGE_PF_KDOORBELL
                                                            0
                                                                        0
   31:15 QID
                                                            0
                                                                        0
   14:14 Sync
                                                            0
                                                                       0
   13:13 Type
                                                            0
                                                                        0
    12:0 PIDX
                                                                       0
[0x1e004] SGE PF GTS
                                                            0
                                                                       Ø
   31:16 IngressQID
                                                                        0
   15:13 TimerReg
                                                            0
                                                                       0
                                                            0
   12:12 SEIntArm
                                                                        Ø
    11:0 CIDXInc
                                                                        0
[0x1e008] SGE_PF_KTIMESTAMP_LO
                                                            0x7467a7f6 1952950262
0x1e00c] SGE_PF_KTIMESTAMP_HI
[0x1e400] SGE_PF_KDOORBELL
                                                            0
                                                                       0
   31:15 QID
                                                            0
                                                                        0
   14:14 Sync
                                                            0
                                                                        0
   13:13 Type
                                                            0
                                                                        0
    12:0 PIDX
                                                            0
                                                                        0
```

## rss\_vf\_config

**Description**: Collect/Display RSS VF Configuration.

## Syntax:

cxgbtool <vbdIface> cudbg <collect|view|extract|dbg> rss vf config <file> <dir>

```
C:\Users\Administrator>cxgbtool vbd0 cudbg collect rss_vf_config log_rssvfconfig
cxgbtool: This may take a while. Please be patient
cxgbtool: Writing cudbg block to file log_rssvfconfig... size: 3696 bytes
cxgbtool: Done writing cudbg data to file log_rssvfconfig
C:\Users\Administrator>cxgbtool vbd0 cudbg view rss_vf_config log_rssvfconfig
cudbg_view() dbg entity : rss_vf_config
     RSS
                              Hash Tuple Enable
     Enable
               IVF
                   Dis Enb
                                         IPv4
                                                    UDP
                              IPv6
                                                            Def
                                                                 Secret Key
    Chn Prt
 VF
                   VLAN uP
                              Four Two
                                         Four Two
                                                    Four
                                                                           Hash
              Map
                                                            Que
                                                                 Idx
     no no
                      no
                         no
                                 no no
                                           no no
                                                      no
                0
                                                             0
                                                                   0
                                                                               0
      no no
                      no no
                                 no no
                                           no
                                               no
                                                      no
      no
                0
                                                             0
                                                                   0
                                                                               0
          no
                      no
                          no
                                 no
                                    no
                                           no
                                                no
                                                      no
                                                                   0
                                                                               0
      no
          no
                0
                      no
                          no
                                 no
                                    no
                                           no
                                                no
                                                      no
                                                             0
      no no
                0
                                                             0
                                                                   0
                                                                               0
                      no
                          no
                                 no no
                                           no
                                                no
                                                      no
                                                                   0
                0
                                                             0
                                                                               0
      no no
                      no
                         no
                                 no no
                                           no
                                                no
                                                      no
 6
      no
          no
                0
                      no
                          no
                                 no
                                     no
                                           no
                                                no
                                                      no
                                                             0
                                                                   0
                                                                               0
                                                             0
                                                                   0
                                                                               0
      no
                0
                                                no
                                                      no
         no
                      no
                          no
                                 no
                                    no
                                           no
 8
      no no
                0
                      no no
                                 no no
                                           no
                                                no
                                                      no
                                                             0
                                                                   0
                                                                               0
                                                                   0
 9
      no
                0
                                                             0
                                                                               0
         no
                      no
                         no
                                 no
                                    no
                                           no
                                                no
                                                      no
 10
                                                                   Ø
      no
          no
                Ø
                      no
                          no
                                 no
                                    no
                                           no
                                                no
                                                      no
                                                             Ø
                                                                               0
                                                                   0
      no
         no
                      no
                         no
                                 no no
                                           no
                                                no
                                                      no
                0
                                                                   0
      no
          no
                      no
                         no
                                 no no
                                           no
                                               no
```

#### hwsched

**Description**: Collect/Display hardware scheduler information

## Syntax:

cxgbtool <vbdIface> cudbg <collect|view|extract|dbg> hwsched <file> <dir>

#### Example:

```
C:\Users\Administrator>cxgbtool vbd0 cudbg extract hwsched log_hwsched C:\Users\Administrator\Desktop\dump_hwsched cudbg_view() dbg entity : hwsched
Debug logs extracted to C:\Users\Administrator\Desktop\dump_hwsched
C:\Users\Administrator>type Desktop\dump_hwsched\debug_1\hwsched.txt
                  Channel Rate (Kbps)
                                         Class IPG (0.1 ns) Flow IPG (us)
Scheduler Mode
                             33502731
                                                                   disabled
           class
                                                disabled
                             33502731
           class
                                                disabled
                                                                   disabled
           class
                      0
                             33502731
                                                disabled
                                                                   disabled
           class
                             33502731
                                                disabled
                                                                   disabled
           class
                             33502731
                                                disabled
                                                                   disabled
           class
                             33502731
                                                disabled
                                                                   disabled
           class
                              33502731
                                                disabled
                                                                   disabled
           class
                             33502731
                                                disabled
                                                                   disabled
```

### sgeindirect

**Description**: Displays sge debug indirect registers.

## Syntax:

cxgbtool <vbdIface> cudbg <collect|view|extract|dbg> sgeindirect <file> <dir>

```
C:\Users\Administrator>cxgbtool vbd0 cudbg dbg sgeindirect
cudbg_view() dbg entity : sgeindirect
                   SGE_DEBUG_DATA_HIGH_INDEX_0
[0x10cc:0x1280]
                                                                                            4300
                                                                              0x10cc
                                                                              0x10d0
[0x10cc:0x1284]
                    SGE DEBUG DATA HIGH INDEX 1
                                                                                            4304
0x10cc:0x1288]
                   SGE_DEBUG_DATA_HIGH_INDEX_2
SGE_DEBUG_DATA_HIGH_INDEX_3
SGE_DEBUG_DATA_HIGH_INDEX_4
                                                                              0
                                                                                            0
0x10cc:0x128c]
                                                                              0x10
                                                                                            16
                                                                              0x990000bb
0x10cc:0x12901
                                                                                           2566914235
0x10cc:0x1294]
                    SGE_DEBUG_DATA_HIGH_INDEX_5
                                                                              0x220055
                                                                                            2228309
                    SGE_DEBUG_DATA_HIGH_INDEX_6
SGE_DEBUG_DATA_HIGH_INDEX_7
 0x10cc:0x1298]
                                                                              0
                                                                                            0
                                                                              0xf000
0x10cc:0x129c]
                                                                                            61440
                    SGE DEBUG DATA HIGH INDEX 8
                                                                              0x2520
                                                                                            9504
0x10cc:0x12a0]
                                                                              0x8800
                                                                                            34816
 0x10cc:0x12a4]
                    {\tt SGE\_DEBUG\_DATA\_HIGH\_INDEX\_9}
                    SGE_DEBUG_DATA_HIGH_INDEX_10
SGE_DEBUG_DATA_HIGH_INDEX_11
 0x10cc:0x12a8]
0x10cc:0x12ac]
                                                                              0xffffff22 4294967074
0x10cc:0x12b0]
                    SGE_DEBUG_DATA_HIGH_INDEX_12
                                                                              0x200f5
                                                                                            131317
 0x10cc:0x12b4]
                    SGE_DEBUG_DATA_HIGH_INDEX_13
SGE_DEBUG_DATA_HIGH_INDEX_14
                                                                              0x880066
                                                                                            8912998
                                                                              0x5602c00
 0x10cc:0x12b8]
                                                                                           90188800
 0x10cc:0x12bc]
                    SGE DEBUG DATA HIGH INDEX 15
                                                                                            0
```

## tpla

**Description**: Collect/Display TP la information.

#### Syntax:

cxgbtool <vbdIface> cudbg <collect|view|extract|dbg> tpla <file> <dir>

## Example:

```
C:\Users\Administrator>cxgbtool vbd0 cudbg dbg tpla
cudbg_view() dbg entity: tpla
RcfOpCodeOut: 4 State: 0 WcfState: 0 RcfOpcSrcOut: 0 CRxError: 0 ERxError: 0
SanityFailed: 0 SpuriousMsg: 1 FlushInputMsg: 0 FlushInputCpl: 0
RssUpBit: 0 RssFilterHit: 0 Tid: 0 InitTcb: 0 LineNumber: 0 Emsg: 0
EdataOut: 0 Cmsg: 0 CdataOut: 0 EreadPdu: 0 CreadPdu: 0 TunnelPkt: 1
RcfPeerFin: 0 RcfReasonOut: 0 TxCchannel: 0 RcfTxChannel: 0
RxEchannel: 1 RcfRxChannel: 0 RcfDataOutSrdy: 0 RxDvld: 0 RxOoDvld: 0
RxCongestion: 0 TxCongestion: 0
CplCmdIn: 0 MpsVfVld: 1 MpsPf: 4 MpsVf: 66 SynIn: 0 AckIn: 0 FinIn: 0 RstIn: 0
DataIn: 0 DataInvld: 0 PadIn: 0 RxBufEmpty: 1 RxDdp: 0
RxFbCongestion: 0 TxFbCongestion: 0 TxPktSumSrdy: 0 RcfUlpType: 4
Eread: 0 Ebypass: 1 Esave: 0 Static0: 1 Cread: 0 Cbypass: 1 Csave: 0
CPktOut: 0 RxPagePoolFull: 2 RxLpbkPkt: 0 TxLpbkPkt: 0 RxVfValid: 1
SynLearned: 0 SetDelEntry: 0 SetInvEntry: 0 CpcmdDvld: 0 CpcmdSave: 0
RxPstructsFull: 0 EpcmdDvld: 1 EpcmdFlush: 0 EpcmdTrimPrefix: 0
EpcmdTrimPostfix: 0 ERssIp4Pkt: 0 ERssIp6Pkt: 0 ERssTcpUdpPkt: 0
ERssFceFipPkt: 0
```

#### macstats

**Description**: Collect/Display MAC statistics for all ports.

#### Syntax:

cxgbtool <vbdIface> cudbg <collect|view|extract|dbg> macstats <file> <dir>

```
\Users\Administrator>cxgbtool vbd0 cudbg dbg macstats
cudbg_view() dbg entity : macstats
Mac 0 Stats:
tx octets
                                                                                                            370538854
tx_frames
                                                                                                               497874
tx_bcast_frames
tx_mcast_frames
                                                                                                                    130
                                                                                                                  2912
tx_ucast_frames
tx_error_frames
tx_frames_64
                                                                                                               494832
                                                                                                                244729
tx_frames_65_127
                                                                                                                  3130
tx_frames_128_255
tx_frames_256_511
                                                                                                                  5411
                                                                                                                     19
tx_frames_512_1023
tx_frames_1024_1518
tx_frames_1519_max
                                                                                                                     57
                                                                                                                244528
tx_drop
tx_pause
                                                                                                                      0
tx_ppp0
tx_ppp1
                                                                                                                      0
tx_ppp2
```

# pcieconfig

**Description**: Collect/Display PCIe configuration space information.

# Syntax:

cxgbtool <vbdIface> cudbg <collect|view|extract|dbg> pcieconfig <file> <dir>

| <pre>C:\Users\Administrator&gt;cxgbtool vbd0 cudbg dbg pcieconfig<br/>cudbg_view() dbg entity : pcieconfig</pre> |                                                                                                    |                                                             |
|----------------------------------------------------------------------------------------------------|----------------------------------------------------------------------------------------------------|-------------------------------------------------------------|
| PCIE CONFIG                                                                                                    |                                                                                                    |                                                             |
| [0x00000:0x00000] PCIE_DEVID_VENID                                                                               | 0x64071425<br>0x1425<br>0x6407<br>0x100506<br>0<br>0x1<br>0x1<br>0<br>0<br>0x1<br>0<br>0x1<br>0<br>0x1<br>0<br>0x1<br>0<br>0x1<br>0<br>0x1<br>0<br>0x1<br>0<br>0x1<br>0<br>0x1<br>0<br>0x1<br>0<br>0x1<br>0<br>0x1<br>0<br>0x1<br>0<br>0<br>0<br>0<br>0<br>0<br>0<br>0<br>0<br>0<br>0<br>0<br>0 | 1678185509 5157 25607 1049862 0 1 0 0 1 0 1 0 0 1 0 0 0 0 1 |
| 28:28 RcvTgtAbort<br>29:29 RcvMstAbort<br>30:30 SigSERR                                                          | 0<br>0<br>0                                                                                                    | 0<br>0<br>0                                                 |
| 31:31 DetPERR<br>[0x00000:0x00008] PCIE_CCODE_REVID<br>7:0 RevisionID<br>31:8 ClassCode                          | 0<br>0x2000000<br>0<br>0x20000                                                                                                    | 0<br>33554432<br>0<br>131072                                |

# maindirect

**Description**: Collect/Display MA indirect registers information.

# Syntax:

cxgbtool <vbdIface> cudbg <collect|view|extract|dbg> maindirect <file> <dir>

| C:\Users\Administrator>cxgbtool vbd0 cudbg dbg maindirect   |            |            |
|-------------------------------------------------------------|------------|------------|
| cudbg_view() dbg_entity : maindirect                        |            |            |
| [0x078f8:0x0a000] MA_SGE_THREAD_0_CLIENT_INTERFACE_EXTERNAL | 0x48102242 | 1209016898 |
| 31:31 CmdVld0                                               | 0          | 0          |
| 30:30 CmdRdy0                                               | 0x1        | 1          |
| 29:29 CmdType0                                              | 0          | 9          |
| 28:21 CmdLen0                                               | 0x40       | 64         |
| 20:8 CmdAddr0                                               | 0x1022     | 4130       |
| 7:7 WrDataVld0                                              | 0          | 0          |
| 6:6 WrDataRdy0                                              | 0x1        | 1          |
| 5:5 RdDataRdy0                                              | 0          | 0          |
| 4:4 RdDataVld0                                              | 0          | 0          |
| 3:0 RdData0                                                 | 0x2        | 2          |
| [0x078f8:0x0a001] MA SGE THREAD 1 CLIENT INTERFACE EXTERNAL | 0x48102242 | 1209016898 |
| 31:31 CmdVld1                                               | 0          | 0          |
| 30:30 CmdRdy1                                               | 0x1        | 1          |
| 29:29 CmdType1                                              | 0          | 0          |
| 28:21 CmdLen1                                               | 0x40       | 64         |
| 20:8 CmdAddr1                                               | 0x1022     | 4130       |
| 7:7 WrDataVld1                                              | 0          | 0          |
| 6:6 WrDataRdy1                                              | 0x1        | 1          |
| 5:5 RdDataRdy1                                              | 0          | 0          |
| 4:4 RdDataVld1                                              | 0          | 0          |
| 3:0 RdData1                                                 | 0x2        | 2          |
| [0x078f8:0x0a002] MA_ULP_TX_CLIENT_INTERFACE_EXTERNAL       | 0x40337f64 | 1077116772 |
| 31:31 CmdVld2                                               | 0          | 0          |
| 30:30 CmdRdy2                                               | 0x1        | 1          |
| 29:29 CmdType2                                              | 0          | 0          |
| 28:21 CmdLen2                                               | 0x1        | 1          |
| 20:8 CmdAddr2                                               | 0x137f     | 4991       |
| 7:7 WrDataVld2                                              | 0          | 0          |
| 6:6 WrDataRdy2                                              | 0x1        | 1          |
| 5:5 RdDataRdy2                                              | 0x1        | 1          |
| 4:4 RdDataVld2                                              | 0          | 0          |
| 3:0 RdData2                                                 | 0x4        | 4          |
| ·                                                           |            |            |

#### hmaindirect

**Description**: Collect/Display HMA indirect registers information.

## Syntax:

cxgbtool <vbdIface> cudbg <collect|view|extract|dbg> hmaindirect <file> <dir>

```
C:\Users\Administrator>cxgbtool vbd0 cudbg collect hmaindirect log hmaindirect
cxgbtool: This may take a while. Please be patient
cxgbtool: Writing cudbg block to file log hmaindirect... size: 3760 bytes
cxgbtool: Done writing cudbg data to file log hmaindirect
C:\Users\Administrator>cxgbtool vbd0 cudbg view hmaindirect log_hmaindirect
cudbg_view() dbg entity : hmaindirect
[0x51320:0x0a000] HMAT6 DEBUG FSM 0
                                                                                      296277
    22:18 edc fsm
                                                                      0x1
                                                                                      1
    17:15 ras fsm slv
                                                                      0x1
                                                                                      1
    14:10 fc fsm
                                                                      0x1
                                                                                      1
      9:8 cookie_arb_fsm
                                                                                      1
                                                                      0x1
      7:6 pcie_chunk_fsm
                                                                                      1
     5:4 wtransfer fsm
                                                                      0x1
                                                                                      1
      3:2 wd fsm
                                                                                      1
                                                                      0x1
      1:0 rd fsm
                                                                      0x1
[0x51320:0x0a001] HMAT6 DEBUG FSM 1
                                                                                      2593
                                                                      0xa21
    20:11 sync fsm
                                                                      0x1
                                                                                      1
    10:9 ochk fsm
                                                                      0x1
                                                                                      1
     8:5 tlb_fsm
                                                                                      1
                                                                      0x1
      4:0 pio_fsm
                                                                      0x1
                                                                                      1
[0x51320:0x0a002] HMAT6_DEBUG_PCIE_INTF
                                                                      0x4200852
                                                                                      69208146
    28:28 H_ReqVld
                                                                      0
                                                                                      0
    27:27 H_ReqFull
                                                                      0
                                                                                      0
    26:26 H_ReqSOP
                                                                      0x1
                                                                                      1
                                                                                      0
    25:25 H_ReqEOP
                                                                      0
                                                                                      0
    24:24 H_RspVld
                                                                      0
    23:23 H_RspFull
                                                                      0
                                                                                      0
    22:22 H_RspSOP
                                                                      0
                                                                                      0
    21:21 H_RspEOP
                                                                      0x1
                                                                                      1
    20:20 H_RspErr
                                                                      0
                                                                                      0
   19:19 pcie_cmd_avail
18:18 pcie_cmd_rdy
17:17 pcie_wnr
                                                                      0
                                                                                      0
                                                                                      0
                                                                      0
                                                                      0
                                                                                      0
    16:9 pcie_len
8:8 pcie_trwdat_rdy
                                                                      0x4
                                                                                      4
                                                                      0
                                                                                      0
      7:7 pcie trwdat avail
                                                                      0
                                                                                      0
```

## devlog

**Description**: Collect/Display firmware device log information.

## Syntax:

cxgbtool <vbdIface> cudbg <collect|view|extract|dbg> devlog <file> <dir>

```
:\Users\Administrator>cxgbtool vbd0 cudbg dbg devlog
cudbg_view() dbg entity : devlog
Seq# Tstamp
                                                                                                                 PORT bean_fsm[0] : entering state BASEP_HANDLE
PORT bean_fsm[0] : entering state WAIT_COMPLETE
PORT bean_fsm[0] : IEEE ptype 0x11, remote 0xc, negotiated 0x800
PORT bean_fsm[0] : state DONE
PORT bean_fsm[0] : fec local 0xc, negotiated 0x800
PORT bean_fsm[0] : fec local 0xc, negotiated 0x800
PORT port[0] negotiated ptype 0x11, speed 0x20, lanes 0xf, fec 0x800
PORT port[0] negotiated ptype 0x11, speed 0x20, lanes 0xf:0xf, fec 0x800
PORT aec_fsm[0] : state START (sigdet 0x7)
PORT aec_fsm[0] : transitioning to TRAINING
PORT aec_fsm[0] : TRAINING_COMPLETE
PORT aec_fsm[0] : Remote fault while waiting for link status 0x20
PORT aec_fsm[0] : Remote fault cleared while waiting for link status 0x22
PORT aec_fsm[0] : DONE
                                                                                     Level
                                                                                                      Facility
                                                                                                                                   Message
                    97
                                                  10844289
                                                                                        INFO
                    98
                                                  10844290
                                                                                         INFO
                    99
                                                  10844291
                                                                                         INFO
                  100
                                                  10844292
                                                                                         INFO
                  101
                                                  10844292
                                                                                         INFO
                  102
                                                  10844293
                                                                                        INFO
                                                  10845290
                  103
                                                                                        INFO
                                                  10845291
                  104
                                                                                        INFO
                  105
                                                  10845428
                                                                                        TNFO
                  106
                                                  11107578
                                                                                        INFO
                  107
                                                  11107819
                                                                                        INFO
                                                  11107950
                                                                                         INFO
                  108
                  109
                                                  11107952
                                                                                         INFO
                                                                                                                  PORT hw_mac_link_status[0] Int_cause 0x1/01314, link_status 0x22
PORT aec_fsm[0] : DONE
PORT bean/aec complete (retry: 1)
PORT port_hss_sigdet[0]: hss_sigdet changed to 0xf
PORT port[0] link up (1) (speed 0x20 acaps 0xc9f4 lpcaps 0xc0c0)
PORT port[0] set PAUSE PARAMS: pppen 0 txpe 0x1 rxpe 0x1
DCB dcbx_run_version_sm[0] DCBX_VER_STATE_RUN_IEEE
PORT_port[0] update (floweid 30032 rc 0)
                  110
                                                  11107954
                                                                                         INFO
                  111
                                                  11107954
                                                                                         INFO
                  112
                                                  11107955
                                                                                         INFO
                  113
                                                  11204292
                                                                                         INFO
                  114
                                                  11204293
                                                                                         INFO
                  115
                                                  11204294
                                                                                         INFO
                                                                                                                    DCB dcbx_run_version_sm[0] DCBX_VER_STATE_RUN_IEEE
PORT port[0] update (flowcid 39032 rc 0)
DCB dcbx_timeout[0]
PORT port[0] set PAUSE PARAMS: pppen 0 txpe 0x8 rxpe 0x8
PORT port[0] set PAUSE PARAMS: pppen 0 txpe 0x8 rxpe 0x8
PORT port[0] link down (1) (lstatus 0xa)
PORT port[0] update (flowcid 39032 rc 0)
PORT bean_fsm[0] : state START (count = 1)
PORT hw_mac_init_port[0], ptype 0x11, speed 0x8, lanes 0xf, fec 0x0
                  116
                                                  11204297
                                                                                         INFO
                                                                                                                   PORT
                  117
                                                405304302
                                                                                         INFO
                  118
                                               405304303
                                                                                         INFO
                                                                                                                   PORT
                  119
                                               405805680
                                                                                         INFO
                                                                                                                   PORT
                  120
                                               405805680
                                                                                         INFO
                                                                                                                   PORT
                                               405806057
                                                                                        INFO
                                                                                                                   PORT
                                               405905315
                  122
                                                                                         INFO
                                                                                                                   PORT
                                               405905316
                                                                                                                   PORT
                  123
                                                                                        INFO
```

## ibqulp

**Description**: Collect/Display CIM ULP inbound queue.

#### Syntax:

cxgbtool <vbdIface> cudbg <collect|view|extract|dbg> ibqulp <file> <dir>

#### Example:

```
C:\Users\Administrator>cxgbtool vbd0 cudbg dbg ibqulp
cudbg view() dbg entity : ibqulp
000000: 3d000000 00980801 00001350 00000058
0x0010: 3d000000 00980801 000026e0 00000000
0x0020: 00000000 00980801 00000000 00000000
0x0030: 00000000 00980901 00000000 00000000
0x0040: 00000000 00980901 00000000 00000040
0x0050: 00000000 00980901 00000000 00000000
0x0060: 00000000 00980801 00000000 7657f010
0x0070: 00000000 00980801 00000000 01b876d0
0x0080: 00000000 00980901 00000000 00000000
0x0090: 00000000 00980901 00000000 00000000
0x00a0: 00000000 00980801 00000000 00000000
0x00b0: 00000000 00980801 00000000 00000000
0x00c0: 00000000 00980901 00000000 00000000
0x00d0: 00000000 00980901 00000000 00000018
0x00e0: 00000000 00980901 00000000 00000000
0x00f0: 00000000 00980901 00000000 008fb63c
0x0100: 00000000 00980801 00000000 00000000
0x0110: 00000000 00980801 00000000 00000018
```

## mc0, mc1

**Description**: Collect MC memory details.

Syntax: cxgbtool <vbdIface> cudbg [collect|extract] mc[0|1] <file> <dir>

#### Example:

```
C:\Users\Administrator>cxgbtool vbd0 cudbg extract mc0 log_mc0 C:\Users\Administrator\Desktop\dump_mc0
cudbg_view() dbg entity : mc0
cudbg_view() dbg entity : mc0
cudbg_view() dbg entity : mc0
cudbg_view() dbg entity : mc0
cudbg_view() dbg entity : mc0
cudbg_view() dbg entity : mc0
cudbg_view() dbg entity : mc0
cudbg_view() dbg entity : mc0
cudbg_view() dbg entity : mc0
cudbg_view() dbg entity : mc0
cudbg_view() dbg entity : mc0
cudbg_view() dbg entity : mc0
cudbg_view() dbg entity : mc0
cudbg_view() dbg entity : mc0
cudbg_view() dbg entity : mc0
cudbg_view() dbg entity : mc0
cudbg_view() dbg entity : mc0
cudbg_view() dbg entity : mc0
cudbg_view() dbg entity : mc0
cudbg_view() dbg entity : mc0
cudbg_view() dbg entity : mc0
Cudbg_view() dbg entity : mc0
```

Note

It is recommended that the dump file be provided without any extension.

## rss\_config

**Description**: Collect/Display RSS Configuration.

## Syntax:

cxgbtool <vbdIface> cudbg <collect|view|extract|dbg> rss config <file> <dir>

#### Example:

```
C:\Users\Administrator>cxgbtool vbd0 cudbg dbg rss_config
cudbg_view() dbg entity : rss_config
TP RSS CONFIG: 0x300001c
 Tnl4TupEnIpv6: no
 Tnl2TupEnIpv6:
 Tnl4TupEnIpv4: no
 Tnl2TupEnIpv4: no
 TnlTcpSel:
                 no
 TnlIp6Sel:
                 no
                yes
 TnlVrtSel:
 TnlMapEn:
                yes
 OfdHashSave:
 OfdVrtSel:
                 no
 OfdMapEn:
                 no
 OfdLkpEn:
                 no
 Syn4TupEnIpv6: no
 Syn2TupEnIpv6: no
 Syn4TupEnIpv4: no
 Syn2TupEnIpv4: no
 Syn4TupEnIpv6: no
 SynIp6Sel:
                 no
 SynVrt6Sel:
                 no
 SynMapEn:
                 no
 SynLkpEn:
                 no
 ChnEn:
                 no
 PrtEn:
                 no
 TnlAllLkp:
                 no
```

#### tcpstats

**Description**: Collect/Display IPv4/IPv6 TCP statistics.

Syntax: cxgbtool <vbdIface> cudbg <collect|view|extract|dbg> tcpstats <file>
<dir>

```
C:\Users\Administrator>cxgbtool vbd0 cudbg dbg tcpstats cudbg_view() dbg entity : tcpstats

IP IPv6
OutRsts: 0 0 0
InSegs: 491270 0
OutSegs: 491262 0
RetransSegs: 2 0
```

## cplstats

**Description**: Collect/Display CPL Request and Response Statistics for all channels.

Syntax: cxgbtool <vbdIface> cudbg <collect|view|extract|dbg> cplstats <file>
<dir>

#### Example:

```
C:\Users\Administrator>cxgbtool vbd0 cudbg view cplstats log_cplstats cudbg_view() dbg entity : cplstats channel 0 channel 1

CPL requests: 246298 7

CPL responses: 1524 7
```

#### meminfo

**Description**: Collect/Display memory information.

Syntax: cxgbtool <vbdIface> cudbg <collect|view|extract|dbg> meminfo <file>
<dir>

```
C:\Users\Administrator>cxgbtool vbd0 cudbg view meminfo log meminfo
cudbg_view() dbg entity : meminfo
EDC0:
                 0-0x3fffff [4.00 MiB]
EDC1:
                 0x400000-0x7fffff [4.00 MiB]
                 0x800000-0x807fffff [2.00 GiB]
MC:
RQUDP region: 0xffffffff-0xfffffffe [0 B]
IMSG contexts: 0x23a480-0x2d047f [600 KiB]
ULPTX state: 0x2d0480-0x2d9dbf [38.3 KiB]
ULPRX state: 0x2d9dc0-0x2de9bf [19.0 KiB]
Pstructs: 0x2de9c0-0x3de5bf [1023 KiB]
Rx FL: 0x3de5c0-0x3e0f7f [10.4 KiB]
Tx FL: 0x3e0f80-0x3e8f7f [32.0 KiB]
Pstruct FL: 0x3e8f80-0x3f3a7f [42.7 KiB]
LE hash: 0x3f3a80-0x433a7f [256 KiB]
TCRs: 0x433a80-0x69ffff [2.42 MiB
                0x433a80-0x69ffff [2.42 MiB]
TCBs:
Rx payload: 0x6a0000-0x1011ffff [250 MiB]
DBQ contexts: 0x10280000-0x10315fff [600 KiB]
FLM cache:
                 0x10316000-0x10368c3f [331 KiB]
                 0x10368c40-0x107fffff [4.58 MiB]
Timers:
TDDP region: 0x10800000-0x1170f07f [15.0 MiB] iSCSI region: 0x1170f080-0x11f0f07f [8.00 MiB] TPT region: 0x11f0f080-0x16a5a4ff [75.2 MiB] STAG region: 0x11f0f080-0x16a5a4ff [75.2 MiB]
TXPBL region: 0x16a5a500-0x36a5a4ff [512 MiB]
PBL region: 0x16a5a500-0x36a5a4ff [512 MiB]
                 0x36a5a500-0x400f0dff [150 MiB]
RQ region:
                 0x40800000-0x707fffff [768 MiB]
Tx payload:
uP RAM:
                 0x79728000-0x807fffff [112 MiB]
uP Extmem2:
                 0-0xffffffff [0 B]
```

## pcieindirect

**Description**: Collect/Display PCIe indirect registers information.

Syntax: cxgbtool <vbdIface> cudbg <collect|view|extract|dbg> pcieindirect <file>
<dir>

```
C:\Users\Administrator>cxgbtool vbd0 cudbg dbg pcieindirect
cudbg_view() dbg entity : pcieindirect
PCIE_PDBG
[0x05a04:0x00000] PCIE_PDEBUG_REG_0x0
[0x05a04:0x00001] PCIE_PDEBUG_REG_0x1
[0x05a04:0x00002] PCIE_PDEBUG_REG_0x2
                                                                                         0x3504349
                                                                                                             55591753
                                                                                         0xfcafbcb6
                                                                                                             4239375542
                                                                                         0x1000600
                                                                                                             16778752
     18:11 tagq_ch0_tags_used
10:10 tagq_ch0_data_empty
                                                                                                             0
                                                                                         0x1
                                                                                                             1
       9:9 rdq ch0 req empty
                                                                                        0x1
       8:8 req_ctl_rd_ch0_wait_for_tagtq
                                                                                                             0
       7:7 req_ctl_rd_ch0_wait_for_cmd
       6:6 req ctl rd ch0 wait for data mem
                                                                                                             0
                                                                                        0
       5:5 req_ctl_rd_ch0_wait_for_rdq
                                                                                                             Ø
       4:4 req_ctl_rd_ch0_wait_for_txn_disable_fifo
                                                                                        0
                                                                                                             0
       3:3 req_ctl_rd_ch0_exit_bot_vld_started
                                                                                        0
                                                                                                             0
       2:2 req_ctl_rd_ch0_exit_top_vld_started
1:1 req_ctl_rd_ch0_wait_for_pause
0:0 req_ctl_rd_ch0_wait_for_fifo_data
                                                                                         0
                                                                                                             Ø
                                                                                         0
                                                                                                             0
                                                                                                             0
[0x05a04:0x00003] PCIE_PDEBUG_REG_0x3
                                                                                        0x200f840
                                                                                                             33617984
     18:11 tagq_ch1_tags_used
                                                                                        0x1f
                                                                                                             31
     10:10 reg ch1 data empty
       9:9 rdq ch1 req empty
                                                                                                             0
       8:8 req_ctl_rd_ch1_wait_for_tagtq
                                                                                         0
                                                                                                             0
                                                                                         0
                                                                                                             0
       7:7 req_ctl_rd_ch1_wait_for_cmd
       6:6 req_ctl_rd_ch1_wait_for_data_mem
                                                                                        0x1
       5:5 req_ctl_rd_ch1_wait_for_rdq
4:4 req_ctl_rd_ch1_wait_for_txn_disable_fifo
3:3 req_ctl_rd_ch1_exit_bot_vld_started
2:2 req_ctl_rd_ch1_exit_top_vld_started
                                                                                        0
                                                                                                             0
                                                                                                             0
                                                                                         0
                                                                                                             0
                                                                                        0
                                                                                                             0
       1:1 req_ctl_rd_ch1_wait_for_pause
                                                                                        0
                                                                                                             0
       0:0 req ctl rd ch1 wait for fifo data
                                                                                        0
                                                                                                             0
[0x05a04:0x00004] PCIE PDEBUG REG 0x4
                                                                                                             0
     18:11 tagq ch2 tags used
                                                                                                             0
                                                                                        0
     10:10 req ch2 data empty
                                                                                                             0
                                                                                        0
       9:9 rdq_ch2_req_empty
                                                                                                             0
                                                                                        0
       8:8 req_ctl_rd_ch2_wait_for_tagtq
                                                                                                             0
       7:7 req_ctl_rd_ch2_wait_for_cmd
6:6 req_ctl_rd_ch2_wait_for_data_mem
5:5 req_ctl_rd_ch2_wait_for_rdq
4:4 req_ctl_rd_ch2_wait_for_txn_disable_fifo
3:3 req_ctl_rd_ch2_exit_bot_vld_started
                                                                                        0
                                                                                                             0
                                                                                                             0
                                                                                        0
                                                                                                             0
                                                                                        0
                                                                                                             0
                                                                                        0
                                                                                                             Ø
       2:2 req_ctl_rd_ch2_exit_top_vld_started
                                                                                        0
                                                                                                             Ø
       1:1 req ctl rd ch2 wait for pause
       0:0 req ctl rd ch2 wait for fifo data
                                                                                         0
```

## dumpcontext

**Description**: Collect/Display SGE context.

Syntax: cxgbtool <vbdIface> cudbg <collect|view|extract|dbg> dumpcontext <file>
<dir>

## Example:

```
::\Users\Administrator>cxgbtool vbd0 cudbg view dumpcontext log_dumpcontext
cudbg_view() dbg entity : dumpcontext
Context type: egress
Queue ID: 0
DCA_ST:
                                                     0
StatusPgNS:
                                                     0
                                                     0
StatusPgRO:
FetchNS:
FetchRO:
Valid:
                                                     0x1
ReschedulePending_1:
PCIeDataChannel:
StatusPgTPHintEn:
StatusPgTPHint:
FetchTPHintEn:
FetchTPHint:
FCThreshOverride:
WRLength:
WRLengthKnown:
                                                     0x200
ReschedulePending:
                                                     0
TimerIx:
```

## ulptxla

**Description**: Collect/Display ULP TX LA information.

Syntax: cxgbtool <vbdIface> cudbg <collect|view|extract|dbg> ulptxla <file>
<dir>

```
C:\Users\Administrator>cxgbtool vbd0 cudbg dbg ulptxla
cudbg_view() dbg entity : ulptxla
DUMPING ULP_TX_LA_0
[0x8ec0] ULP_TX_LA_RDPTR_0
[0x8ec8] ULP_TX_LA_WRPTR_0
                                           0
                                           0
[0x8ec4] ULP_TX_LA_RDDATA_0
[0] 0
[0x1]
                             [0]
                                [0]
[0x2]
         0
                                [0]
[0]
[0]
[0]
[0]
[0]
         0
[0x3]
[0x4]
         0
[0x5]
         0
         0
[0x6]
0x7]
         0
         0
0
[0x8]
[0x9]
0xa]
         0
[0xb]
         0
                                [0]
[0xc]
         0
         0
                                [0]
[0]
0xd]
         0
0xe]
[0xf]
```

#### cimla

**Description**: Collect/Display CIM LA information.

Syntax: cxgbtool <vbdIface> cudbg <collect|view|extract|dbg> cimla <file>
<dir>

## Example:

```
C:\Users\Administrator>cxgbtool vbd0 cudbg dbg cimla

Ludbg_view() dbg entity : cimla

Status Inst Data PC LSOStat LSOAddr LSOData LS1Stat LS1Addr LS1Data

02 00003000 00001000 1fffcfd2 00b00020 1ffce008 00000000 00000010 a02ced98 00000000

02 00003000 00001000 1fffcfd2 00b00020 1ffce008 00000000 00000010 a02ced98 00000000

03 00003000 1fffcfd2 1fffcfd2 00b00020 1ffce008 00000000 00000010 a02ced98 00000000

04 00003000 1fffcfd3 1fffcfd5 00b00020 1ffce008 00000000 00000010 a02ced98 00000000

05 00003000 1fffcfd3 1fffcfd5 00b00020 1ffce008 00000000 00000010 a02ced98 00000000

06 00003000 1fffcfd3 1fffcfd5 00b00020 1ffce008 00000000 00000010 a02ced98 00000000

07 00003000 00001000 1fffcfd3 00a00020 1fff1588 1fffc880 00000010 a02ced98 00000000

08 00003000 00001000 1fffcfd3 00a00020 1fff1588 00000000 00000010 a02ced98 00000000

09 00003000 00001000 1fffcfd3 00a00020 1fff1588 00000000 00000010 a02ced98 00000000

04 00003000 1fffcfd3 1fffc888 00a00020 1fff1588 00000000 00000010 a02ced98 00000000

04 00003000 1fffcfd3 1fffc888 00a00020 1fff1588 00000000 00000010 a02ced98 00000000

04 00003000 1fffcfd4 1fffc888 00a00020 1fff1588 00000000 00000010 a02ced98 00000000

04 00003000 1fffcfd4 1fffc888 00a00020 1fff1588 00000000 00000010 a02ced98 00000000

04 00003000 1fffcfd4 1fffc886 00a00020 1fff1588 00000000 00000010 a02ced98 00000000

04 00003000 1fffc68f 1fffc8f 00a00020 1fff1588 00000000 00000010 a02ced98 00000000

04 00003000 1fffc88 1fffc6fd 00a00020 1fff1588 00000000 00000010 a02ced98 00000000

04 00003000 1fffc8f 1fffcfdd 00a00020 1fff1588 00000000 00000010 a02ced98 00000000

04 00003000 1fffc8fb 1fffcfdd 00a00020 1fff1588 00000000 00000010 a02ced98 00000000

04 00003000 1fffc8fd 1fffcfcc 00a00020 1fff1588 00000000 00000010 a02ced98 00000000

04 00003000 1fffc6fd 1fffcfcc 00a00020 1fff1588 00000000 00000010 a02ced98 00000000

04 00003000 1fffc6fd 1fffcfcc 00a00020 1fff1588 00000000 00000010 a02ced98 00000000

04 00003000 1fffc6fd 1fffcfcc 00a00020 1fff1588 00000000 00000010 a02ced98 00000000

04 00003000 1fffc6fd 1f
```

## ibqsge0, ibqsge1

**Description**: Collect/Display CIM SGE inbound queue.

Syntax: cxgbtool <vbdIface> cudbg <collect|view|extract|dbg> ibqsge[0|1] <file>
<dir>

```
C:\Users\Administrator>cxgbtool vbd0 cudbg dbg ibqsge1
cudbg_view() dbg entity : ibqsge1
000000: 00000000 969d0c76 00000000 8efa4efc
0x0010: 00000000 f8e552e4 00000000 c837c219
0x0020: 00000000 e871a8ac 00000000 f1310f54
0x0030: 00000000 fb8adbef 00000000 71f86d8f
0x0040: 00000000 519c6b7e 00000000 b8958216
0x0050: 00000000 8b7fd936 00000000 ac13bdff
0x0060: 00000000 e11694c6 00000000 7098783f
0x0070: 00000000 66eab2b5 00000000 6ba6cd67
0x0080: 00000000 00710b5f 00000000 d9a070cb
0x0090: 00000000 c883b836 00000000 2607fd88
0x00a0: 00000000 26a27306 00000000 40a82d63
0x00b0: 00000000 61cc81ad 00000000 1000a776
0x00c0: 00000000 38b5db23 00000000 be93cb01
0x00d0: 00000000 7ad76889 00000000 1275733f
0x00e0: 00000000 a2e8a4cc 00000000 fb82414c
0x00f0: 00000000 a0d2b10e 00000000 dc24aae7
0x0100: 00000000 4a0da9bc 00000000 24f5518c
0x0110: 00000000 33bb8a6e 00000000 39673cd2
0x0120: 00000000 901e7a25 00000000 18558425
0x0130: 00000000 a599f3ad 00000000 76b77ef4
0x0140: 00000000 4af71c44 00000000 65f5a5c8
```

## pathmtu

**Description**: Collect/Display hardware MTU table.

Syntax: cxgbtool <vbdIface> cudbg <collect|view|extract|dbg> pathmtu <file>
<dir>

#### Example:

```
C:\Users\Administrator>cxgbtool vbd0 cudbg dbg pathmtu
cudbg_view() dbg entity : pathmtu
88 256 512 576 808 1024 1280 1488 1500 2002 2048 4096 4352 8192 9000 9600
```

## tperrstats

**Description**: Collect/Display TP error statistics for channel 0-3.

## Syntax:

cxgbtool <vbdIface> cudbg <collect|view|extract|dbg> tperrstats <file> <dir>

## Example:

```
::\Users\Administrator>cxgbtool vbd0 cudbg dbg tperrstats
cudbg_view() dbg entity : tperrstats
                 channel 0 channel 1
macInErrs:
                         0
                                     0
hdrInErrs:
                         0
                                     0
tcpInErrs:
                         0
                                     0
tcp6InErrs:
                                     0
                         0
tnlCongDrops:
                                     0
                         0
tnlTxDrops:
                         0
                                     0
ofldVlanDrops:
                         0
                                     0
ofldChanDrops:
                         0
                                     0
ofldNoNeigh:
ofldCongDefer:
```

## ddpstats

**Description**: Collect/Display DDP (Direct Data Placement) statistics.

## Syntax:

cxgbtool <vbdIface> cudbg <collect|view|extract|dbg> ddpstats <file> <dir>

```
C:\Users\Administrator>cxgbtool vbd0 cudbg dbg ddpstats
cudbg_view() dbg entity : ddpstats
Frames: 0
Octets: 0
Drops: 0
```

## cimpifla

**Description**: Collect/Display CIM PIF logic analyzer trace.

## Syntax:

cxgbtool <vbdIface> cudbg <collect|view|extract|dbg> cimpifla <file> <dir>

#### Example:

```
C:\Users\Administrator>cxgbtool vbd0 cudbg dbg cimpifla
cudbg view() dbg entity : cimpifla
Cntl ID DataBE
     Addr
            Data
81 00 f000 e1003060 000050440000000000000000000000000
81 00 f000 e1003060 80003044000000000000000000000000
81 00
  f000 e1003060 00003044000000000000000000000000
81 00
  01
 01
  01
 01
  f000
    f000
    81
 00
  81
 00
```

## pmindirect

**Description**: Collect/Display PM indirect registers information.

#### Syntax:

cxgbtool <vbdIface> cudbg <collect|view|extract|dbg> pmindirect <file> <dir>

```
::\Users\Administrator>cxgbtool vbd0 cudbg dbg pmindirect
cudbg_view() dbg entity : pmindirect
PM_RX
[0x08fd0:0x10000] PM_TX_ISPI_DBG_4B_DATA0
     31:0 ispi_dbg_data
0x08fd0:0x10001] PM_RX_ISPI_DBG_4B_DATA1
31:0 ispi_dbg_data
[0x08fd0:0x10002] PM_RX_ISPI_DBG_4B_DATA2
31:0 ispi_dbg_data
0x08fd0:0x10003] PM_RX_ISPI_DBG_4B_DATA3
     31:0 ispi_dbg_data
0x08fd0:0x10004] PM_RX_ISPI_DBG_4B_DATA4
     31:0 ispi_dbg_data
0x08fd0:0x10005] PM_RX_ISPI_DBG_4B_DATA5
31:0 ispi_dbg_data
0x08fd0:0x10006] PM_RX_ISPI_DBG_4B_DATA6
31:0 ispi_dbg_data
0x08fd0:0x10007] PM_RX_ISPI_DBG_4B_DATA7
31:0 ispi_dbg_data
[0x08fd0:0x10008] PM_RX_ISPI_DBG_4B_DATA8
31:0 ispi_dbg_data
                                                                                 Ø
                                                                                 Ø
```

# mpstcam

**Description**: Collect/Display MPS TCAM configuration.

# Syntax:

cxgbtool <vbdIface> cudbg <collect|view|extract|dbg> mpstcam <file> <dir>

# Example:

| C:\Users\Administrator>cxgbtool vbd | 0 cudb | g dbg mp | stcam |       |       |        |      |     |              |    |    |          |          |          |           |          |          |          |          |    |      |      |      |
|-------------------------------------|--------|----------|-------|-------|-------|--------|------|-----|--------------|----|----|----------|----------|----------|-----------|----------|----------|----------|----------|----|------|------|------|
| cudbg_view() dbg entity : mpstcam   |        |          |       |       |       |        |      |     |              |    |    |          |          |          |           |          |          |          |          |    |      |      |      |
| Idx Ethernet address Mask           | VNI    | Mask     | IVLAN | Vld D | P Hit | Lookup | Port | vld | <b>Ports</b> | PF | VF |          |          |          | Replicati | on       |          |          |          | PØ | P1 P | 2 P3 | 3 ML |
| 0 01:80:c2:00:00:0e fffffffffff     |        |          |       | N     |       |        |      |     | 0x3          |    | 98 | 00000000 | 00000000 | 00000000 | 00000000  | 0000000c | 00000000 | 00000000 | 00000000 |    | 0 6  | 9 6  | 0    |
| 1 00:07:43:04:b3:90 fffffffffff     |        |          |       | N     |       |        |      |     | 0x1          |    | 65 |          |          |          |           |          |          |          |          | 0  | 0 6  | 9 6  | 0    |
| 2 01:00:5e:00:00:01 ffffffffffff    |        |          |       | N     |       |        | 0    |     | 0x3          |    | 65 | 00000000 | 00000000 | 00000000 | 00000000  | 00000000 | 00000006 | 00000000 | 00000000 | 0  | 0 6  | 9 6  | 0    |
| 3 33:33:00:00:00:01 fffffffffff     |        |          |       | N     |       |        | 0    |     | 0x3          |    | 65 | 00000000 | 00000000 | 00000000 | 00000000  | 00000000 | 00000006 | 00000000 | 00000000 | 0  | 0 6  | o 0  | 0    |
| 4 33:33:ff:f5:69:e5 ffffffffffff    |        |          |       | N     |       | 0      | 0    |     | 0x1          |    | 65 |          |          |          |           |          |          |          |          | 0  | 0 6  | o e  | 0    |
| 5 00:07:43:04:b3:98 fffffffffff     |        |          |       | N     |       | 0      | 0    |     | 0x2          |    | 66 |          |          |          |           |          |          |          |          | 0  | 0 6  | 9 6  | 0    |
| 6 33:33:ff:fd:e6:68 ffffffffffff    |        |          |       | N     |       | 0      | 0    |     | 0x2          | 4  | 66 |          |          |          |           |          |          |          |          | 0  | 0 6  | 9 6  | 0    |
| 7 33:33:00:00:00:fb fffffffffff     |        |          |       | N     |       | 0      | 0    | Υ   | 0x3          | 4  | 66 | 00000000 | 00000000 | 00000000 | 00000000  | 00000000 | 00000006 | 00000000 | 00000000 | 0  | 0 6  | 9 6  | 0    |
| 8 33:33:00:01:00:03 ffffffffffff    |        |          |       | N     |       | 0      | 0    |     | 0x3          |    | 66 | 00000000 | 00000000 | 00000000 | 00000000  | 00000000 | 00000006 | 00000000 | 00000000 | 0  | 0 6  | o e  | 0    |
| 9 01:00:5e:00:00:fb fffffffffff     |        |          |       | N     |       | 0      | 0    |     | 0x3          |    | 66 | 00000000 | 00000000 | 00000000 | 00000000  | 00000000 | 00000006 | 00000000 | 00000000 | 0  | 0 6  | a e  | 0    |
| 10 01:00:5e:00:00:fc fffffffffff    |        |          |       |       |       |        |      |     | 0x3          |    | 66 | 00000000 | 00000000 | 00000000 | 00000000  | 00000000 | 00000006 | 00000000 | 00000000 |    | 0 6  | 9 0  | 0    |

# upcimindirect

**Description**: Collect/Display UP CIM Indirect registers information.

Syntax: cxgbtool <vbdIface> cudbg <collect|view|extract|dbg> upcimindirect
<file> <dir>

| C:\Users\Administrator>cxgbtool vbd0 cudbg dbg upcimindirect |        |       |
|--------------------------------------------------------------|--------|-------|
| cudbg_view() dbg entity : upcimindirect                      |        |       |
| [0x07b50:0x02000] CIM_CTL_CONFIG                             | 0xc060 | 49248 |
| 21:17 AutoPrefLoc                                            | 0      | 0     |
| 16:16 AutoPrefEn                                             | 0      | 0     |
| 15:15 DisMATimeOut                                           | 0x1    | 1     |
| 14:14 DisSlowTimeOut                                         | 0x1    | 1     |
| 9:9 IntlRspEn                                                | 0      | 0     |
| 8:8 PIFMultiCmd                                              | 0      | 0     |
| 7:7 UPSelfResetTOut                                          | 0      | 0     |
| 6:6 PLSwapDisWr                                              | 0x1    | 1     |
| 5:5 PLSwapDisRd                                              | 0x1    | 1     |
| 4:4 Timer1En                                                 | 0      | 0     |
| 3:3 Timer0En                                                 | 0      | 0     |
| 1:1 TimerEn                                                  | 0      | 0     |
| 0:0 PrefEn                                                   | 0      | 0     |
| [0x07b50:0x02004] CIM_CTL_PREFADDR                           | 0      | 0     |
| 31:0 PrefAddr                                                | 0      | 0     |
| [0x07b50:0x02008] CIM_CTL_ALLOCADDR                          | 0      | 0     |
| 31:0 IbqGen0                                                 | 0      | 0     |
| [0x07b50:0x0200c] CIM_CTL_INVLDTADDR                         | 0      | 0     |
| 31:0 InvldtAddr                                              | 0      | 0     |
| [0x07b50:0x02010] CIM_CTL_STATIC_PREFADDR0                   | 0      | 0     |
| 31:0 StaticPrefAddr                                          | 0      | 0     |
| [0x07b50:0x02014] CIM_CTL_STATIC_PREFADDR1                   | 0      | 0     |
| 31:0 StaticPrefAddr                                          | 0      | 0     |
| [0x07b50:0x02018] CIM_CTL_STATIC_PREFADDR2                   | 0      | 0     |
| 31:0 StaticPrefAddr                                          | 0      | 0     |
| [0x07b50:0x0201c] CIM_CTL_STATIC_PREFADDR3                   | 0      | 0     |
| 31:0 StaticPrefAddr                                          | 0      | 0     |

#### cimmala

**Description**: Collect/Display results of CIM MA logic analyzer trace.

Syntax: cxgbtool <vbdIface> cudbg <collect|view|extract|dbg> cimmala <file>
<dir>

#### Example:

```
C:\Users\Administrator>cxgbtool vbd0 cudbg collect cimmala log_cimmala
cxgbtool: This may take a while. Please be patient
cxgbtool: Writing cudbg block to file log_cimmala... size: 3668 bytes
exgbtool: Done writing cudbg data to file log cimmala
C:\Users\Administrator>cxgbtool vbd0 cudbg view cimmala log_cimmala
cudbg_view() dbg entity : cimmala
```

## obqsge

**Description**: Collect/Display SGE outbound queue.

## Syntax:

cxgbtool <vbdIface> cudbg <collect|view|extract|dbg> obgsge <file> <dir>

```
C:\Users\Administrator>cxgbtool vbd0 cudbg dbg obqsge
cudbg_view() dbg entity : obqsge
000000: 01000022 0063db01 01000449 00987803
0x0010: 01000320 0063dc01 0100ca4c 00987803
0x0020: 01286a20 0063dd01 0100b8eb 00987803
0x0030: 01000023 0063de01 01007eec 00987803
0x0040: 01000023 0063df01 01006f5a 00987803
0x0050: 01000320 0063e001 010087d0 00987803
0x0060: 0128ea20 0063e101 0100738d 00987803
0x0070: 01000023 0063e201 0100398c 00987803
0x0080: 01000023 0063e301 0100143a 00987803
0x0090: 01000320 0063e401 0100da26 00987803
0x00a0: 01296a20 0063e501 0100d77e 00987803
0x00b0: 01000022 0063e601 01009df3 00987803
0x00c0: 01000022 0063e701 0100a58b 00987803
0x00d0: 01000322 0063e801 01006b75 00987803
```

#### rss

**Description**: Collect/Display RSS information.

# Syntax:

cxgbtool <vbdIface> cudbg <collect|view|extract|dbg> rss <file> <dir>

## Example:

| C:\Use | ers\Adm | inistra | tor>cx | gbtool | vbd0 | cudbg | dbg rss |    |
|--------|---------|---------|--------|--------|------|-------|---------|----|
|        | view()  |         |        | _      |      |       |         |    |
| 0:     | ø       | 0       | 0      | 0      | 0    | 0     | 0       | 0  |
| 8:     | 0       | 0       | 0      | 0      | 0    | 0     | 0       | 0  |
| 16:    | 0       | 0       | 0      | 0      | 0    | 0     | 0       | 0  |
| 24:    | 0       | 0       | 0      | 0      | 0    | 0     | 0       | 0  |
| 32:    | 0       | 0       | 0      | 0      | 0    | 0     | 0       | 0  |
| 40:    | 0       | 0       | 0      | 0      | 0    | 0     | 0       | 0  |
| 48:    | 0       | 0       | 0      | 0      | 0    | 0     | 0       | 0  |
| 56:    | 0       | 0       | 0      | 0      | 0    | 0     | 0       | 0  |
| 64:    | 0       | 0       | 0      | 0      | 0    | 0     | 0       | 0  |
| 72:    | 0       | 0       | 0      | 0      | 0    | 0     | 0       | 0  |
| 80:    | 0       | 0       | 0      | 0      | 0    | 0     | 0       | 0  |
| 88:    | 0       | 0       | 0      | 0      | 0    | 0     | 0       | 0  |
| 96:    | 0       | 0       | 0      | 0      | 0    | 0     | 0       | 0  |
| 104:   | 0       | 0       | 0      | 0      | 0    | 0     | 0       | 0  |
| 112:   | 0       | 0       | 0      | 0      | 0    | 0     | 0       | 0  |
| 120:   | 0       | 0       | 0      | 0      | 0    | 0     | 0       | 0  |
| 128:   | 37      | 41      | 36     | 38     | 39   | 40    | 42      | 43 |
| 136:   | 37      | 41      | 36     | 38     | 39   | 40    | 42      | 43 |
| 144:   | 37      | 41      | 36     | 38     | 39   | 40    | 42      | 43 |
| 152:   | 37      | 41      | 36     | 38     | 39   | 40    | 42      | 43 |
| 160:   | 37      | 41      | 36     | 38     | 39   | 40    | 42      | 43 |
| 168:   | 37      | 41      | 36     | 38     | 39   | 40    | 42      | 43 |

#### swstate

**Description**: Collect/Display software state information.

## Syntax:

cxgbtool <vbdIface> cudbg <collect|view|extract|dbg> swstate <file> <dir>

```
C:\Users\Administrator>cxgbtool vbd0 cudbg dbg swstate
cudbg_view() dbg entity : swstate
FW STATE : Alive
OS : Unknown
CALLER : Unknown
```

#### fcoestats

**Description**: Collect/Display FCoE statistics.

## Syntax:

cxgbtool <vbdIface> cudbg <collect|view|extract|dbg> fcoestats <file> <dir>

## Example:

#### wcstats

**Description**: Collect/Display write coalescing statistics.

## Syntax:

cxqbtool <vbdIface> cudbg <collect|view|extract|dbg> wcstats <file> <dir>

## Example:

```
C:\Users\Administrator>cxgbtool vbd0 cudbg dbg wcstats cudbg_view() dbg entity : wcstats WriteCoalSuccess: 0 WriteCoalFail: 0
```

#### clk

**Description**: Collect/Display core clock information.

## Syntax:

cxgbtool <vbdIface> cudbg <collect|view|extract|dbg> clk <file> <dir>

```
C:\Users\Administrator>cxgbtool vbd0 cudbg dbg clk
cudbg_view() dbg entity : clk
Core clock period: 1.252 ns
TP timer tick: 41.25536 us
TCP timestamp tick: 1312.817152 us
DACK tick: 5.128192 us
DACK timer: 485 us
Retransmit min: 984 us
Retransmit max: 9984730 us
Persist timer min: 9984730 us
```

#### full

**Description**: Verify if egress and ingress buffers are becoming full.

**Syntax:** cxgbtool <vbdIface> cudbg <collect|view|extract|dbg> full <file> <dir>

#### Example:

```
C:\Users\Administrator>cxgbtool vbd0 cudbg dbg full
cudbg_view() dbg entity : full

Tx0 ==0=> T <=0= Rx0
Tx1 ==0=> P <=0= Rx1

Tx0 P =0=> S ? U =>0=> T
Tx1 C =0=> G ? T =>0=> P
Rd Wr

RX0 P <=0=0=0 S <=0= C <=0= T <=T <=0= M
RX1 C <=0=0=0 G <=0= X <=0= C <=P <=0= E <=0= P
```

#### pbttables

**Description**: Collect/Display PBT Table information.

### Syntax:

cxgbtool <vbdIface> cudbg <collect|view|extract|dbg> pbttables <file> <dir>

```
C:\Users\Administrator>cxgbtool vbd0 cudbg dbg pbttables
cudbg_view() dbg entity : pbttables
Dynamic Addr Table [0x000]: 0x002d880c
    [28:28] vld
                        0
    27:27]
                        0
            alloc
    [26:26] pending
                        0
    [25: 0] address<<6 0x0b620300
Dynamic Addr Table [0x004]: 0x02a2298d
    [28:28] vld
                        0
                        0
    [27:27] alloc
    [26:26] pending
                        0
    [25: 0] address<<6 0x288a6340
Dynamic Addr Table [0x008]: 0x012bb725
    [28:28] vld
                        0
    [27:27]
            alloc
                        0
    [26:26] pending
                        0
    [25: 0] address<<6 0x4aedc940
Dynamic Addr Table [0x00c]: 0x008032ae
   [28:28] vld
                        0
```

#### vpddata

**Description**: Collect/Display vpd information like serial number, vpd version, firmware version, etc.

# Syntax:

cxgbtool <vbdIface> cudbg <collect|view|extract|dbg> vpddata <file> <dir>

### Example:

```
C:\Users\Administrator>cxgbtool vbd0 cudbg collect vpddata log_vpddata cxgbtool: This may take a while. Please be patient cxgbtool: Writing cudbg block to file log_vpddata... size: 3720 bytes cxgbtool: Done writing cudbg data to file log_vpddata

C:\Users\Administrator>cxgbtool vbd0 cudbg view vpddata log_vpddata cudbg_view() dbg entity: vpddata
MN T520-S0
SN PT26130519
BN 11011695002
NA 000743288600
SCFG Version 0x10050000
VPD Version 0x1
Firmware Version: 1.16.38.0
```

### cimacfa

**Description**: Collect/Display CIM queue configuration details.

#### Syntax:

cxqbtool <vbdIface> cudbg <collect|view|extract|dbg> cimqcfg <file> <dir>

```
::\Users\Administrator>cxgbtool vbd0 cudbg collect cimqcfg log_cimqcfg
cxgbtool: This may take a while. Please be patient cxgbtool: Writing cudbg block to file log_cimqcfg... size: 3896 bytes cxgbtool: Done writing cudbg data to file log_cimqcfg
::\Users\Administrator>cxgbtool vbd0 cudbg view cimqcfg log_cimqcfg
 udbg_view() dbg entity : cimqcfg
  Queue Base Size Thres
                             RdPtr WrPtr SOP
                                                  EOP Avail
                                      570 2412 2412
  TP0
              2048
           0
                        0
                              570
                                                        2048
  TP1
         800
               2048
                        0
                                A
                                        Ø
                                              0
                                                    0
                                                       2048
  ULP
        1000
               2048
                        0
                                20
                                       20
                                                        2048
               2048
                                            762
                                                 762
                                                        2048
 SGE0
        1800
                        0
                               480
                                      480
 SGE1
        2000
               2048
                        Ø
                                 A
                                        Ø
                                              0
                                                    Ø
                                                        2048
                                                        2048
 C-SI
               2048
                                 0
                                        0
                                              0
                                                    0
        2800
 ULP0
               2048
                               7f0
                                      7f0 3895 3895
                                                        2048
           0
               2048
 ULP1
        800
                               1d0
                                             53
                                                   53
                                                        2048
                                      1d0
 ULP2
        1000
               2048
                                 0
                                        0
                                              0
                                                    0
                                                        2048
 ULP3
        1800
               2048
                                 0
                                        0
                                              0
                                                    0
                                                        2048
                                                       2048
 SGE
       2000
               2048
                               440
                                           840
                                                 840
                                      440
               2048
 C-SI
        2800
                                        0
                                              0
                                                        2048
```

### ibqncsi

**Description**: Collect/Display CIM NCSI inbound queue.

### Syntax:

cxgbtool <vbdIface> cudbg <collect|view|extract|dbg> ibqncsi <file> <dir>

#### Example:

```
C:\Users\Administrator>cxgbtool vbd0 cudbg dbg ibqncsi
cudbg_view() dbg entity : ibqncsi
000000: 00000000 6084f1a4 00000000 02ac5032
0x0010: 00000000 5aee8fdb 00000000 650a9bc8
0x0020: 00000000 78ca245f 00000000 f86aa0e1
0x0030: 00000000 1d3edbfe 00000000 fb6c063b
0x0040: 00000000 89fa5845 00000000 100a5ae2
0x0050: 00000000 644d432a 00000000 349fed29
0x0060: 00000000 ff6c5f83 00000000 0e64d7e3
0x0070: 00000000 6194b426 00000000 73e787d9
0x0080: 00000000 18a9ae41 00000000 5b4ac20f
0x0090: 00000000 d4b1cae5 00000000 16b2f989
0x00a0: 00000000 4a0b2d2a 00000000 f760f8de
0x00b0: 00000000 aa57c5de 00000000 9ec473f7
0x00c0: 00000000 b51ea495 00000000 6859293c
0x00d0: 00000000 ec6d2d7b 00000000 79b6de6d
0x00e0: 00000000 46f36574 00000000 17690232
0x00f0: 00000000 c9a1cad2 00000000 72f65ca9
x0100: 00000000 11586e13 00000000 89d4b998
```

### obqncsi

**Description**: Collect/Display NCSI outbound gueue.

#### Syntax:

cxgbtool <vbdIface> cudbg <collect|view|extract|dbg> obqncsi <file> <dir>

```
C:\Users\Administrator>cxgbtool vbd0 cudbg dbg obqncsi
cudbg view() dbg entity : obqncsi
000000: 00000001 00000001 00010200 000000ff
0x0010: 00000001 00000001 00010200 000000ff
0x0020: 00000001 00000001 00010200 000000ff
0x0030: 00000001 00000001 00010200 000000ff
0x0040: 00000001 00000001 00010200 000000ff
0x0050: 00000001 00000001 00010200 000000ff
0x0060: 00000001 00000001 00010200 000000ff
0x0070: 00000001 00000001 00010200 000000ff
0x0080: 00000001 00000001 00010200 000000ff
0x0090: 00000001 00000001 00010200 000000ff
0x00a0: 00000001 00000001 00010200 000000ff
0x00b0: 00000001 00000001 00010200 000000ff
0x00c0: 00000001 00000001 00010200 000000ff
0x00d0: 00000001 00000001 00010200 000000ff
0x00e0: 00000001 00000001 00010200 000000ff
```

# rss\_pf\_config

**Description**: Collect/Display RSS PF Configuration

# Syntax:

cxgbtool <vbdIface> cudbg <collect|view|extract|dbg> rss\_pf\_config <file>
<dir>

```
C:\Users\Administrator>cxgbtool vbd0 cudbg dbg rss_pf_config
cudbg_view() dbg entity : rss_pf_config
PF Map Index Size = 0
     RSS
                      PF
                           ۷F
                                 Hash Tuple Enable
                                                            Default
     Enable
                  IPF Mask Mask
                                 IPv6
                                            IPv4
                                                      UDP
                                                            Queue
                  Map Size Size
    Map Chn Prt
                                 Four Two Four Two
                                                      Four
                                                            Ch1
                                                                 Ch0
                    0
    yes
                         7
                              5
                                   no
                                                              0
                                                                    0
          no
              no
                                       no
                                              no
                                                  no
                                                        no
                    1
                         7
                              5
                                                                   0
     yes
          no
              no
                                   no
                                       no
                                              no
                                                  no
                                                        no
                                                              0
  2
                    2
                         7
                              5
                                                              0
                                                                   0
    yes
                                   no
                                       no
                                                  no
                                                        no
          no
              no
                                              no
                              5
                    3
                         7
                                                                   0
    yes
          no
             no
                                   no
                                       no
                                              no
                                                  no
                                                        no
                                                              0
                              5
 4
    yes
                    4
                                                              0
                                                                   0
              no
                                    no
                                       no
                                                  no
                                                        no
          no
                                              no
                         7
  5
                    5
                              5
                                                                   0
                                                              0
    yes
          no
              no
                                   no
                                       no
                                              no
                                                  no
                                                        no
                              5
                    6
                         7
                                                                   0
                                                              0
    yes
          no
              no
                                   no no
                                              no
                                                  no
                                                        no
                                                              0
                                                                   0
    yes yes
              no
                                  yes yes
                                             yes yes
                                                        no
```

#### wtp

**Description**: Trace the Ingress and Egress path of a packet through the Chelsio adapter.

**Syntax:** cxgbtool <vbdIface> cudbg <collect|view|extract|dbg> wtp <file> <dir>

```
C:\Users\Administrator>cxgbtool vbd0 cudbg dbg wtp
cudbg_view() dbg entity : wtp
ifaces = nic0 nic1
MOD : core---->PCIE---->SGE<-
                                #Ring Doorbell
SOP
                ???
                ???
EOP
MOD <-core<----PCIE<----SGE<-
                                #Request Work Request
SOP CHØ AB
                0b
SOP
        AB
                16
EOP
                16
        AB
MOD |->core---->PCIE---->SGE----->CIM/uP->| uP<-CIM<-CSW #->Work req. <-Pkts
SOP CHØ AB
                00
                        08
                                               1
SOP CH1
                        00
                                               1
SOP
                00
                         8
        AB
EOP
        AB
                 A
                         8
MOD <-core<----PCIE<----SGE<-----UTX<----- #data dma requests
SOP_CHØ ØF
SOP_CH1 00
SOP
EOP
         F
MOD |->core-->PCIE-->SGE-->UTX---->TPC----->TPE---->MPS--->MAC--->MACOK->wire
SOP CHO
             BF
                        8
                                8
                                        8
                                                 E1 E1 E1
                                                                FF
                                                                      FF
EOP CHO
                                                                FF
                                                                      FF
             03
                                                 E1
                                                     E1
                                                         E1
                         8
                                8
                                        8
                                              1
SOP CH1
                                                                FF
                                                                    FF
             50
                         7
                                7
                                        7
                                              0
                                                 40
                                                     40
                                                         40
EOP CH1
                                        7
                                                     40
                                                                FF
                                                                      FF
             03
                         7
                                              0
                                                 40
SOP CH2
             00
                         0
                                        0
                                              0
                                                  00
                                                     00
EOP_CH2
             00
                         0
                                0
                                        0
                                              0
                                                  00
                                                     00
SOP_CH3
             00
                         0
                                0
                                              0
                                                  00
                                                     00
                                        0
EOP CH3
             00
                         0
                                0
                                        0
                                              0
                                                  00
                                                     00
SOP
                         F
                                                 121 121 121
                                                                    1FE
                                                                           1FE
             10F
                                A
                                              1
                                                                   1FE
EOP
              6
                         0
                                0
                                        F
                                              1
                                                 121 121 121
                                                                          1FE
MOD core<-PCIE<---SGE<--CSW<---
                               --TPC<-URX<-LE-TPE<----MPS<--MAC<-MACOK<--wire
SOP_CH0
                           В
             9
                      Α
                                В
                                    D
                                       D 8
                                                   0
                                                       5F
                                                          B7
                                                                  FF
                                                                        FF
EOP_CHØ
             9
                                       D
                                                       5F
                                                                        FF
                      Α
                           В
                                В
                                    D
                                          8
                                                   0
                                                           В7
                                                                  FF
SOP_CH1
             C
                9
                      0
                           0
                                0
                                    0
                                       0
                                                   0
                                                       00
                                                           В6
                                                                  FF
                                                                        FF
EOP CH1
                                              7
                                                                  FF
                      0
                           0
                                Ø
                                       0
                                                   0
                                                       00
                                                           B6
                                                                        FF
                                    Ø
SOP CH2
                                              0
                                                       37
EOP CH2
                                              0
                                                       37
SOP CH3
                                              0
                                                       00
EOP_CH3
                                              0
                                                       00
SOP_CH4
                                                       00
EOP_CH4
                                                       00
SOP_CH5
                                                       00
EOP_CH5
SOP_CH6
EOP_CH6
                                                       00
SOP_CH7
EOP CH7
```

## rdmastats

**Description**: Collect/Display RDMA Statistics.

# Syntax:

cxgbtool <vbdIface> cudbg <collect|view|extract|dbg> rdmastats <file> <dir>

## Example:

```
C:\Users\Administrator>cxgbtool vbd0 cudbg dbg rdmastats
cudbg_view() dbg entity : rdmastats
NoRQEModDefferals: 0
NoRQEPktDefferals: 0
```

# ulprxla

**Description**: Collect/Display ULP RX LA.

# Syntax:

cxgbtool <vbdIface> cudbg <collect|view|extract|dbg> ulprxla <file> <dir>

| C:\Users\Administ | trator> | xgbtool v | bd0 cudbg dbg ulprxla                   |
|-------------------|---------|-----------|-----------------------------------------|
| cudbg_view() dbg  | entity  | : ulprxla |                                         |
| Pcmd              | Type    | Message   | Data                                    |
| 00000000000000000 | 0       | 00000000  | 000000000000000000000000000000000000000 |
| 00000000000000000 | 0       | 00000000  | 000000000000000000000000000000000000000 |
| 0000000000000000  | 0       | 00000000  | 000000000000000000000000000000000000000 |
| 0000000000000000  | 0       | 00000000  | 000000000000000000000000000000000000000 |
| 0000000000000000  | 0       | 00000000  | 000000000000000000000000000000000000000 |
| 00000000000000000 | 0       | 00000000  | 000000000000000000000000000000000000000 |
| 0000000000000000  | 0       | 00000000  | 000000000000000000000000000000000000000 |
| 00000000000000000 | 0       | 00000000  | 000000000000000000000000000000000000000 |
| 0000000000000000  | 0       | 00000000  | 000000000000000000000000000000000000000 |
| 00000000000000000 | 0       | 00000000  | 000000000000000000000000000000000000000 |
| 00000000000000000 | 0       | 00000000  | 000000000000000000000000000000000000000 |
| 00000000000000000 | 0       | 00000000  | 000000000000000000000000000000000000000 |
| 00000000000000000 | 0       | 00000000  | 000000000000000000000000000000000000000 |
| 00000000000000000 | 0       | 00000000  | 000000000000000000000000000000000000000 |
| 00000000000000000 | 0       | 00000000  | 000000000000000000000000000000000000000 |
| 00000000000000000 | 0       | 00000000  | 000000000000000000000000000000000000000 |
| 00000000000000000 | 0       | 00000000  | 000000000000000000000000000000000000000 |
| 00000000000000000 | 0       | 00000000  | 000000000000000000000000000000000000000 |
| 00000000000000000 | 0       | 00000000  | 000000000000000000000000000000000000000 |
| 00000000000000000 | 0       | 00000000  | 000000000000000000000000000000000000000 |
| 00000000000000000 | 0       | 00000000  | 000000000000000000000000000000000000000 |

#### txrate

**Description**: Collect/Display Tx rate for NIC and offload traffic.

**Syntax:** cxgbtool <vbdIface> cudbg <collect|view|extract|dbg> txrate <file> <dir>

### Example:

```
C:\Users\Administrator>cxgbtool vbd0 cudbg dbg txrate
cudbg_view() dbg entity : txrate

TX_RATE

channel 0 channel 1

NIC B/s: 0 0

Offload B/s: 0 0
```

#### letcam

**Description**: Collect/Display LE TCAM information.

Syntax: cxgbtool <vbdIface> cudbg <collect|view|extract|dbg> letcam <file> <dir>

```
C:\Users\Administrator>cxgbtool vbd0 cudbg dbg letcam
cudbg_view() dbg entity : letcam

Routing table index: 0x0
Lid compt table index: 0x0
Eliter table index: 0x0
Eliter table index: 0x0
Eliter table index: 0x0
Eliter table index: 0x0
Eliter table index: 0x0
Eliter table index: 0x0
Eliter table index: 0x0
Eliter table index: 0x0
Eliter table index: 0x0
Eliter table index: 0x0
Eliter table index: 0x0
Eliter table index: 0x0
Eliter table index: 0x0
Eliter table index: 0x0
Eliter table index: 0x0
Eliter table index: 0x0
Eliter table index: 0x0
Eliter table index: 0x0
Eliter table index: 0x0
Eliter table index: 0x0
Eliter table index: 0x0
Eliter table index: 0x0
Eliter table index: 0x0
Eliter table index: 0x0
Eliter table index: 0x0
Eliter table index: 0x0
Eliter table index: 0x0
Eliter table index: 0x0
Eliter table index: 0x0
Eliter table index: 0x0
Eliter table index: 0x0
Eliter table index: 0x0
Eliter table index: 0x0
Eliter table index: 0x0
Eliter table index: 0x0
Eliter table index: 0x0
Eliter table index: 0x0
Eliter table index: 0x0
Eliter table index: 0x0
Eliter table index: 0x0
Eliter table index: 0x0
Eliter table index: 0x0
Eliter table index: 0x0
Eliter table index: 0x0
Eliter table index: 0x0
Eliter table index: 0x0
Eliter table index: 0x0
Eliter table index: 0x0
Eliter table index: 0x0
Eliter table index: 0x0
Eliter table index: 0x0
Eliter table index: 0x0
Eliter table index: 0x0
Eliter table index: 0x0
Eliter table index: 0x0
Eliter table index: 0x0
Eliter table index: 0x0
Eliter table index: 0x0
Eliter table index: 0x0
Eliter table index: 0x0
Eliter table index: 0x0
Eliter table index: 0x0
Eliter table index: 0x0
Eliter table index: 0x0
Eliter table index: 0x0
Eliter table index: 0x0
Eliter table index: 0x0
Eliter table index: 0x0
Eliter table index: 0x0
Eliter table index: 0x0
Eliter table index: 0x0
Eliter table index: 0x0
Eliter table index: 0x0
Eliter table index: 0x0
Eliter table index: 0x0
Eliter table index: 0x0
Eliter table index: 0x0
Eliter table index: 0x0
Eliter table index: 0x0
Eliter tab
```

#### hma

**Description**: Collect HMA region.

Syntax: cxgbtool <vbdIface> cudbg <collect|extract> hma <file> <dir>

# Example:

```
C:\Users\Administrator>cxgbtool vbd0 cudbg collect hma hma_dbg cxgbtool: This may take a while. Please be patient cxgbtool: Writing cudbg block to file hma_dbg... size: 437484 bytes cxgbtool: Done writing cudbg data to file hma_dbg
```

# debug

## filter

**Description**: Display list of configured hardware filters

Syntax: cxgbtool <nicIface> debug filter

# Example:

| Ftid         Prot         FPORT         LPORT         Type         Que_Id         DMAC_Idx         Locked           0         0         0         0         1         0         0         1 | C:\Users\Administrator>cxgbtool nic0 debug filter |      |       |       |      |        |          |        |      |
|----------------------------------------------------------------------------------------------------|---------------------------------------------------|------|-------|-------|------|--------|----------|--------|------|
| 0 0 0 0 IPv4 0 0 1                                                                                                    | tid                                               | Prot | FPORT | LPORT | Type | Que_Id | DMAC_Idx | Locked | Hits |
|                                                                                                    |                                                   | 0    | 0     | 0     | IPv4 | 0      | 0        | 1      | 23   |
| 1 0 0 0 IPv4 0 0 1                                                                                                    |                                                   | 0    | 0     | 0     | IPv4 | 0      | 0        | 1      | 0    |

#### qsets

**Description**: Read number of qsets

Syntax: cxgbtool <nicIface> debug qsets

| C:\Users\Administrator>cxgbtool nic0 debug qsets |       |       |       |       |      |        |  |  |  |
|--------------------------------------------------|-------|-------|-------|-------|------|--------|--|--|--|
| QueType                                          | AbsId | RelId | F10Id | IngId | Msix | QDepth |  |  |  |
| TxEth                                            | 5     | 5     | n/a   | 5     | n/a  | 1024   |  |  |  |
| TxCtrl                                           | 6     | 6     | n/a   | 6     | n/a  | 1024   |  |  |  |
| TxRdma                                           | 7     | 7     | n/a   | 6     | n/a  | 512    |  |  |  |
| RxIng                                            | 6     | 6     | 0     | n/a   | 2    | 1023   |  |  |  |
| RxEth                                            | 5     | 5     | 4     | n/a   | 35   | 2047   |  |  |  |
| RxRdma                                           | 1     | 1     | 0     | n/a   | 3    | 511    |  |  |  |
| RxRdma                                           | 2     | 2     | 1     | n/a   | 15   | 511    |  |  |  |
| RxRdma                                           | 3     | 3     | 2     | n/a   | 19   | 511    |  |  |  |
| RxRdma                                           | 4     | 4     | 3     | n/a   | 31   | 511    |  |  |  |
| TxVPort                                          | 13    | 13    | n/a   | 11    | n/a  | 1024   |  |  |  |
| RxVPort                                          | 11    | 11    | 12    | n/a   | 51   | 2047   |  |  |  |
| TxVPort                                          | 19    | 19    | n/a   | 14    | n/a  | 1024   |  |  |  |
| RxVPort                                          | 14    | 14    | 18    | n/a   | 7    | 2047   |  |  |  |

# qstats

**Description**: Display statistics for each Tx & Rx queue.

Syntax: cxgbtool <nicIface|iscsiIface> debug qstats <queueType|clr>

clr: Clear queue statistics.

| Queue Type | Description                          |
|------------|--------------------------------------|
| txeth      | Tx tunnel queue statistics.          |
| rxeth      | Rx tunnel queue statistics.          |
| txvirt     | Tx VM queue statistics.              |
| rxvirt     | Rx VM queue statistics.              |
| txtoe      | Tx Chimney queue statistics.         |
| rxtoe      | Rx Chimney queue statistics.         |
| txrdma     | Tx RDMA queue statistics.            |
| rxrdma     | Rx RDMA queue statistics.            |
| txctrl     | Chimney control queue statistics.    |
| txfwd      | Chimney forwarding queue statistics. |
| txnvgre *  | Tx NVGRE statistics.                 |
| rxnvgre *  | Rx NVGRE statistics.                 |
| txiscsi    | Tx iSCSI queue statistics.           |
| rxiscsi    | Rx iSCSI queue statistics.           |
| txpd       | Tx PacketDirect queue statistics.    |
| rxpd       | Rx PacketDirect queue statistics.    |

<sup>\*</sup> not supported on T6 adapters

| <b>Qstats Parameter</b> | Description                                         |
|-------------------------|-----------------------------------------------------|
| BcBytes                 | Broadcast packet size in bytes.                     |
| BcPkts                  | Number of broadcast packets.                        |
| CoalBytes               | Coalesced packet size in bytes.                     |
| CoalPkts                | Number of coalesced packets.                        |
| DropPkts                | Number of dropped packets.                          |
| EncapBytes #            | NVGRE/VXLAN packet size in bytes.                   |
| EncapPkts #             | Number of NVGRE/VXLAN packets.                      |
| VlanMismatch            | Number of packets with VLAN mismatch.               |
| Fw4Ack                  | Number of SGE update requests.                      |
| LargeRxDropPkts         | Dropped packets due to large size counter.          |
| LSO                     | Number of large send offloaded packets.             |
| McBytes                 | Multicast packet size in bytes.                     |
| McPkts                  | Number of multicast packets.                        |
| NblsRecv                | Total Nbls received.                                |
| NblsSent                | Total Nbls sent.                                    |
| NoRxBufs                | Packets couldn't process because of lack of memory. |
| NvPkts                  | Send NVGRE packets.                                 |
| PeerAbort               | Peer abort request.                                 |
| CqComp                  | Number of CQ completions.                           |

| PktsDefrag    | Number of defragged packets.                        |
|---------------|-----------------------------------------------------|
| PktsDrop      | Total packets dropped.                              |
| PktsQued      | Total packets queued.                               |
| PktsSent      | Total packets sent.                                 |
| Quefull       | Number of time queue full happened.                 |
| RecvNbls      | Total Nbls received.                                |
| RssGroup      | RSS group number allocated to queue.                |
| VPortId       | Vport ID of queue.                                  |
| RssProc       | RSS processor number allocated to queue.            |
| RxCsumErr     | Number of received packets with checksum error.     |
| RxCsumErrlp   | Number of received IP packets with checksum error.  |
| RxCsumErrTcp  | Number of received TCP packets with checksum error. |
| SysThreadEvts | Number of system thread events.                     |
| TxCsumOfld    | Number of checksum offloaded Tx packets.            |
| UcBytes       | Unicast packets size in bytes.                      |
| UcPkts        | Number of unicast packets.                          |
| VlanEx        | Number of VLAN extracted packets.                   |
| VLANin        | Number of VLAN inserted packets.                    |

<sup>#</sup> supported only on T6 adapters

# **Example of rxeth qstats**

| StatsType         | RxEth#36 | RxEth#37 | RxEth#38 | RxEth#39 |
|-------------------|----------|----------|----------|----------|
| JcPkts            | 21       | 3        | 3        | 1        |
| JcBytes           | 1324     | 260      | 239      | 93       |
| <b>1cP</b> kts    | 0        | 2        | 3        | 0        |
| 1cByt <b>e</b> s  | 0        | 180      | 258      | 0        |
| BcPkts            | 6        | 9        | 45       | 0        |
| 3cByt <b>e</b> s  | 360      | 9        | 4572     | 0        |
| oalPkts           | 0        | 9        | 0        | 0        |
| CoalBytes         | 0        | 9        | 0        | 0        |
| )r <b>o</b> pPkts | 0        | 9        | 0        | 0        |
| tecvNbls          | 27       | 5        | 51       | 1        |
| xCsumErr          | 0        | 9        | 0        | 0        |
| xCsumErrTcp       | 0        | 9        | 0        | 0        |
| xCsumErrIp        | 0        | 9        | 0        | 0        |
| /LANex            | 0        | 9        | 0        | 0        |
| ysThreadE vts     | 0        | 9        | 0        | 0        |
| argeRxDropPkts    | 0        | 0        | 0        | 0        |
| ssProc            | 0        | 16       | 24       | 32       |
| lssGroup          | 0        | 0        | 9        | 0        |

# dumpctx

**Description**: Display adapter context.

Syntax: cxgbtool <nicIface> debug dumpctx

#### Example:

```
C:\Users\Administrator>cxgbtool nic0 debug dumpctx
                Value
Type
Link State
                Connected
Link Speed
                10 Gbps
Hw Addr
                00:07:43:39:87:f0
Cur Addr
                00:07:43:39:87:f0
Port No
NetIfIdx
                4
                1500
Mtu
Pkt Filter
               0xf
CurOfldCaps
                0x17fe00
FwdTx Pend
CtrlTx RefCount 1
ToeTx Pend
RdmaTx RefCount 1
ToeRx Pend
                0
ToeRxData Pend 0
Ndk Connect
Ndk Accept
Ndk ConnectFail 0
Ndk ConnectErr 0
```

#### version

**Description**: Display adapter information like part number, serial number, device ID, firmware Version, TP, etc.

**Syntax:** cxgbtool <vbdIface|nicIface|iscsiIface> debug version

```
C:\Users\Administrator>cxgbtool nic0 debug version
P/N:
             11012096004
S/N:
              PT43160304
DeviceId:
              6401 (T6225-CR)
              1.16.38.0
FW Ver:
TP Ver:
              0.1.23.2
Driver Ver:
              6.5.4.10
Nic File Ver: 6.5.4.10
VBD File Ver:
              6.5.4.10
Cudbg lib Ver: 1.14.0
              0x1402000
SCFG Ver:
```

#### coalesce

**Description**: Change the coalescing settings for tunnel Rx queues of the specified Ethernet device.

## Syntax:

cxgbtool <nicIface> debug coalesce <options|persistent>

#### **Options**

rx-usecs-irq: Rx Coalescing Timer. Number of microseconds after which interrupt will be sent.

rx-frames-irq: Rx Coalescing Threshold Packets. Number of packets after which interrupt will be sent.

# **Examples:**

Setting Rx Coalescing Timer:

```
C:\Users\Administrator>cxgbtool nic0 debug coalesce rx-usecs-irq 5
```

Setting Rx Coalescing Threshold Packets

C:\Users\Administrator>cxgbtool nic0 debug coalesce rx-frames-irq 20

#### eps

**Description**: Print endpoints (eps) if NDK/ND is enabled.

Syntax: cxgbtool <nicIface> debug eps

### Example:

C:\Users\Administrator>cxgbtool nic0 debug eps ep FFFF888EDC304810 cm\_id FFFF8E88E308EB30 state 1 flags 0x80 stid 2564 backlog 1024 fe80:0000:0000:0000:15b4:5e09:90fd:e668:5445 ep FFFF888ED7C33AE0 cm\_id FFFF888ED65F84F0 state 1 flags 0x80 stid 2569 backlog 1024 169.254.230.104:5445

## qps

**Description**: Print queue pairs (qps) if NDK/ND is enabled.

Syntax: cxgbtool <nicIface> debug qps

# Example:

```
C:\Users\Administrator>cxgbtool nic0 debug qps
rc qp sq id 1024 in_use 0 rq id 1025 in_use 256 state 1 onchip 0 ep tid 14576 state 7 102.1.8.2:5445 -> 102.1.8.3:1030
rc qp sq id 1026 in_use 0 rq id 1027 in_use 256 state 1 onchip 0 ep tid 15680 state 7 102.1.8.2:5445 -> 102.1.8.3:1031
rc qp sq id 1028 in_use 0 rq id 1029 in_use 224 state 1 onchip 0 ep tid 17296 state 7 102.1.8.2:5445 -> 102.1.8.3:1034
rc qp sq id 1038 in_use 0 rq id 1029 in_use 256 state 1 onchip 0 ep tid 13856 state 7 102.1.8.2:5445 -> 102.1.8.3:1034
rc qp sq id 1048 in_use 0 rq id 1039 in_use 256 state 1 onchip 0 ep tid 3400 state 7 102.1.8.2:5445 -> 102.1.8.3:1038
rc qp sq id 1048 in_use 0 rq id 1049 in_use 256 state 1 onchip 0 ep tid 3400 state 7 102.1.8.2:5445 -> 102.1.8.3:1038
rc qp sq id 1050 in_use 0 rq id 1051 in_use 256 state 1 onchip 0 ep tid 3400 state 7 102.1.8.2:5445 -> 102.1.8.3:1038
rc qp sq id 1052 in_use 0 rq id 1053 in_use 256 state 1 onchip 0 ep tid 3401 state 7 102.1.8.2:5445 -> 102.1.8.3:1032
rc qp sq id 1054 in_use 0 rq id 1055 in_use 256 state 1 onchip 0 ep tid 3472 state 7 102.1.8.2:5445 -> 102.1.8.3:1043
rc qp sq id 1064 in_use 0 rq id 1055 in_use 256 state 1 onchip 0 ep tid 3472 state 7 102.1.8.2:5445 -> 102.1.8.3:1043
rc qp sq id 1066 in_use 0 rq id 1065 in_use 256 state 1 onchip 0 ep tid 3472 state 7 102.1.8.2:5445 -> 102.1.8.3:1043
rc qp sq id 1068 in_use 0 rq id 1067 in_use 256 state 1 onchip 0 ep tid 3472 state 7 102.1.8.2:5445 -> 102.1.8.3:1045
rc qp sq id 1068 in_use 0 rq id 1067 in_use 256 state 1 onchip 0 ep tid 34750 state 7 102.1.8.2:5445 -> 102.1.8.3:1045
rc qp sq id 1068 in_use 0 rq id 1067 in_use 256 state 1 onchip 0 ep tid 34750 state 7 102.1.8.2:5445 -> 102.1.8.3:1045
rc qp sq id 1070 in_use 0 rq id 1071 in_use 256 state 1 onchip 0 ep tid 34750 state 7 102.1.8.2:5445 -> 102.1.8.3:1055
rc qp sq id 1082 in_use 0 rq id 1081 in_use 256 state 1 onchip 0 ep tid 347500 state 7 102.1.8.2:5445 -> 102.1.8.3:1055
rc qp sq id 1082 in_use 0 rq id 1081 in_use 256 state 1 onchip 0 ep tid 3475000 state 7 102.1.8.2:5445
```

#### rdma stats

**Description**: Print RDMA statistics if NDK/ND is enabled

Syntax: cxgbtool <nicIface> debug rdma\_stats

```
C:\Users\Administrator>cxgbtool nic0 debug rdma_stats
  Object:
                Total
                         Current
                                        Max
    PDID:
                65536
                             108
                                         116
     QID:
                24576
                             240
                                        240
                                                      0
            78951552
                          114048
  TPTMEM:
                                     122496
           536870912
  PBLMEM:
                          884736
                                     950272
           157903104
                         7077888
                                    7602176
  RQTMEM:
 OCQPMEM:
                    0
                               0
                                          0
 DB FULL:
                    0
                    0
DB EMPTY:
 DB DROP:
                    0
DB State: NORMAL Transitions 0
TCAM_FULL:
ACT_OFLD_CONN_FAILS:
                              0
PAS OFLD CONN FAILS:
                              0
AVAILABLE IRD:
                  621728
```

#### stags

**Description**: Print STAG contents if NDK/ND is enabled.

**Syntax:** cxgbtool <nicIface> debug stags

#### Example:

```
:\Users\Administrator>cxgbtool nic0 debug stags
Stag(0):0x700
0x1150f160: (inactive): stag idx 0x0700 key 0x00 state INV type NSMR pdid 0x0
                  perms none rem_inv_dis 0 addr_type ZBTO bind_enable 0 pg_size 4096 qpid 0x0 pbl_off 0x0000
                   pbl addr 0x16a5a500 len 0 va 0000000000000000 bind cnt 0
Stag(1):0xa00
0x1150f1c0: (inactive): stag idx 0x0a00 key 0x00 state INV type NSMR pdid 0x0
                  perms none rem_inv_dis 0 addr_type ZBTO bind_enable 0 pg_size 4096 qpid 0x0 pbl_off 0x0000
                   pbl_addr 0x16a5a500 len 0 va 0000000000000000 bind_cnt 0
Stag(2):0xe00
0x1150f240: (inactive): stag idx 0x0e00 key 0x00 state INV type NSMR pdid 0x0
perms none rem_inv_dis 0 addr_type ZBTO
bind_enable 0 pg_size 4096 qpid 0x0 pbl_off 0x0000
                   pbl_addr 0x16a5a500 len 0 va 0000000000000000 bind_cnt 0
Stag(3):0x1c00
0x1150f400: (inactive): stag idx 0x1c00 key 0x00 state INV type NSMR pdid 0x0
perms none rem_inv_dis 0 addr_type ZBTO
bind_enable 0 pg_size 4096 qpid 0x0 pbl_off 0x0000
                   pbl_addr 0x16a5a500 len 0 va 000000000000000 bind_cnt 0
```

#### I2t

**Description**: Display I2t table contents.

**Syntax**: cxgbtool <nicIface> debug 12t

## iscsi\_log

**Description**: Dump debug prints to system event log.

Syntax: cxgbtool <iscsIface> debug iscsi\_log

## Example:

C:\Users\Administrator>cxgbtool iscsi0 debug iscsi\_log

#### fwtoc

**Description:** Convert firmware binary file to source file header.

Syntax: cxgbtool debug fwtoc [firmwareFile] filename= [CFile].bin

# Example:

C:\Users\Administrator>cxgbtool debug fwtoc Desktop\t6fw-1.16.33.0.bin filename=t6fw-1.16.33.0.bin filetype=bin filename=t6fw-1.16.33.0.bin filetype=bin

## inst

**Description**: Install driver package specified in the setup information file (.inf).

**Syntax:** cxgbtool debug inst <file>

```
C:\Users\Administrator>cxgbtool debug inst Desktop\chvbdx64.inf
ENTER: DriverPackageInstallA
ENTER: DriverPackageInstallW
Installing INF file 'C:\Users\Administrator\Desktop\chvbdx64.inf' (Plug and Play).
Looking for Model Section [Chelsio.NTamd64]...
Installing advices with Id "PCI\VEN_1425&DEV_5410&SUBSYS_00001425&REV_00" using INF "C:\Windows\System32\DriverStore\FileRepository\chvbdx64.inf_amd64_db5d99a4eb880b3f\chvbdx64.inf".
Installation did not occur because the hardware isn't currently present.
Installing devices with Id "PCI\VEN_1425&DEV_6401&SUBSYS_00001425&REV_00" using INF "C:\Windows\System32\DriverStore\FileRepository\chvbdx64.inf_amd64_db5d99a4eb880b3f\chvbdx64.inf'
Installing devices with Id "PCI\VEN_1425&DEV_6401&SUBSYS_00001425&REV_00" using INF "C:\Windows\System32\DriverStore\FileRepository\chvbdx64.inf_amd64_db5d99a4eb880b3f\chvbdx64.inf'
Installing devices with Id "PCI\VEN_1425&DEV_6401&SUBSYS_00001425&REV_00" for reinstall on next plug-in.
RETURN UpdateDriverForplugAndPlayDevices.
RETURN UpdateDriverForplugAndPlayDevices.
Installation was successful.
Warked Phanton Device with Hardware/Compatible Id 'PCI\VEN_1425&DEV_5410&SUBSYS_00001425&REV_00' for reinstall on next plug-in.
Install completed
RETURN: DriverPackageInstallW (0x0)
RETURN: DriverPackageInstallM (0x0)
```

#### uninst

Description: Uninstall driver package specified in the setup information file (.inf).

**Syntax:** cxgbtool debug uninst <file>

#### Example:

```
C:\Users\Administrator>cxgbtool debug uninst Desktop\chvbdx64.inf
Removing device instance PCI\VEN_1425&DEV_6401&SUBSYS_00001425&REV_00\4&2A43D483&00&410
Removing device instance PCI\VEN_1425&DEV_5410&SUBSYS_00001425&REV_00\4&31024D2F&00&418
ENTER: DriverPackageGetPathA
RETURN: DriverPackageGetPathA (0x7A)
ENTER: DriverPackageGetPathA (0x80)
ENTER: DriverPackageGetPathA (0x80)
ENTER: DriverPackageUninstallA
ETURN: DriverPackageUninstallA
Uninstalling driver package C:\Windows\System32\DriverStore\FileRepository\chvbdx64.inf_amd64_db5d99a4eb080b3f\chvbdx64.inf...
Successfully uninstalled 'C:\Windows\System32\DriverStore\FileRepository\chvbdx64.inf_amd64_db5d99a4eb080b3f\chvbdx64.inf_uninstall.
Successfully deleted properties for driver store entry 'C:\Windows\System32\DriverStore\FileRepository\chvbdx64.inf_amd64_db5d99a4eb080b3f\chvbdx64.inf_amd64_db5d99a4eb080b3f\chvbdx64.inf_amd6
```

#### update

**Description**: Update driver package.

**Syntax**: cxgbtool debug update <file>

## **Example:**

C:\Users\Administrator>cxgbtool debug update C:\Users\Administrator\Desktop\v6.5.8.0\bin\fre\x64\chvbdx64.inf Driver for HwId:PCI\VEN\_1425&DEV\_6407&SUBSYS\_00001425&REV\_00 updated successfully!!!

#### rescan

**Description**: Scan for hardware changes in the device manager.

Syntax: cxgbtool debug rescan

## Example:

C:\Users\Administrator>cxgbtool debug rescan

#### trace

**Description**: Enable driver debug prints.

Syntax: cxgbtool debug trace [vbd <flags> <level>]|[nic <flags> <level>]

#### Example:

C:\Users\Administrator>cxgbtool debug trace nic 8 7
Tracing nic flags=0x8 level=7
Press 'q' to quit tracing:\_

#### firmware

#### mbox

**Description**: Display the last command in each mailbox.

**Syntax:** cxgbtool <vbdIface|iscsiIface> firmware mbox [0|1|2|...|7]

## Example:

```
C:\Users\Administrator>cxgbtool vbd0 firmware mbox 0
mailbox[0] owned by driver
00000000000000000
00000000000000000
00000000000000000
00000000000000000
00000000000000000
0000000000000000
```

- hardware
- mdio

**Description**: Read/Write MDIO register.

## Syntax:

cxgbtool <vbdIface|nicIface|iscsiIface> hardware mdio <physAddr> <mngDevAddr> <regAddr> [<value>]

## **Example**

## Read MDIO register

\Users\Administrator>cxgbtool vbd0 hardware mdio 1 1 1 ffff [65535]

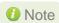

1 Note Write MDIO register currently not supported.

#### reg

**Description**: Read/Write register.

#### Syntax:

Register Read:

cxgbtool <vbdIface|nicIface|iscsiIface> hardware reg <readAddrs>[=<val>]

Register Write:

cxgbtool <vbdIface|nicIface|iscsiIface> hardware reg <writeAddr>[=<val>]

# Example:

o Register read:

```
C:\Users\Administrator>cxgbtool vbd0 hardware reg 0x19428
00000008 [8]
```

o Register write:

C:\Users\Administrator>cxgbtool vbd0 hardware reg 0x19428 = 0x3

# sgedbg

**Description**: Display sge debug indirect registers.

**Syntax:** cxgbtool <vbdIface> hardware sgedbg

| C:\Users\Administrator>cxgbtool vbd0 hardware s | gedbg      |            |
|-------------------------------------------------|------------|------------|
|                                                 |            |            |
| SGE_DEBUG_DATA_HIGH00                           | 0x332200aa | 857866410  |
| SGE_DEBUG_DATA_HIGH01                           | 0x990055   | 10027093   |
| SGE_DEBUG_DATA_HIGH02                           | 0          | 0          |
| SGE_DEBUG_DATA_HIGH03                           | 0x4620     |            |
| SGE_DEBUG_DATA_HIGH04                           | 0xd020     | 53280      |
| SGE_DEBUG_DATA_HIGH05                           | 0x8800     | 34816      |
| SGE_DEBUG_DATA_HIGH06                           | 0          | 0          |
| SGE_DEBUG_DATA_HIGH07                           | 0x111177aa | 286357418  |
| SGE_DEBUG_DATA_HIGH08                           | 0x200bb    | 131259     |
| SGE_DEBUG_DATA_HIGH09                           | 0xbb0022   | 12255266   |
| SGE_DEBUG_DATA_HIGH10                           | 0x5602c00  | 90188800   |
| SGE_DEBUG_DATA_HIGH11                           | 0          | 0          |
| SGE_DEBUG_DATA_HIGH12                           | 0          | 0          |
| SGE_DEBUG_DATA_HIGH13                           | 0          | 0          |
| SGE_DEBUG_DATA_HIGH14                           | 0x45475301 | 1162302209 |
| SGE_DEBUG_DATA_HIGH15                           | 0xbab8acfe | 3132665086 |
|                                                 |            |            |
| SGE_DEBUG_DATA_LOW00                            | 0          | 0          |
| SGE DEBUG DATA LOW01                            | 0x3f000    | 258048     |
| SGE DEBUG DATA LOW02                            | 0          | 0          |
| SGE DEBUG DATA LOW03                            | 0x60253001 | 1613049857 |
| SGE DEBUG DATA LOW04                            | 0x700026   | 7340070    |
| SGE DEBUG DATA LOW05                            | 0x6002c    | 393260     |
| SGE DEBUG DATA LOW06                            | 0x60066    | 393318     |
| SGE DEBUG DATA LOW07                            | 0x60401    |            |
| SGE DEBUG DATA LOW08                            | 0x446      | 1094       |
| SGE_DEBUG_DATA_LOW09                            | 0x604e1    | 394465     |
| SGE DEBUG DATA LOW10                            | 0xa50025   | 10813477   |
| SGE DEBUG DATA LOW11                            | 0x25       | 37         |
| SGE_DEBUG_DATA_LOW12                            | 0x25       | 37         |
|                                                 |            |            |

#### sensor

**Description**: Display sensor data.

**Syntax:** cxgbtool <nicIface> hardware sensor

## Example:

```
C:\Users\Administrator>cxgbtool nic0 hardware sensor
Temperature: 80C
Core VDD: 855mV
```

#### flash

**Description**: Redirect Flash memory details to a file.

Syntax: cxgbtool <vbdIface> hardware flash <file>

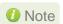

It is recommended that the file should be provided without any extension.

### Example:

```
C:\Users\Administrator>cxgbtool vbd0 hardware flash dump_flash cxgbtool: This may take a while. Please be patient cxgbtool: Reading Flash memory of size 4194304 bytes cxgbtool: Writing memory block of size 4194304 bytes to file dump_flash... cxgbtool: Done writing memory block to file dump_flash
```

# mps\_trc\_rd trace

**Description**: Read MPS trace filter.

Syntax: cxgbtool <vbdIface> hardware mps trc rd trace<0|1|2|3>

#### Example:

#### mps trc wr trace

**Description**: Set MPS trace filter.

#### Syntax:

```
cxgbtool <vbdIface> hardware mps_trc_wr trace[0|1|2|3]
<tx{portInstance} | rx{portInstance} >
```

### **Example:**

Setting up trace0 with tx0 (tx0 is port0 Tx path)

C:\Users\Administrator>cxgbtool vbd0 hardware mps\_trc\_wr trace0 tx0

tid info

**Description**: Display TID information

Syntax:

cxgbtool <nicIface> hardware tid info

## Example:

```
C:\Users\Administrator>cxgbtool nic0 hardware tid_info
TID range: 0..2559/3072..19455, in use: 0
STID range: 2560..2687, in use: 5
ATID range: 0..4095, in use: 0
FTID range: 2688..3055
HW TID usage: 0 IP users, 0 IPv6 users
```

fec

**Description**: Set/Display Forward Error Correction (FEC) parameters.

#### Syntax:

```
cxgbtool <nicIface> hardware fec [<config params>]
```

#### Example:

Displaying currently set FEC mode.

```
C:\Users\Administrator>cxgbtool nic0 hardware fec
supported: : Base-R/Reed-Solomon Reed-Solomon
advertising:: no FEC
```

o Setting FEC mode:

```
C:\Users\Administrator>cxgbtool nic0 hardware fec rs
C:\Users\Administrator>cxgbtool nic0 hardware fec
supported: : Base-R/Reed-Solomon Reed-Solomon
advertising:: Reed-Solomon
```

#### link\_cfg

**Description**: Set/Display link configuration parameters.

### Syntax:

cxgbtool <nicIface> hardware link cfg <options>

## Example:

Displaying link configuration information:

```
::\Users\Administrator>cxgbtool nic0 hardware link cfg
ink Configuration
Supported ports
                               : [ FIBRE ]
Supported link modes
                               : 1000baseT/Full
                                 10000baseT/Full
                                 25000baseCR/Full
Supported auto-negotiation
                               : Yes
Advertised link modes
                               : 1000baseT/Full
                                 10000baseT/Full
                                 25000baseCR/Full
Advertised auto-negotiation
                               : Yes
Speed
                               : 25Gbps
port
                               : Other
Auto-negotiation
                               : On
```

Enabling/Disabling auto-negotiation:

Auto-negotiation is enabled by default. To disable it, use the *autoneg off* parameter on all connected machines of the link.

```
C:\Users\Administrator>cxgbtool nic0 hardware link_cfg autoneg off

C:\Users\Administrator>cxgbtool nic0 hardware link_cfg

Link Configuration

Supported auto-negotiation : Yes

Advertised auto-negotiation : No

Speed : 25Gbps

Auto-negotiation : Off

Link State : Disconnected
```

Changing link speed:

25G port can be set to 10G and 100G port can be set to 25G/40G/50G. Auto-negotiation should be disabled on all connected machines while changing link speed.

```
C:\Users\Administrator>cxgbtool nic0 hardware link_cfg autoneg off speed 10000

C:\Users\Administrator>cxgbtool nic0 hardware link_cfg
Link Configuration

Supported auto-negotiation : Yes
Advertised auto-negotiation : No
Speed : 10Gbps
Auto-negotiation : Off
Link State : connected
```

ipfilter

**Description**: Set/Display IP filter rules.

# Syntax:

cxgbtool <nicIface> hardware ipfilter <options> [<actions> <params>]

### **Examples:**

Setting filter rules:

C:\Users\Administrator>cxgbtool nic0 hardware ipfilter set -action drop -fip 102.1.1.2

Listing configured filter rules:

| C:\Users | \Administra | tor>cxgbtool | nic0 hard | ware ipfilte | er show         |                |                 |                 |        |      |
|----------|-------------|--------------|-----------|--------------|-----------------|----------------|-----------------|-----------------|--------|------|
| Index    | Type        | ACTION       | IPORT     | EPORT        | FIP             | FIP-MASK       | LIP             | LIP-MASK        | Locked | Hits |
| 9        | IPv4        | DROP         | 0         | 0            | 102.001.001.002 | 255.255.255.25 | 000.000.000.000 | 000.000.000.000 |        | 0    |
| 1        | IPv4        | DROP         |           | 0            | 102.002.002.002 | 255.255.255.25 | 000.000.000.000 | 000.000.000.000 |        | 0    |

Removing filter rules:

C:\Users\Administrator>cxgbtool nic0 hardware ipfilter remove 0

## RDMA

**Description**: Display RDMA information.

**Syntax:** cxgbtool rdma -d [iWARPAdapterIndex] <options> | -l

#### **Examples:**

Displaying RDMA statistics

```
C:\Users\Administrator>cxgbtool rdma -s
  Object:
                 Total
                           Current
                                           Max
                                                      Fail
     PDID:
                 65536
                                 0
                                             2
                                                         0
      QID:
                 24576
                                 8
                                             8
                                                         0
   TPTMEM:
              78951552
                                 0
                                          2112
                                                         0
   PBLMEM:
            536870912
                                                         0
                                 0
                                         16384
                                 0
                                                         0
   RQTMEM:
            157903104
                                        131072
  OCQPMEM:
                                 0
                                             0
                                                         0
  DB FULL:
                     0
 DB EMPTY:
                     0
 DB DROP:
                     ø
DB State: NORMAL Transitions 0
TCAM FULL:
ACT OFLD CONN FAILS:
                                0
PAS_OFLD_CONN_FAILS:
                                0
AVAILABLE IRD:
                    622592
```

Displaying RDMA stags

```
C:\Users\Administrator>cxgbtool rdma -t
0x1e000
0x1ed00
0x1fb00
0x1fc00
0x20100
0x20e00
0x21c00
0x21d00
0x22300
0x22400
0x22900
0x23000
0x23900
0x23a00
0x23f00
0x24400
0x24500
0x24d00
0x24e00
0x25700
0x26600
0x26800
0x27000
0x27600
0x27e00
0x28c00
0x29400
```

Displaying RDMA queue pairs (qps):

```
C:\Users\Administrator>cxgbtool rdma -d 0 -q
rc qp sq id 1028 in_use 0 rq id 1029 in_use 256 state 1 onchip 0 ep tid 9952 state 7 102.1.7.2:5445 -> 102.1.7.3:1024
rc qp sq id 1030 in_use 0 rq id 1031 in_use 256 state 1 onchip 0 ep tid 4944 state 7 102.1.7.2:5445 -> 102.1.7.3:1025
C:\Users\Administrator>cxgbtool rdma -d 1 -q
rc qp sq id 1032 in_use 0 rq id 1033 in_use 256 state 1 onchip 0 ep tid 9768 state 7 102.1.8.2:5445 -> 102.1.8.3:1026
rc qp sq id 1034 in_use 0 rq id 1035 in_use 256 state 1 onchip 0 ep tid 5016 state 7 102.1.8.2:5445 -> 102.1.8.3:1027
```

Displaying RDMA endpoints:

```
C:\Users\Administrator>cxgbtool rdma -d 0 -e
ep FFFF8C808ABD9A90 cm_id FFFF88BEDBFB5A10 state 1 flags 0x80 stid 2560 backlog 1024 102.1.7.2:5445
ep FFFF8A8896F0C5E0 cm_id FFFF8A8896B63C60 state 1 flags 0x80 stid 2568 backlog 1024 fe80:0000:0000:0000:7093:1096:46f5:69e5:5445
ep FFFF8A89CE53E010 cm_id FFFF8A89CE562AD0 state 7 flags 0x70 history 0x42b0 hwtid 9952 atid 0 102.1.7.2:5445 <-> 102.1.7.3:1024
ep FFFF8A89CE322400 cm_id FFFF8C808B08F010 state 7 flags 0x70 history 0x42b0 hwtid 4944 atid 0 102.1.7.2:5445 <-> 102.1.7.3:1025
```

Displaying list of iWARP adapters:

```
C:\Users\Administrator>cxgbtool rdma -l
T6/T5 iwarp adapter 0
T6/T5 iwarp adapter 1
```

Starting krping server/client:

```
C:\Users\Administrator>cxgbtool rdma -d 0 -k "-s:102.1.7.2"
Starting krping in server mode:-
        ip: 102.1.7.2
        port: 9999
       max conns: 1
       bufsz: 1048576
       mem_type: 1
       write to file: 0
        cs:1
                dis:1
                                sb:40
                                        rb:40
                                                rr:65536
cr:1
                        ce:0
                                                                 rw:0
```

```
C:\Users\Administrator>cxgbtool rdma -d 0 -k "-c:102.1.7.2 -rr"
Starting krping in client mode:-
       ip:
       port: 9999
        conns: 1
        iosz: 65536
       mem_type: 1
        op:1
        server invalidate: 0
       write to file: 0
Krping stats:-
         connect requests: 1
         connects: 1
         disconnects: 1
         connect errors: 0
         send bytes: 40 (1)
         recv bytes: 40 (1)
         read bytes: 0 (0)
         write bytes: 0 (0)
```

```
C:\Users\Administrator>cxgbtool rdma -d 0 -k "-c:102.1.5.2 -rw"
Starting krping in client mode:-
        ip:
        port: 9999
        conns: 1
        iosz: 65536
        mem_type: 1
        op:2
        server invalidate: 0
        write to file: 0
Krping stats:-
         connect requests: 1
         connects: 1
         disconnects: 1
         connect errors: 0
         send bytes: 40 (1)
         recv bytes: 40 (1)
read bytes: 0 (0)
         write bytes: 0 (0)
```

```
C:\Users\Administrator>cxgbtool rdma -d 0 -k "-s:102.1.5.2"
Starting krping in server mode:-
       ip: 102.1.5.2
       port: 9999
       max conns: 1
       bufsz: 1048576
       mem_type: 1
       write to file: 0
               dis:1
                               sb:40
                                       rb:40
cr:1
       cs:1
                       ce:0
                                              rr:0
                                                      rw:65536
```

```
C:\Users\Administrator>cxgbtool rdma -d 0 -k "-s:102.1.7.2"
Starting krping in server mode:-
        ip: 102.1.7.2
       port: 9999
       max_conns: 1
       bufsz: 1048576
       mem_type: 1
       write to file: 0
Krping stats:-
        connect requests: 1
         connects: 1
         disconnects: 1
         connect errors: 0
        send bytes: 40 (1)
        recv bytes: 40 (1)
        read bytes: 65536 (1)
        write bytes: 0 (0)
```

```
C:\Users\Administrator>cxgbtool rdma -d 0 -k "-s:102.1.5.2"
Starting krping in server mode:-
       ip: 102.1.5.2
       port: 9999
       max conns: 1
       bufsz: 1048576
       mem type: 1
       write to file: 0
Krping stats:-
        connect requests: 1
         connects: 1
         disconnects: 1
        connect errors: 0
        send bytes: 40 (1)
        recv bytes: 40 (1)
        read bytes: 0 (0)
        write bytes: 65536 (1)
```

# 8. Software/Driver Uninstallation

Similar to installation, Chelsio Unified Wire can be uninstalled using the Installer or zip package. Refer the relevant section depending on the method of installation used to install drivers.

# 8.1. Installer

Chelsio Unified Wire Installer can be uninstalled using two methods: **GUI** or **CLI** mode. GUI mode requires user interaction and uninstallation occurs with options specified by the user. Whereas, CLI mode does not require any user input.

# 8.1.1. GUI mode (Installer)

- i. Run the ChelsioUwire\_x.x.x.x\_WIN\_yyy.y.yy.exe application.
- ii. Select Modify to add or remove features. Select Repair to repair the previous installation. Select Remove to uninstall the application. After you have selected the appropriate option, click Next.

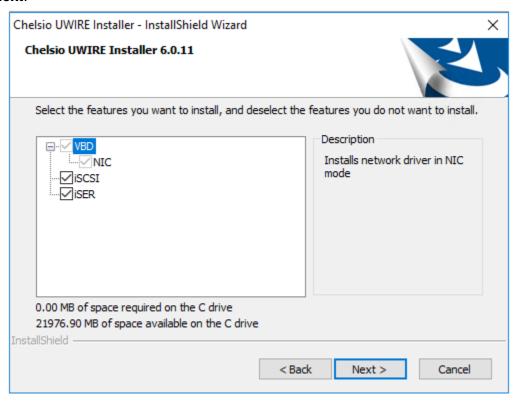

Figure 27 - Adding or removing features using 'Modify' option

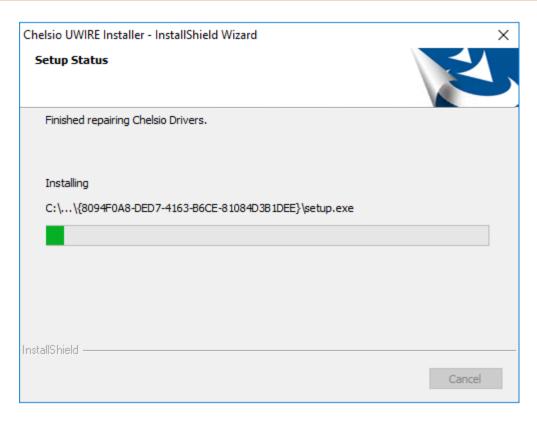

Figure 28 - Repairing previous installation using 'Repair' option

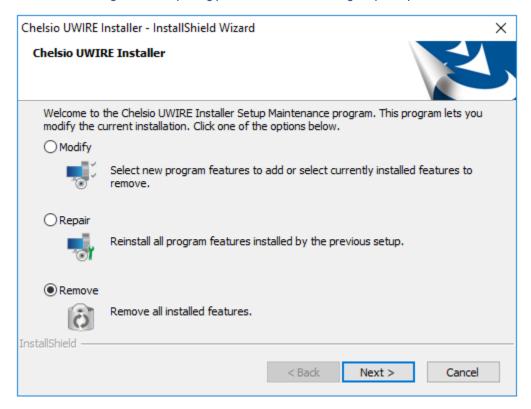

Figure 29 – Uninstalling Unified Wire using 'Remove' option

Chelsio UWIRE Installer

Uninstall Complete

## iii. Click on the Finish button to exit from the installer.

Figure 30 - Finishing uninstallation

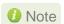

This method of uninstallation is possible only if the drivers were installed using Unified Wire Installer.

< Back

Finish

Cancel

## 8.1.2. CLI Mode

To uninstall all the drivers, execute the following command:

```
C:\Users\Administrator>ChelsioUwire_x.x.x.x_WIN_yyy.y.yy.exe -un all
```

To uninstall a particular driver, execute the following command:

```
C:\Users\Administrator>ChelsioUwire_x.x.x.x_WIN_yyy.y.yy.exe -rm <driver(s)>
```

Example: To uninstall iSCSI Storport Miniport driver

```
C:\Users\Administrator>ChelsioUwire_x.x.x.x_WIN_yyy.y.yy.exe -rm iSCSI
```

# 8.2. Zip Package

If the driver components were installed using the zip package, they will have to be uninstalled manually. The following section lists the various components and their respective methods of uninstallation.

Important

The driver components need to be uninstalled strictly in the order described here. Using any other order is not supported.

# NDIS Miniport driver

i. Open the Device Manager (Control Panel -> System & Security-> System -> Device Manager), click on the Network Adapters, right click on the Chelsio Network Adapter and select Uninstall.

1 Note In case of Virtual Functions in VM, use Chelsio VF Network Adapter.

ii. Select the Delete the driver software for this device checkbox when Confirm Device Uninstall is prompted and click OK.

Repeat the same procedure for the other **Chelsio Network Adapters**.

# **iSCSI Storport Miniport**

- i. Open the Device Manager (Control Panel -> System & Security-> System -> Device Manager), click on Storage controllers, right-click on Chelsio iSCSI Initiator and select Uninstall.
- ii. Select Delete the driver software for this device checkbox when Confirm Device Uninstall is prompted and click OK.

Repeat the same procedure for other ports.

#### iSER Initiator

- iii. Open the Device Manager (Control Panel -> System & Security-> System -> Device Manager), click on Storage controllers, right-click on Chelsio iSER Initiator and select Uninstall.
- iv. Select Delete the driver software for this device checkbox when Confirm Device Uninstall is prompted and click OK.

Repeat the same procedure for other ports.

#### Virtual Bus Driver

i. Open the Device Manager (Control Panel -> System & Security-> System -> Device Manager), click on the System Devices, right click on the Chelsio Bus Enumerator and select Uninstall.

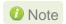

In case of Virtual Functions in VM, use Chelsio Bus Enumerator [Virtual Function1.

ii. Select the **Delete the driver software for this device** checkbox when **Confirm Device Uninstall** is prompted and click **OK.** 

# Generic Function

- i. Open the **Device Manager** (Control Panel -> System & Security-> System -> Device Manager), click on the **Network Adapters**, right click on the **Chelsio Generic Function** and select **Uninstall.**
- ii. Select the **Delete the driver software for this device** checkbox when **Confirm Device Uninstall** is prompted and click **OK.**

Repeat the same procedure for the other **Generic Functions**.

# **II. NDIS Function**

# 1. Introduction

Chelsio's Terminator series of Unified Wire adapters provide extensive support for NIC operation, including all stateless offload mechanisms for both IPv4 and IPv6 (IP, TCP and UDP checksum offload, LSO - Large Send Offload aka TSO - TCP Segmentation Offload, Network Direct and assist mechanisms for accelerating RSC - Receive Segment Coalescing).

# 1.1. Hardware Requirements

# 1.1.1. Supported Adapters

Following is the list of NDIS components and supported Chelsio adapters:

**Chelsio Adapter NDIS Components** T62100-SO-CR NIC T6225-SO-CR T6425-CR NIC, NVGRE, VXLAN, VMMQ/vRSS T6225-LL-CR T62100-CR T62100-LP-CR T6225-CR T580-CR NIC, NVGRE, VXLAN, PacketDirect, VMMQ/vRSS T520-CR T580-LP-CR T580-OCP-SO NIC, NVGRE, VXLAN T520-OCP-SO T580-SO-CR T520-SO-CR T520-LL-CR NIC, NVGRE, VXLAN, VMMQ/vRSS T540-CR T520-BT

Table 1 - Chelsio adapters and supported NDIS components

# 1.2. Software Requirements

# 1.2.1. Windows Requirement

Following is the list of NDIS components and supported Windows versions:

Windows VersionNDIS ComponentsServer 2016NIC, NVGRE, VXLAN, PacketDirect, VMMQ/vRSSServer 2012 R2NIC, NVGRE10 AU ClientNIC

Table 2 – Windows version and supported NDIS components

# 2. Software/Driver Configuration and Fine-tuning

# 2.1. Advanced Configuration

The Chelsio network driver provides advanced configuration options under the **Device Properties**. In the **Network Connections** window, select the Chelsio adapter's **Local Area Connection** interface (right-click -> properties). Click the **Configure** button.

#### 2.1.1. VBD Driver Parameters

To see all tunable VBD driver parameters, open the **Device Manager**, click on the **System Devices**, double click on the **Chelsio Bus Enumerator**, and then click the **Advanced** tab.

#### iSCSI Instances

- Description: Specify the number of iSCSI instances.
- Value: 0-2 | default
- Default: 0

#### iSER Instances

- Description: Specify the number of iSER instances.
- Value: 0-2 | default
- Default: 0

# NIC Instances

- Description: Specify the number of NIC instances.
- Value: 0-8 | default
- Default: default

# 2.1.2. NDIS Miniport Driver Parameters

To see all tunable NDIS Miniport Driver parameters, open the **Device Manager**, click on the **Network adapters**, double click on any **Chelsio Network Adapter**, and then click the **Advanced** tab.

# Encapsulated Task Offload

- Description: Enable or disable stateless offloads (checksums, LSO, VMQ and filtering) of encapsulated traffic.
- Value: Disabled | Enabled
- Default: Enabled

# Encapsulated Overhead

• Description: Specify the amount of overhead required in Ethernet frames due to virtual network overlay encapsulation such as VXLAN and NVGRE.

- Value:
  - o **32**
  - o 64
  - 0 96
  - 0 128
  - o 160
  - o **192**
  - o **224**
  - o 256
- Default: 0

## Flow Control

- Description: Enable or disable the receipt or transmission of PAUSE frames. If Rx is enabled, all incoming PAUSE frames will be honored. If Tx is enabled, the HW will send PAUSE frames when its MAC Rx FIFO usage is beyond a high-watermark. If Disabled option is selected, no PAUSE will be sent. When Rx MAC FIFO gets full, further ingress packets will be dropped. If Rx & Tx Enabled is selected, both Rx and Tx options will be enabled.
- Value:
  - Auto Negotiation
  - Disabled
  - o Rx & Tx Enabled
  - Rx Enabled
  - Tx Enabled
- Default: Auto Negotiation

# Interrupt Moderation

- Description: Control the interrupts generated by NIC hardware.
- Value: Disabled | Enabled
- Default: Enabled

# Interrupt Moderation Rate

- Description: Set the interrupt rate.
- Value:
  - Extreme
  - High
  - o Low
  - o Minimal
  - Moderate
- Default: Low

# IPv4 Checksum Offload

- Description: Allow the checksum to be computed by the adapter for IPV4 packets.
- Value:

- Disabled
- o Rx & Tx Enabled
- Rx Enabled
- o Tx Enabled
- Default: Rx & Tx Enabled

# Jumbo Packet (Maximum Transmission Unit)

- Description: Specify the Maximum Transmission Unit (MTU) value.
- Value:
  - o 4088 Bytes
  - 9014 Bytes
  - Disabled
- Default: Disabled

# Large Send Offload V2 (IPv4)

- Description: Allow for configuring Large Send Offload (LSO) using version 2 for the IPv4 traffic.
- Value: Disabled | Enabled
- Default: Enabled

# Large Send Offload V2 (IPv6)

- Description: Allow for configuring Large Send Offload (LSO) using version 2 for the IPv6 traffic.
- Value: Disabled | Enabled
- Default: Enabled

# Locally Administered Address

- Description: Specify a new MAC address for the port. If Not Present, the default MAC from EEPROM is used. If specified, the new MAC overwrites the default MAC. This specified MAC is persistent across machine reboot.
- Value: Not Present | Any legal 6-byte MAC address
- Default: Not Present

#### Maximum Number of RSS Processors

- Description: Change the number of RSS Processors.
- Value: 1-64
- Default: 8

## Maximum Number of RSS Queues

- Description: Change the number of RSS Queues.
- Value: 1-16
- Default: 8

# Maximum RSS Processor Number

- *Description*: Set the number of RSS processors to help the overall performance of the computer.
- Value: 0-63
- Default: 63

## NDIS QoS

- Description: Enable or disable NDIS Quality of Service for DCB interface.
- Value: Disabled | Enabled
- Default: Disabled

# NetworkDirect Functionality

- Description: Enable or disable Network Direct Functionality.
- Value: Disabled | Enabled
- Default: Enabled

# NetworkDirect Interrupt Moderation

- Description: Control the interrupts generated during NDK traffic.
- Value: Disabled | Enabled
- Default: Enabled

For more information, refer http://msdn.microsoft.com/en-us/library/windows/hardware/ff556017%28v=vs.85%29.aspx

# Nvgre Task Offload

- Description: Enable or disable offloading processing of NVGRE encapsulated frames.
- Value: Disabled | Enabled
- Default: Enabled

#### Packet Direct

- Description: Enable or disable PacketDirect feature.
- Value: Disabled | Enabled
- Default: Disabled

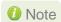

This feature is not available on Windows Client OS.

# Preferred NUMA node

- Description: The NUMA node that the adapter can allocate memory from.
- Value:
  - o Default Settings
  - Node 0
  - o Node 1
  - o Node 2
  - o Node 3

- o Node 4
- Node 5
- o Node 6
- Node 7
- Default: Default Settings

#### Receive Side Scaling (RSS)

- Description: Control the RSS functions. If on, the Microsoft RSS function is enabled. If off, the Chelsio RSS function is enabled.
- Value: Disabled | Enabled
- Default: Enabled

### Recv Segment Coalescing (IPv4)

- Description: Enable or disable the Receive Segment Coalescing feature for IPv4 traffic.
  This is a receiver packets aggregating feature which helps reduce the receive host CPU
  load and improve throughput in a network environment where CPU can be the
  bottleneck.
- Value: Disabled | Enabled
- Default: Enabled

#### Recv Segment Coalescing (IPv6)

- Description: Enable or disable the Receive Segment Coalescing feature for IPv6 traffic.
  This is a receiver packets aggregating feature which helps reduce the receive host CPU
  load and improve throughput in a network environment where CPU can be the
  bottleneck.
- Value: Disabled | Enabled
- Default: Enabled

### RSS Base processor

- Description: Specify the number of the base RSS processors.
- Value: 0-63
- Default: 0

### RSS load balancing profile

- Description: Control the RSS load balancing profile.
- Value:
  - Closest Processor
  - Closest Processor Static
  - Conservative Scaling
  - NUMA Scaling
  - NUMA Scaling Static
- Default: NUMA Scaling Static

For more information, refer http://technet.microsoft.com/en-us/library/hh997036.aspx

#### Rx Ethernet Queue Size

- Description: Set different Rx Queue sizes. Driver ships with reasonable defaults.
- Value: 512-4096
- Default: 2048

#### Rx Offload Queue Size

- Description: Set different Offload Rx Queue sizes. Driver ships with reasonable defaults.
- Value: 256-2048
- Default: 512

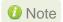

This feature is not fully tested and available for experimental usage only.

#### SR-IOV

- Description: Enable or disable SR-IOV feature.
- Value: Disabled | Enabled
- Default: Enabled

### TCP Checksum Offload (IPv4):

- Description: Enable or disable computation of TCP checksum by the adapter for IPv4 packets.
- Value:
  - o Disabled
  - o Rx & Tx Enabled
  - o Rx Enabled
  - o Tx Enabled
- Default: Rx & Tx Enabled

### TCP Checksum Offload (IPv6):

- Description: Enable or disable computation of TCP checksum by the adapter for IPv6 packets.
- Value:
  - Disabled
  - o Rx & Tx Enabled
  - o Rx Enabled
  - Tx Enabled
- Default: Rx & Tx Enabled

#### Tx Ethernet Queue Size

- Description: Set different Tx Queue sizes. Driver ships with reasonable defaults.
- Value: 512-4096
- Default: 1024

#### Tx Offload Queue Size

- Description: Set different Offload Tx Queue sizes. Driver ships with reasonable defaults.
- Value: 256-4096
- Default: 512

Note

This feature is not fully tested and available for experimental usage only.

#### UDP Checksum Offload (IPv4)

- Description: Enable or disable computation of UDP checksum by the adapter for IPv4 packets.
- Value:
  - Disabled
  - Rx & Tx Enabled
  - Rx Enabled
  - o Tx Enabled
- Default: Rx & Tx Enabled

#### UDP Checksum Offload (IPv6)

- Description: Enable or disable computation of UDP checksum by the adapter for IPv6 packets.
- Value:
  - Disabled
  - Rx & Tx Enabled
  - o Rx Enabled
  - Tx Enabled
- Default: Rx & Tx Enabled

#### User Mode NetworkDirect

- Description: Enable or disable Microsoft's Remote Direct memory Access (RDMA) interface for high speed, low latency networks.
- Value: Disabled | Enabled
- Default: Enabled

Note

This feature is not available on Windows Client OS.

#### Virtual Machine Queues

- Description: Enable or disable the virtual machine queue feature on the interface.
- Value: Disabled | Enabled
- Default: Enabled

#### Virtual Switch RSS

- Description: Enable or disable Virtual Switch Receive Side Scaling.
- Value: Disabled | Enabled
- Default: Enabled

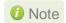

If NDIS function driver is installed using Unified Wire installer, the vRSS feature will be enabled by default. However, if the driver is installed manually (using zip package), the feature will be disabled. This feature is not available on Windows Client OS.

#### VLAN Identifier

• Description: Specify the VLAN ID to be inserted.

Value: 0-4095Default: 0

#### VMQ LookAhead Split

- Description: Enable or disable the ability to split receive buffers into lookahead and postlookahead buffers.
- Value: Disabled | Enabled
- Default: Enabled

#### VMQ VLAN ID Filtering

- Description: Enable or disable the ability to filter network packets by using the VLAN identifier in the media access control (MAC) header.
- Value: Disabled | Enabled
- Default: Enabled

#### Vxlan Task Offload

- Description: Enable or disable offloading processing of VXLAN encapsulated frames.
- Value: Disabled | Enabled
- Default: Enabled

#### Vxlan UDP Port Number

- Description: Specify the current VXLAN UDP destination port number that is currently operational in the NIC.
- Value: 1-65535
   Default: 4789

# 2.2. NVGRE Offload

Chelsio's Terminator based adapters are uniquely capable of offloading the processing of NVGRE encapsulated frames such that all stateless offloads (checksums, LSO, VMQ, RSS and filtering) are preserved, resulting in significant performance benefits. This feature is enabled by default. Configure the relevant customer and provider network settings on the host.

## 2.3. VXLAN Task Offload

Virtual Extensible LAN (VXLAN), an extension of the existing VLAN protocol, is an encapsulation protocol which creates an overlay network on the existing Layer 3 infrastructure. VXLAN not only extends VLAN's Ethernet Layer 2 network services but also provides more extensibility, flexibility and scalability for large scale cloud deployments than VLAN.

Chelsio's Terminator based adapters are capable of offloading the processing of VXLAN encapsulated frames such that all stateless offloads (checksums, LSO, VMQ, RSS and filtering) are preserved, resulting in significant performance benefits. This feature is enabled by default.

# 2.4. PacketDirect

PacketDirect Provider Interface (PDPI), an extension to the existing NDIS miniport driver model, gives applications complete control over buffers, poll processors, and sending and receiving packets over a miniport adapter.

Chelsio's Unified Wire adapters offer extensive support for this feature leading to a higher throughput performance. This feature is disabled by default.

Follow the steps mentioned below to enable and configure PacketDirect:

- i. Open **Device Manager**, click on **Network adapters**, double click on **Chelsio Network Adapter**, and then click the **Advanced** tab.
- ii. Select the PackDirect property from the list and enable it. Click OK

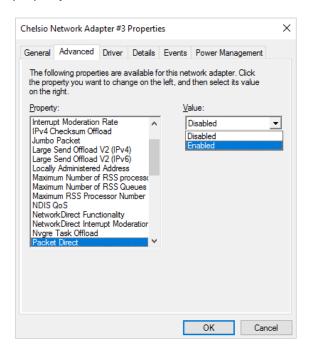

Figure 31 - Enabling Packet Direct

iii. Create a new virtual switch and enable PacketDirect on the host:

```
C:\Users\Administrator> New-VMSwitch -SwitchName <virtual_switch>
-NetAdapterName <chelsio_interface> -EnablePacketDirect $true
```

iv. Enable Azure Virtual Filtering Platform (VFP) Switch Extension on the switch.

```
C:\Users\Administrator> Enable-VMSwitchExtension -VMSwitchName <virtual_switch> -Name "Microsoft Azure VFP Switch Extension"
```

```
PS C:\Users\Administrator> Enable-VMSwitchExtension -VMSwitchName
Ιd
                            : E9859CFA-2BE1-4B21-828F-B6FBDBDDC017
: Microsoft Azure VFP Switch Extension
Name
Vendor
Version
ExtensionType
                              Forwarding
ParentExtensionId :
ParentExtensionName :
 witchId
                              48f433e2-10ad-447a-8566-bb4864dbcb12
                              sw0
True
True
CimSession: .
DUKE2
 SwitchName
Enabled
Running
CimSession
ComputerName
IsDeleted
                               False
```

v. Add a virtual network adapter to the virtual machine and connect it to the virtual switch:

```
C:\Users\Administrator> Add-VMNetworkAdapter -VMName <virtual_machine>
-SwitchName <virtual_switch> -Name <virtual_adapter>
```

```
C:\Users\Administrator> Add-VMNetworkAdapter -VMName VM1 -SwitchName sw0 -Name pd_nw1 C:\Users\Administrator>
```

vi. Set the number of PacketDirect processors:

```
C:\Users\Administrator> Set-VMNetworkAdapter -VMName <virtual_machine>
-PacketDirectNumProcs <1-8>
```

```
PS C:\Users\Administrator> Set-VMNetworkAdapter -VMName VM1 -PacketDirectNumProcs 4 PS C:\Users\Administrator>
```

#### vii. Start the VM:

```
C:\Users\Administrator> Start-VM <virtual_machine>
```

### PS C:\Users\Administrator> Start-VM VM1

viii. On the host, create a PowerShell script (with .ps1 extension) with the following code:

```
param(
    [string] $switchName = $(throw "please specify a switch name")
$switches = Get-WmiObject -Namespace root\virtualization\v2 -Class
Msvm VirtualEthernetSwitch
foreach ($switch in $switches) {
               if ( $switch.ElementName -eq $switchName) {
                              $ExternalSwitch = $switch
                              break
$vfpCtrlExe = "vfpctrl.exe"
$ports = $ExternalSwitch.GetRelated("Msvm EthernetSwitchPort",
"Msvm_SystemDevice", $null, $null, $null, $null, $false, $null)
foreach ($port in $ports) {
#if ($port.ElementName -eq "Dynamic Ethernet Switch Port")
# {
    $portGuid = $port.Name
    echo "Disabling VFP on port: " $portGuid
    & $vfpCtrlExe /disable-port /port $portGuid
# }
```

#### ix. Run the script:

```
PS C:\Users\Administrator> <script>.ps1 <virtual_switch>
```

```
PS C:\Users\Administrator> .\disableVFP.ps1 sw0
Disabling VFP on port:

0D468798-B405-40FE-86BC-6C67A870F368
ERROR: failed to execute disable-port
Error (1): Incorrect function.
Disabling VFP on port:
670970D3-23AF-45B0-8741-422C79F2B3DC
ERROR: failed to execute disable-port
Error (1): Incorrect function.
Disabling VFP on port:
COCOB3ED-F097-4815-AD12-66B0492D360D
Command disable-port succeeded!
Disabling VFP on port:
D9049B8A-D9AA-4D08-B746-D0960EC25848
Command disable-port succeeded!
PS C:\Users\Administrator> _____
```

Note

The errors seen in the output are expected.

x. Use system performance monitoring utilities, such as *PerfMon*, to add PacketDirect counters and verify if they are updated.

| B 1 (D) (T 1) C ( FC42)              | 0 III I C VID 14 TV 2         | FC 4300 I/I I C VID + 3 TV 0       | EC 2604: IfIndex 6: VPort 2: TX 6: | EC 2040 10 1 C VD 42 TV E          | FC 4242 IO 1 C VID 10 TV 4         | FC 4242 IVI 1 C VID 42 TV 7        |
|--------------------------------------|-------------------------------|------------------------------------|------------------------------------|------------------------------------|------------------------------------|------------------------------------|
| PacketDirect Transmit CountersEC 130 | 10: ITINGEX 6: VPORT 1: 1X 3: | EC 1300: IfIndex 6: VPort 2: TX 8: | EC 2004: ITINGEX 0: VPORT 2: 1X 0: | EC 2848: ITINGEX 0: VPORT 2: 1X 5: | EC 4312: IfIndex 6: VPort 0: TX 1: | EC 4312: ITINGEX 0: VPORT 2: 1X 7: |
| Bytes Transmitted                    | 33,969.000                    | 132.000                            | 1,160.000                          | 30,439.000                         | 0.000                              | 344.000                            |
| Bytes Transmitted/sec                | 0.000                         | 0.000                              | 0.000                              | 0.000                              | 0.000                              | 0.000                              |
| Packets Transmitted                  | 135.000                       | 2.000                              | 14.000                             | 96.000                             | 0.000                              | 4.000                              |
| Packets Transmitted/sec              | 0.000                         | 0.000                              | 0.000                              | 0.000                              | 0.000                              | 0.000                              |
| Processor Information                | _Total                        |                                    |                                    |                                    |                                    |                                    |
| % Processor Time                     | 0.472                         |                                    |                                    |                                    |                                    |                                    |

# 2.5. VMMQ/vRSS

Network throughput of a multi-core virtual machine is limited by the processing power of a single virtual processor, since only one processor handles all the interrupts from a virtual network adapter. Virtual Machine Multi-Queue (VMMQ) or Virtual Switch Receive-side Scaling (vRSS) solves this bottleneck by distributing the network traffic across multiple virtual processors.

If NDIS function driver is installed using Unified Wire installer, VMMQ/vRSS will be enabled by default. However, if the driver is installed manually (using zip package), the feature will be disabled. Use **NDIS Miniport Driver Parameters** (Device manager → Chelsio Network Adapter Properties → Advanced Tab → Virtual Switch RSS) to enable it. Additionally, VMMQ/vRSS must be enabled for each VM on the host using:

```
PS C:\Users\Administrator> Set-VMNetworkAdapter -VMName <VM Name>
-VrssEnabled:\frue -VmmqEnabled:\frue -VmmqQueuePairs <No. of Queues>
```

#### Example:

```
S C:\Users\Administrator> Set-VMNetworkAdapter
PS C:\Users\Administrator> Get-VMNetworkAdapter -VMName vm1 | fl | findstr "Enabled"
DynamicMacAddressEnabled
                                        : True
VrssEnabledRequested
                                        : True
VrssEnabled
                                        : True
/mmqEnabledRequested
                                        : True
  gEnabled
                                          True
```

#### Dynamic VMMQ/RSSv2

Note Available on Windows Server 2016 version 1709 and later.

The latest update, Dynamic VMMQ/RSSv2, makes RSS algorithm dynamic by taking CPU measurement and making balancing decision at DISPATCH level. The feature also avoids taking global locks by changing only the subset of indirection table which affects current CPUs only. The feature will be enabled/disabled depending on how NDIS function driver was installed, as described previously. Additionally, the feature must be enabled for each VM on the host using:

```
PS C:\Users\Administrator> Set-VMNetworkAdapter -VMName <VM Name>
-VrssEnabled 1 -VmmqEnabled 1 -VmmqQueuePairs <No. of Queues>
-VrssQueueSchedulingMode Dynamic
```

#### Example:

```
S C:\Users\Administrator> Set-VMNetworkAdapter -VMName vm1 -VrssEnabled 1 -VmmqEnabled 1 -VmmqQueuePairs
 VrssQueueSchedulingMode Dynamic
PS C:\Users\Administrator> Get-VMNetworkAdapter -VMName vm1 | fl | findstr "VrssQueueSchedulingMode"
VrssQueueSchedulingModeRequested
                                        : Dynamic
VrssQueueSchedulingMode
                                        : Dynamic
```

# III. iWARP (ND)

## 1. Introduction

ND or Network Direct is Microsoft's new Remote Direct memory Access (RDMA) interface for high speed, low-latency networks such as those running on 10/25/40/50/100 Gigabit Ethernet or InfiniBand, with an architecture that directly bypasses OS and TCP/IP overhead. ND achieves better performance for massively parallel programs that can utilize very low-latency, high-bandwidth, and enables efficient CPU utilization.

### 1.1. Hardware Requirements

### 1.1.1. Supported Adapters

The following are the currently shipping Chelsio adapters that are compatible with Chelsio iWARP (ND) driver:

- T62100-LP-CR
- T6225-CR
- T580-CR
- T580-LP-CR
- T540-CR
- T520-CR
- T520-LL-CR
- T520-BT

### 1.2. Software Requirements

### 1.2.1. Windows Requirement

Currently Chelsio iWARP (ND) driver is available for the following Windows version(s):

- Server 2016
- Server 2012 R2

Other versions have not been tested and are not guaranteed to work.

# 2. Software/Driver Configuration and Fine-tuning

# 2.1. Registering iWARP(ND) driver

Chelsio Unified Wire Installer registers Chelsio iWARP provider automatically during installation.

In case of zip package, run the following command to register:

C:\Users\Administrator>chinstallsp.exe -i

The iWARP provider should show up using:

C:\Users\Administrator>chinstallsp.exe -1

You should see a similar output:

000001019 - Chelsio Network Direct provider

# **IV. SMB Direct**

### 1. Introduction

**SMB Direct** is an extension of the Server Message Block (SMB) technology by Microsoft used for file operations. The *Direct* part implies the use of various high speed Remote Data Memory Access (RDMA) methods to transfer large amounts of data with little CPU intervention. By using RDMA as a transport medium for SMB, unprecedented levels of performance and efficiency can be achieved. With fully offloaded RDMA support, Chelsio Unified Wire adapters deliver large performance and efficiency gains to Windows users in a seamless, plug and play fashion.

## 1.1. Hardware Requirements

### 1.1.1. Supported Adapters

The following are the currently shipping Chelsio adapters that are compatible with Chelsio SMB Direct and RDMA/NVGRE concurrent (Mode 2) driver:

- T62100-CR
- T62100-LP-CR
- T6425-CR
- T6225-CR
- T6225-LL-CR
- T6225-SO-CR (Memory-free; limited number of offload connections supported)
- T580-CR
- T580-LP-CR
- T540-CR
- T520-CR
- T520-LL-CR
- T520-BT

## 1.2. Software Requirements

### 1.2.1. Windows Requirement

Following is the list of SMB Direct components and supported Windows versions:

| Windows Version | SMB Direct Components  |  |  |
|-----------------|------------------------|--|--|
| Server 2016     | SMB Direct, Mode 2, SR |  |  |
| 10 AU Client*   | SMB Direct             |  |  |
| Server 2012 R2  |                        |  |  |

<sup>\*</sup> Enterprise and "Pro for Workstations" editions

## 2. Software/Driver Configuration and Fine-tuning

# 2.1. Enabling SMB Direct

#### Windows Server 2016/Server 2012 R2

SMB Direct is installed and enabled by default on Windows Server 2016/Server 2012 R2. RDMA functionality on Chelsio adapters will be enabled after installing the driver from the package.

#### Windows 10 AU Client

On Windows 10 AU Client systems, SMB Direct feature is installed but disabled by default. To enable it, follow the steps mentioned below:

- i. Open Control Panel and click Programs.
- ii. Under Programs and Features, click Turn Windows features on or off.
- iii. In the Windows Features window, scroll down and select the SMB Direct checkbox.
- iv. Click OK.

RDMA functionality on Chelsio adapters will be enabled after installing the driver from the package.

#### Configuration

You can use the PowerShell command <code>Get-NetAdapterRdma</code> to get a list of RDMA capable interfaces in your system. At least one adapter should indicate "RDMA Capable" true to take advantage of SMB RDMA capability.

The next step is to configure your network so that SMB server and client machines can communicate with each other. Please configure the Microsoft firewall to allow traffic between the SMB clients and server.

### 2.2. Verifying RDMA

There are number of ways to verify if RDMA is working:

### 2.2.1. Verify active connections using PowerShell

Open PowerShell window and execute the command Get-SmbConnection

#### 2.2.2. Use Event Viewer

You can use Event Viewer to view SMB connection events. To do this:

- i. Open Event Viewer
- ii. In the console tree, expand Event Viewer.
- iii. Navigate to Application and Service Logs-> Microsoft-> Windows-> SMBClient
  - ->Operational

### 2.3. RDMA/NVGRE concurrent (Mode 2)

In this mode, you can run RDMA traffic using a virtual switch. This feature is enabled by default in the driver, but must be enabled on the Hyper-V Virtual Ethernet adapter. Follow the steps mentioned below to enable the feature:

- If you haven't done already, run the Chelsio Unified Wire Installer which will install NDIS function driver.
- ii. Verify if the driver is installed and loaded using the *Get-NetAdapter* command. The *InterfaceDescription* field should list Chelsio adapter as shown in the image below:

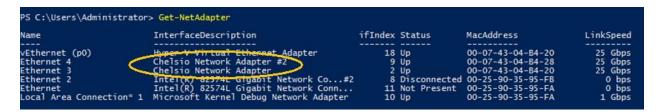

Figure 32 - Verifying Chelsio driver

iii. Next, create a virtual switch using the following syntax:

```
PS C:\Users\Administrator> New-VMSwitch -Name <virtual_switch> -NetAdapterName <chelsio_interface>
```

```
PS C:\Users\Administrator> New-VMSwitch -Name switch0 -NetAdapterName "Ethernet 4"

Name SwitchType NetAdapterInterfaceDescription
---- switch0 External Chelsio Network Adapter #2
```

Figure 33 - Creating virtual switch

iv. Using *Get-NetAdapter* command, verify if the virtual switch is created successfully. The Mac address of the switch and the port on which the switch was created, should be same.

Figure 34 - Verifying virtual switch

v. Enable RDMA on the virtual switch using *Enable-NetAdapterRdma* command.

Figure 35 - Enabling RDMA on virtual switch

vi. Run Get-NetAdapterRdma command to verify if RDMA is enabled on the switch.

```
PS C:\Users\Administrator> Get-NetAdapterRdma

Name InterfaceDescription Enabled

vEthernet (switch0) Hyper-V Virtual Ethernet Adapter #4 True

vEthernet (p0) Hyper-V Virtual Ethernet Adapter True

Ethernet 4 Chelsio Network Adapter #2 True

Ethernet 3 Chelsio Network Adapter True
```

Figure 36 - Verifying RDMA on virtual switch

# 2.4. Storage Replica

**Storage Replica** (SR) is a Windows Server 2016 feature which enables block-level replication between clusters or individual servers for disaster recovery, and stretching of failover clusters to metropolitan (MAN) and wide area (WAN, US coast-to-coast) distances for high availability. SR provides two modes of operation: *synchronous* and *asynchronous* replication. Synchronous replication enables mirroring of data with zero data loss at the volume level, whereas asynchronous replication trades off full data replication guarantees for reduced latency by locally completing I/O operations.

Currently, Unified Wire supports Server to Server replication mode. In this mode, data is synced between two servers and each server keeps an identical copy of the same volume. For more information on how to setup and configure in this mode, please refer to Microsoft's official documentation.

# 2.5. HMA

The Host Memory Access(HMA) implements a bridge between the Memory Arbiter (MA) and the PCIE so that the Host Memory is available to all clients. The translation from the MA memory map to the Host Memory map is performed based on the client number and the address of the transaction, both of which are used as index to look up a 64-bit offset within the Host Memory.

Currently 256 IPv4/128 IPv6 offload connections are supported on T6225-SO-CR adapter. You can view the number of connections offloaded by using

C:\Users\Administrator> cxgbtool <nicIface> hardware tid info

```
PS C:\> cxgbtool nic0 hardware tid_info
TID range: 0..255, in use: 128
STID range: 256..319, in use: 10
ATID range: 0..127, in use: 0
FTID range: 320..687
HW TID usage: 0 IP users, 128 IPv6 users
```

### 2.6. Troubleshooting

If RDMA is not working in your system, please check for the following:

- Operating system version should be Windows Server 2016, Server 2012 R2 or 10 AU Client (Enterprise and "Pro for Workstations" editions).
- Verify network interface configurations on both sides.
- Please ensure that the interfaces are reachable using ping command.
- In the Event Viewer (on the client side), please ensure that the traffic running is not over TCP.
- Verify that SMB driver is loaded and working. Open PowerShell window and execute the following command:

```
C:\Users\Administrator>driverquery.exe | findstr \I smb
```

 Verify that Chelsio driver is loaded and working. Open PowerShell window and execute the following command:

```
C:\Users\Administrator>driverquery.exe | findstr \I chel
```

- Confirm that traffic is running over Chelsio adapter.
- Look for potential errors in Event Log.

# V. Ring Backbone

### 1. Introduction

Chelsio Ring Backbone Utility is an easy to use tool developed to configure machines (with Chelsio adapters) in a ring backbone. This replaces the need for a ToR switch to connect a set of servers.

## 1.1. Hardware Requirements

### 1.1.1. Supported Adapters

The following are the currently shipping Chelsio adapters that are compatible with the Chelsio Ring Backbone utility:

- T62100-CR
- T62100-LP-CR
- T62100-SO-CR\*
- T6225-CR
- T6225-LL-CR
- T6225-SO-CR (Memory-free; limited number of offload connections supported)
- T580-CR
- T580-LP-CR
- T580-SO-CR\*
- T520-CR
- T520-LL-CR
- T520-SO-CR\*
- T520-BT

# 1.2. Software Requirements

Currently the Ring Backbone utility is available for the following Windows version(s):

Server 2016

Other versions have not been tested and are not guaranteed to work.

### 1.3. Prerequisites

Please ensure that the following requirements are met on each machine in the topology before proceeding with installation:

<sup>\*</sup> NIC only supported

- There must be an active management network (apart from Chelsio test network) which enables the machines to be accessed to carry out the required configuration.
- PowerShell remoting should be enabled using the following command:

```
PS C:Users\Administrator> Enable-PSRemoting -Force
```

• Windows Remote Management (WinRM) should be enabled using the following command:

```
PS C:Users\Administrator> Set-item wsman:localhost\client\trustedhosts - value *
```

- Firewall should be disabled from Control Panel.
- All the nodes should have the same user credentials.

# 2. Software/Driver Installation

- i. Ensure that Unified Wire is installed on all the machines in the ring backbone. Refer to Chelsio Unified Wire chapter.
- ii. In case of Installer, the backbone\_cfg.ps1 script and cxgbtool.exe will be copied to <system\_drive>\Windows\System32 folder during installation.
  If you are using the zip package, copy backbone\_cfg.ps1 script from <zip\_package>\RingBackbone and cxgbtool.exe from <zip\_package>\drivers to <system\_drive>\Windows\System32 folder.

## 3. Software/Driver Configuration and Fine-tuning

#### Important

- Port 1 should be not configured for any other purpose in the operating system.
- Only Single port (port 0) is available to the user after configuring ring backbone.
- i. Connect the machines in ring backbone. Connect port 1 of one machine to the port 0 of next machine such that a closed ring is formed.
- ii. Open PowerShell and run the *backbone\_cfg.ps1* script on any one of the machines to configure ring backbone.

PS C:\Users\Administrator> backbone\_cfg.ps1 -Servers <host1,host2,..,hostN> -Username <username> -Password <password> BaseIpAddress <test\_ip>

#### Example:

3 servers M1, M2 and M3 are connected in a ring backbone and configured with network address 102.1.1.0 and netmask 24 (selected by default).

PS C:\Users\Administrator> backbone\_cfg.ps1 -Servers M1,M2,M3 -Username administrator -Password windows@123 -BaseIpAddress 102.1.1.0

Therefore, M1 will be assigned with IP 102.1.1.1, M2 with 102.1.1.2 and M3 with 102.1.1.3 respectively.

iii. You should be able to run traffic between the machines/nodes now.

### Reconfiguring Ring Backbone

Ring Backbone must be reconfigured if

- any of the driver parameters is changed (driver will be reloaded).
- vSwitch is created.
- a new VM is added.

To reconfigure, run the following command on any node:

PS C:\Users\Administrator> backbone\_cfg.ps1 -Servers <host1,host2> -Username <username> -Password <password> -Reconfigure

host1, host2: Only affected hosts should be listed here.

### Clear Configuration

To clear previously set configuration:

PS C:\Users\Administrator> backbone\_cfg.ps1 -Servers <host1,host2,...,hostN> -Username <username> -Password <password> -Clear

# VI. NDIS SR-IOV

### 1. Introduction

The ever-increasing network infrastructure of IT enterprises has led to a phenomenal increase in maintenance and operational costs. IT managers are forced to acquire more physical servers and other data center resources to satisfy storage and network demands. To solve the Network and I/O overhead, users are opting for server virtualization which consolidates I/O workloads onto lesser physical servers thus resulting in efficient, dynamic and economic data center environments. Other benefits of Virtualization include improved disaster recovery, server portability, cloud computing, Virtual Desktop Infrastructure (VDI), etc. Chelsio's Unified Wire family of adapters deliver increased bandwidth, lower latency and lower power with virtualization features to maximize cloud scaling and utilization. The adapters also provide full support for PCI-SIG SR-IOV to improve I/O performance on a virtualized system.

# 1.1. Hardware Requirements

### 1.1.1. Supported Adapters

The following are the currently shipping Chelsio adapters that are compatible with the Chelsio NDIS SR-IOV components:

| Chelsio<br>Adapter | NDIS SR-IOV Components  |
|--------------------|-------------------------|
| T62100-CR          |                         |
| T62100-SO-CR       |                         |
| T6425-CR           |                         |
| T6225-LL-CR        |                         |
| T6225-SO-CR        | NDIS SR-IOV             |
| T580-SO-CR         |                         |
| T520-LL-CR         |                         |
| T520-SO-CR         |                         |
| T520-BT            |                         |
| T62100-LP-CR       |                         |
| T6225-CR           |                         |
| T580-CR            |                         |
| T580-LP-CR         | NDIS SR-IOV, Guest RDMA |
| T540-BT            |                         |
| T540-CR            |                         |
| T520-CR            |                         |

# 1.2. Software Requirements

Following is the list of NDIS SR-IOV components and supported Windows versions:

| Windows Version | NDIS Components         |
|-----------------|-------------------------|
| Server 2016     | NDIS SR-IOV, Guest RDMA |
| Server 2012 R2  | NDIS SR-IOV             |

Other versions have not been tested and are not guaranteed to work.

# 1.3. Prerequisites

SR-IOV should be enabled in the machine.

## 2. Software/Driver Configuration and Fine-tuning

Please ensure that Unified Wire is installed on the host before proceeding. Refer Software/Driver Installation section of the **Chelsio Unified Wire** chapter for step-by-step instructions.

# 2.1. Enabling SR-IOV

Important

The adapter's configuration should be updated to make use of the SR-IOV feature. You can do this by running the **chelsio\_adapter\_config.ps1** configuration script. To use the adapter in non-SRIOV scenarios in Windows or with other operating systems, the configuration type must be changed to **NON-SRIOV** (**Default**).

#### 2.1.1. Windows GUI Machine

In case of Installer, the script will be copied to <system\_drive>\Windows\System32 during installation.

- i. Open PowerShell with administrative privileges.
- ii. Check if the machine is SR-IOV capable:

```
PS C:\Users\Administrator> Get-VMHost | fl *iov*
```

The *lovSupport* field should display "True" as shown in the image below:

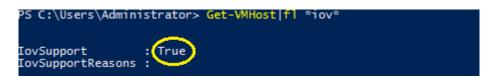

Figure 37 - Checking SR-IOV capability

iii. Run the adapter configuration script and enter the index of the adapter for which the configuration needs to be updated. Hit [Enter].

#### Installer:

PS C:\Users\Administrator> chelsio\_adapter\_config.ps1

#### Zip Package:

```
PS D:\ChelsioUwire_x.x.x.x_WIN_yyy.y.yy\Adapter Configuration>
.\chelsio_adapter_config.ps1
```

```
Select the Adapter
1.T6225-CR S/N:RE41160011
Input : 1
```

Figure 38 - Selecting adapter

iv. Select *SRIOV* (option 2) as the configuration type and enter *y* to confirm. Hit [Enter].

```
Choose the configuration type:

1. NON-SRIOV (Default)
2. SRIOV

Input: 2

Do you want to continue (y/n): y

Successfully updated the selected configuration type.

Verification: Passed

Please reboot the machine for changes to take effect.

PS C:\Users\Administrator> ____
```

Figure 39 - Setting the configuration type

v. Reboot system for changes to take effect.

## 2.2. Host Configuration

- i. Create a vSwitch with SR-IOV enabled using Chelsio adapter:
  - a) Open Hyper-V Manager application.

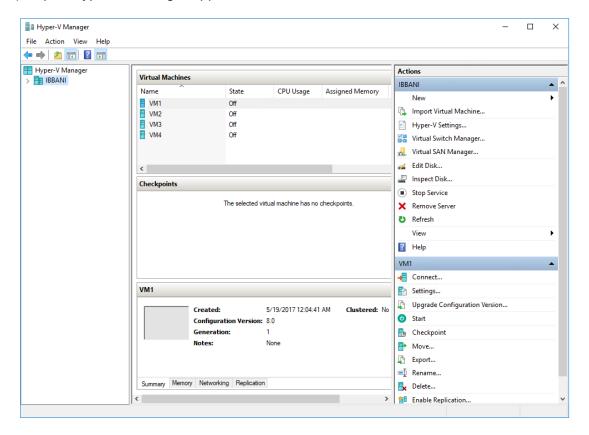

Figure 40 - Hyper-V Manager

b) Click the Virtual Switch Manager link under Actions.

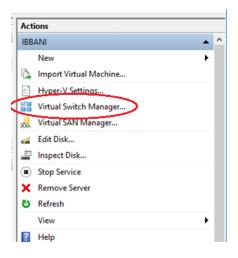

Figure 41 - Opening Virtual Switch Manager

c) Select *External* as the type of virtual switch to create. This will provide the VMs access to the external network. Click *Create Virtual Switch*.

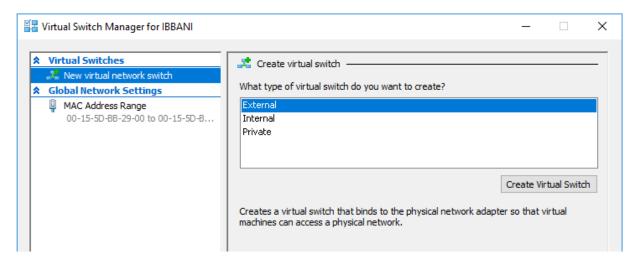

Figure 42 - Creating Virtual Switch

d) Provide a name for the vSwitch. Select the Chelsio adapter to connect the vSwitch to and select *Enable single-root I/O virtualization (SR-IOV)*. Click **OK**.

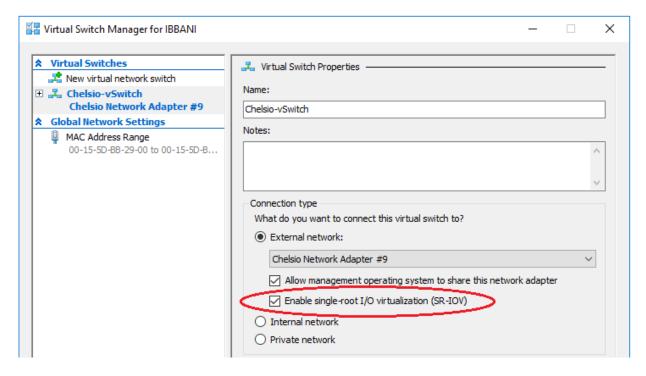

Figure 43 - Enabling SR-IOV on vSwitch

e) Click Yes on the prompt that appears next.

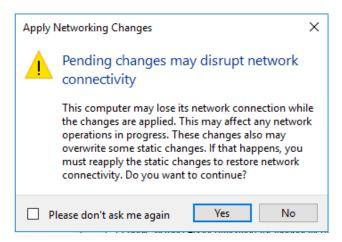

Figure 44 - Confirming Changes

- ii. Assign a virtual network adapter with SR-IOV enabled to the VM.
  - a) Open Hyper-V Manager. Right-click on the VM and select Settings.

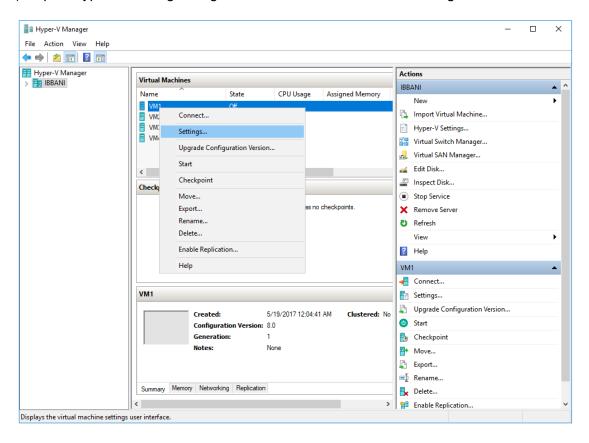

Figure 45 - Hyper-V Manager

b) Expand the Network Adapter link, click Hardware Acceleration and select Enable SR-IOV. Click **OK**.

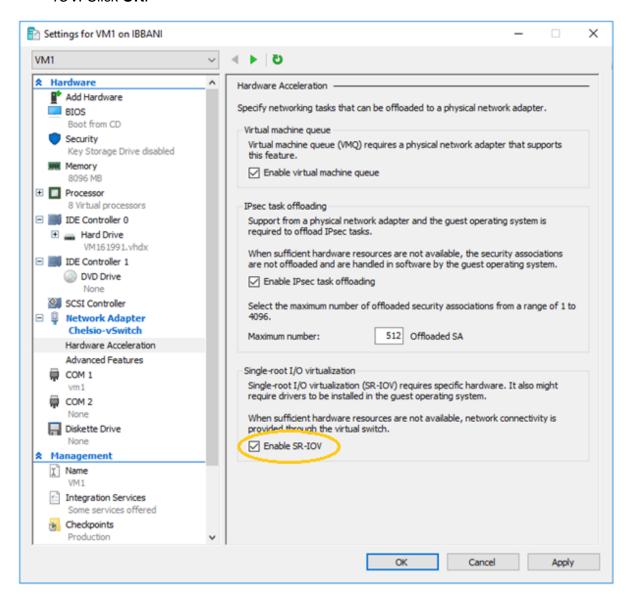

Figure 46 - Enabling SR-IOV on Virtual Network Adapter

c) Right-click on the VM and select Start to start the VM.

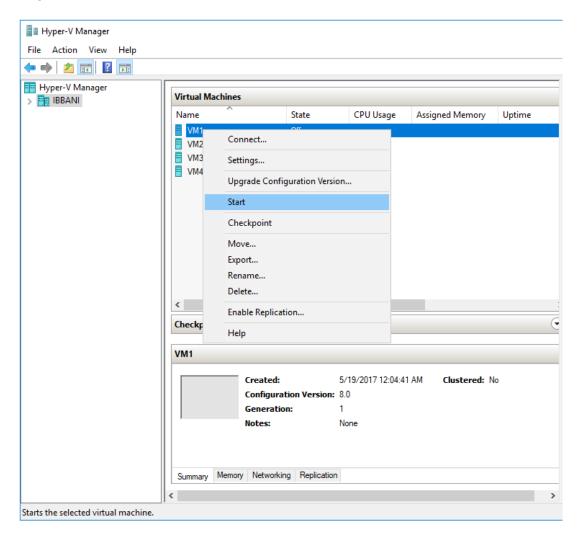

Figure 47 - Starting VM

### 2.3. Guest (VM) Configuration

- Install Unified Wire on the Guest (VM):
  - If the guest has internet access, proceed with installation as described in the Software/Driver Installation section of the Chelsio Unified Wire chapter.
  - If the guest doesn't have internet access, create an ISO image of the installer or zip package contents on the host. Open *Hyper-V Manager—VM—Settings—IDE Controller* and attach the image to the virtual CD/DVD drive of the guest. Proceed with the installation as described in the Software/Driver Installation section of the **Unified Wire** chapter.
- ii. Verify if SR-IOV was enabled successfully on the host:

```
PS C:\Users\Administrator> Get-VMNetworkAdapter <vm_name> | fl
```

The VFDataPathActive parameter must display *True* as shown in the image below. This, however, is possible only if the physical port has an active link.

```
S C:\Users\Administrator> Get-VMNetworkAdapter vm1 [f]
                                                           Network Adapter
Microsoft:4C342213-5CC2-4FBD-93D7-CE036FD31CB3\C1018CF0-A3FF-4BEE-97B7-61BC46A7461C
False
IsLegacy
                                                        : False
: IBBANI
IsManagementOs
ComputerName
                                                        : VM1
: 4c342213-5cc2-4fbd-93d7-ce036fd31cb3
                                                           Chelsio-vSwitch
09ab45b9-cd25-414f-8c18-01264f0b0bd2
                                                       00155
: True
: False
: Off
: Off
: Off
Off
O
                                                        : 00155DBB291B
  ynamicMacAddressEnabled
llowPacketDirect
acAddressSpoofing
AllowTeaming
RouterGuard
DhcpGuard
StormLimit
 CortMirroringMode
CeeePriorityTag
CirtualSubnetId
DynamicIPAddressLimit
DeviceNaming
                                                           100
0
100
  MQWeight
MQUsage
IOVUsage
IovQueuePairsRequested
 CovQueuePairsAssigned
COVInterruptModeration
                                                            Default
 PacketDirectNumProcs
PacketDirectModerationCount
  acketDirectModerationInterval
rssEnabledRequested
rssEnabled
                                                            1000000
    mqEnabledRequested
mqEnabled
vmmqQueuePairsRequested
VmmqQueuePairs
ImqQueuePairs
IPsecOffloadMaxSA
IPsecOffloadSAUsage
VFDataPathActive
                                                            512
                                                            True
 MaximumBandwidth
MinimumBandwidthAbsolute
  inimumBandwidthWeight
andwidthPercentage
```

Figure 48 - Verifying if SR-IOV was enabled successfully

To uninstall Unified Wire, please refer Software/Driver Uninstallation section of the Chelsio Unified Wire chapter for step-by-step instructions.

# 2.4. Guest RDMA (Mode 3)

In this mode, you can run RDMA traffic on Guest (VM) using a virtual switch. This feature is enabled by default in the driver, but must be enabled on the *Microsoft Hyper-V Virtual Ethernet* adapter. Follow the steps mentioned below to enable the feature:

- If you haven't done already, run the Chelsio Unified Wire Installer which will install NDIS function driver.
- ii. Configure Chelsio adapter as described in the Enabling SR-IOV section.
- iii. Enable SR-IOV support on the host as described in the Host Configuration section.
- iv. Enable Guest RDMA on VM using the following command on the host:

```
PS C:\Users\Administrator> Set-VMNetworkAdapterRdma -VMNetworkAdapterName <adapter_name> -VMName <vm_name> -RdmaWeight 100
```

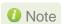

Make sure that VM is turned off before running the above command.

#### Example:

```
PS C:\Users\Administrator> Set-VMNetworkAdapterRdma -VMNetworkAdapterName "Network Adapter" -VMName VM1 -RdmaWeight 100
PS C:\Users\Administrator> _
```

Figure 49 - Enabling Guest RDMA on VM

To enable Guest RDMA on all VM network adapters, run the following command on the host:

```
PS C:\Users\Administrator> Set-VMNetworkAdapterRdma -VMNetworkAdapterName * -VMName <VMName> -RdmaWeight 100
```

v. Verify if Guest RDMA was enabled successfully using the *Get-VMNetworkAdapterRdma* command. The *Rdmaweight* parameter should show 100.

```
PS C:\Users\Administrator> Get-VMNetworkAdapterRdma vml

RdmaWeight : 100

ParentAdapter : VMNetworkAdapter (Name = 'Network Adapter', VMName = 'VM1') [VMId = '4c342213-5cc2-4fbd-93d7-ce036fd31cb3']
ISTemplate : False
Cimsession : Cimsession: .
ComputerName : IBBANI
ISDeleted : False
```

Figure 50 - Verifying if Guest RDMA was enabled successfully

vi. In Hyper-V Manager, right-click on the VM and select Start to start the VM.

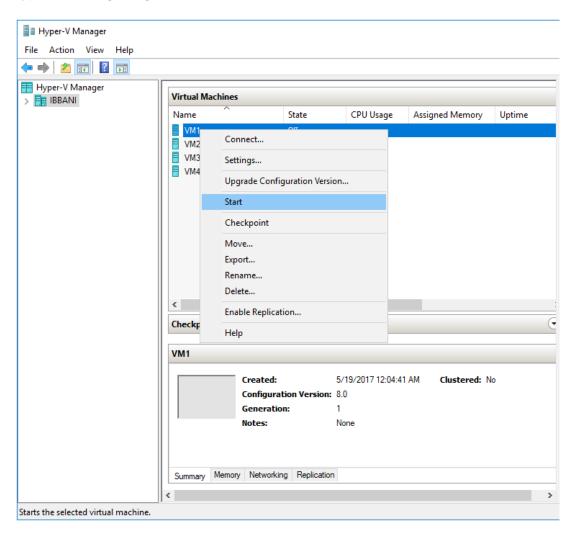

Figure 51 - Starting VM

vii. If you haven't done already, run the Chelsio Unified Wire Installer on VM which will install NDIS function driver.

viii. Open **Device Manager** on VM, click on **Network Adapters**, right click on **Microsoft Hyper-V Network Adapter** and select **Properties**.

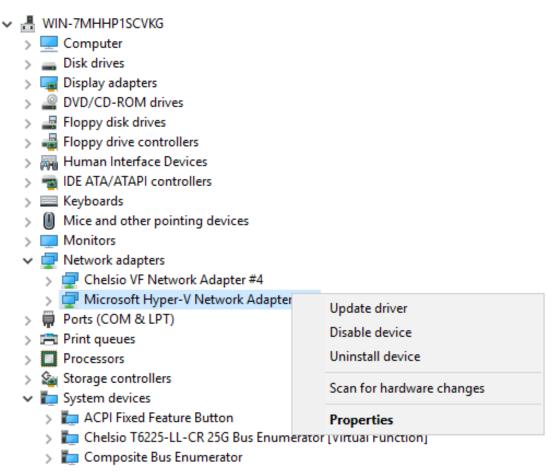

Figure 52 - Device Manager on VM

ix. In the **Advanced** tab, select the *Network Direct (RDMA)* property from the list and enable it. Click **OK**.

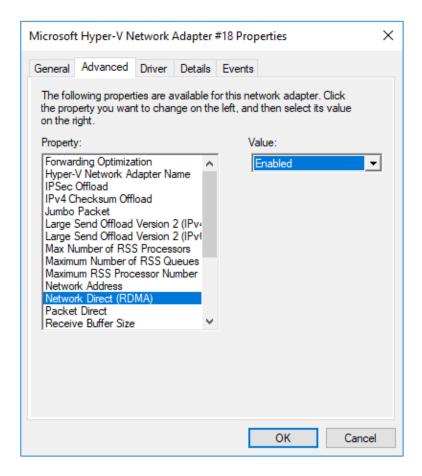

Figure 53 - Enabling Guest RDMA on Microsoft Hyper-V Network Adapter

x. To verify if RDMA was enabled successfully, open PowerShell with administrative privileges and run *Get-NetAdapterRdma*, *Get-SmbClientNetworkInterface* and *Get-SmbServerNetworkInterface* commands. You should see a similar output:

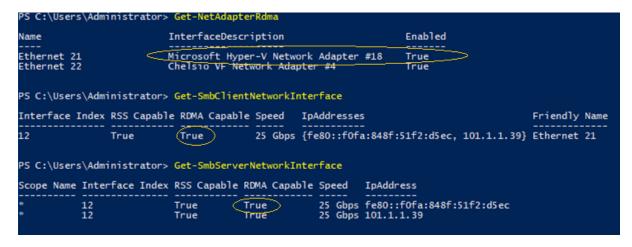

Figure 54 - Verifying if Guest RDMA was enabled successfully

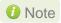

If the output of any one of the three commands is not *true*, then disable and enable the physical Chelsio network adapter on the host and try again.

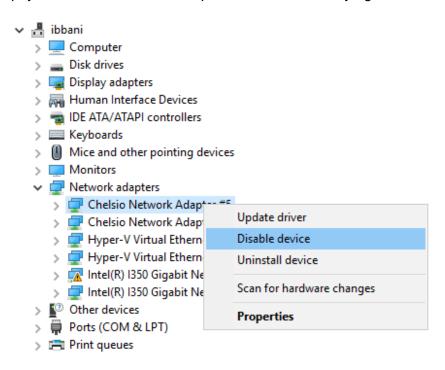

Figure 55 - Troubleshooting

You should be able to run RDMA traffic on the VM successfully now. Use a network traffic monitoring tool (like Windows Performance Monitor) to verify.

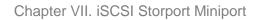

# **VII. iSCSI Storport Miniport**

#### 1. Introduction

The Chelsio Terminator series of Adapters support iSCSI acceleration and iSCSI Direct Data Placement (DDP) where the hardware handles the expensive byte touching operations, such as CRC computation and verification, and direct DMA to the final host memory destination:

#### iSCSI PDU digest generation and verification

On transmitting, Chelsio h/w computes and inserts the Header and Data digest into the PDUs. On receiving, Chelsio h/w computes and verifies the Header and Data digest of the PDUs.

#### Direct Data Placement (DDP)

Chelsio h/w can directly place the iSCSI Data-In or Data-Out PDU's payload into pre-posted final destination host-memory buffers based on the Initiator Task Tag (ITT) in Data-In or Target Task Tag (TTT) in Data-Out PDUs.

#### PDU Transmit and Recovery

On transmitting, Chelsio h/w accepts the complete PDU (header + data) from the host driver, computes and inserts the digests, decomposes the PDU into multiple TCP segments if necessary, and transmit all the TCP segments onto the wire. It handles TCP retransmission if needed.

On receiving, Chelsio h/w recovers the iSCSI PDU by reassembling TCP segments, separating the header and data, calculating and verifying the digests, then forwarding the header to the host. The payload data, if possible, will be directly placed into the pre-posted host DDP buffer. Otherwise, the payload data will be sent to the host too.

### 1.1. Hardware Requirements

#### 1.1.1. Supported Adapters

The following are the currently shipping Chelsio Adapters that are compatible with the iSCSI Storport Miniport:

- T62100-CR
- T62100-LP-CR
- T6225-CR
- T6225-LL-CR
- T520-BT
- T520-CR
- T580-CR
- T580-LP-CR
- T520-LL-CR
- T540-BT
- T540-CR

# 1.2. Software Requirements

#### 1.2.1. Windows Requirement

Currently iSCSI Storport Miniport driver is available for Windows versions.

- Server 2016
- 10 AU Client
- Server 2012 R2

Other versions have not been tested and are not guaranteed to work.

## 2. Software/Driver Configuration and Fine-tuning

### 2.1. Configuring iSCSI Initiator

#### 2.1.1. Configuring IP

There are two ways to assign IP to Chelsio iSCSI interface:

- DHCP: NIC driver (NDIS) must be installed (see Software/Driver Installation). Upon
  installing the driver, DHCP will be enabled by default and the NIC interface will be assigned
  an IP automatically. The same IP can be used by the iSCSI interface as well.
- **Static**: To assign a static IP to the iSCSI interface use the Device Manager, as explained below:
- 1. Open **Device Manager**, right click on **Chelsio iSCSI Initiator** under **Storage controllers** and click on **Properties**.

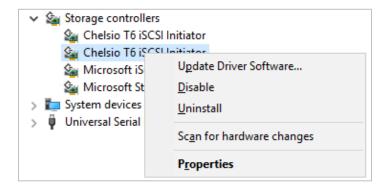

Figure 56 - Device Manager

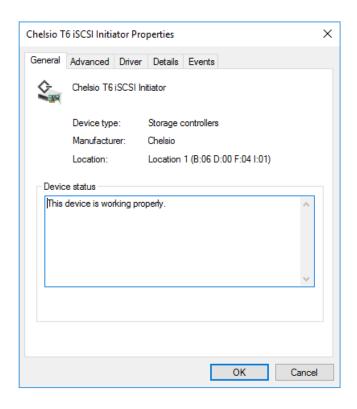

Figure 57 - Chelsio adapter physical port properties

2. Click on **Advanced** tab and select IP option and add IP. Similarly add subnet mask and default gateway.

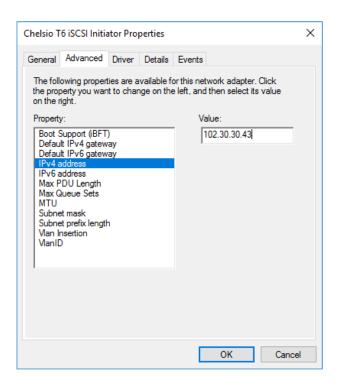

Figure 58 - Assigning IPv4 address

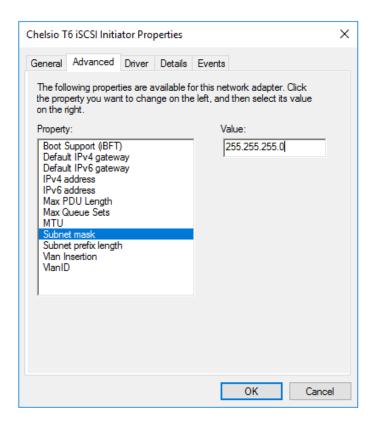

Figure 59 - Adding Subnet mask

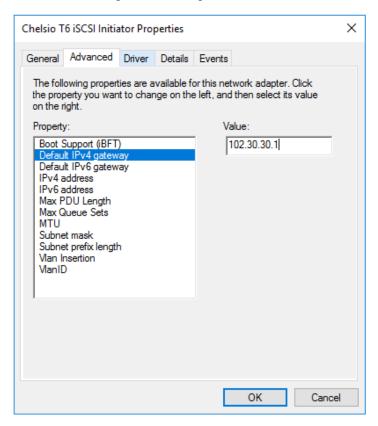

Figure 60 - Adding Default IPv4 gateway

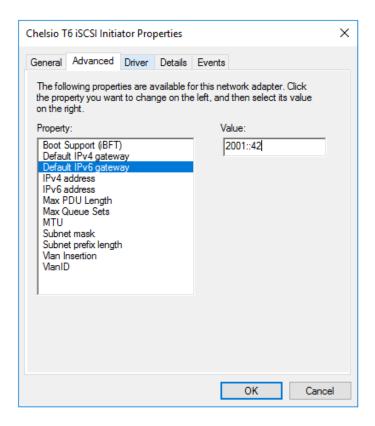

Figure 61 - Assigning IPv6 address

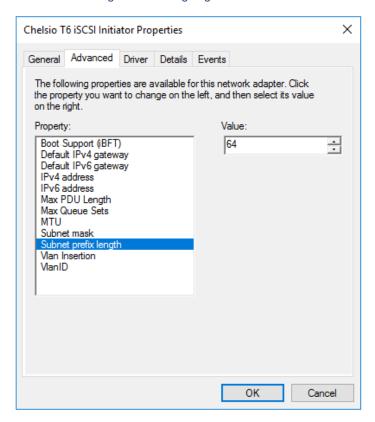

Figure 62 - Adding Subnet prefix length

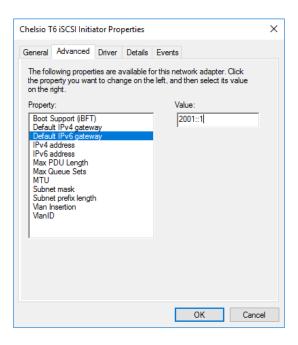

Figure 63 - Adding Default IPv6 gateway

#### 2.1.2. Configuring Optional Parameters

Configure the below optional parameters based on your requirement.

 The Max PDU Length parameter can be used to improve iSCSI performance. The default value of the parameter (indicated by 0) is set based on the MTU: 1024 for MTU 1500, 8192 for MTU 9000. However, these default values can be overridden by entering the value in increments of 512.

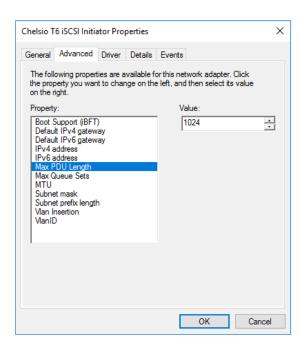

Figure 64 - Setting Max PDU Length

• Set the maximum iSCSI queue sets. This parameter can be used to improve performance.

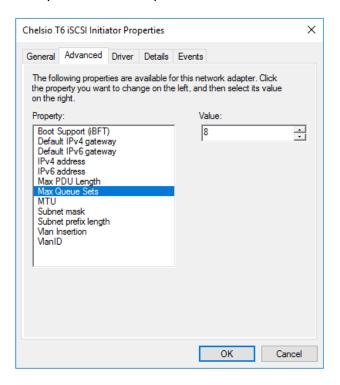

Figure 65 - Setting Max Queue Sets

Select MTU and assign value as per requirement.

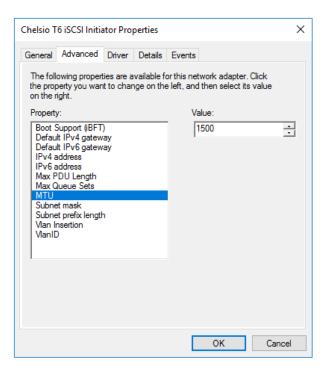

Figure 66 - Setting MTU

• VLAN is disabled by default. To enable it, click on "Vlan Insertion" and select value as "Enabled".

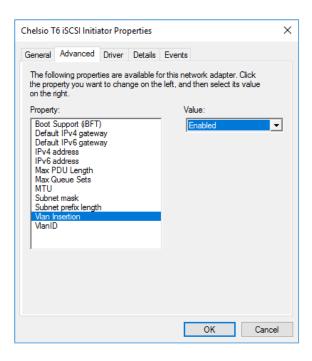

Figure 67 - Enabling VLAN

Assign the required VLAN ID and click OK.

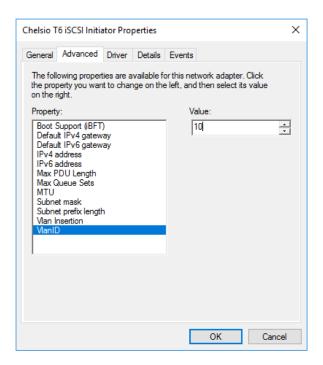

Figure 68 - Assigning VLAN Id

Repeat the above-mentioned steps to assign these driver properties on other ports.

# 2.2. iSCSI Target Discovery and Login

Before target discovery, make sure an IP address, either static or using DHCP, is assigned to the respective Chelsio iSCSI node (see previous section).

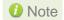

- Connecting to more than 64 targets using single port is currently not supported.
- In case of Microsoft target, a maximum of 6 targets can be discovered by default.
   To increase this, change the maximum iSCSI PDU length to 8192 in **Device** Manager as explained here.

Following are the set of instructions to discover the target and login to it using the Chelsio iSCSI interface:

1. To start the Initiator configuration, go to Control Panel and click on the iSCSI Initiator option.

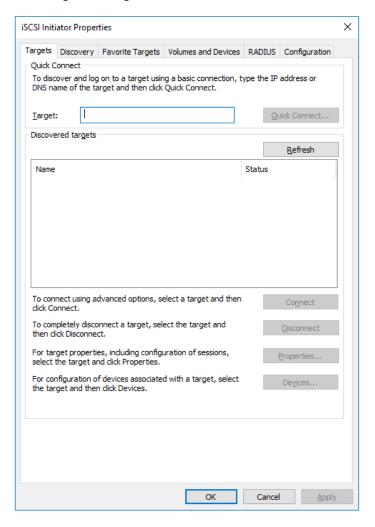

Figure 69 - iSCSI Initiator Properties: Targets tab

#### 2. Choose the **Discovery** tab and click on **Discover Portal**.

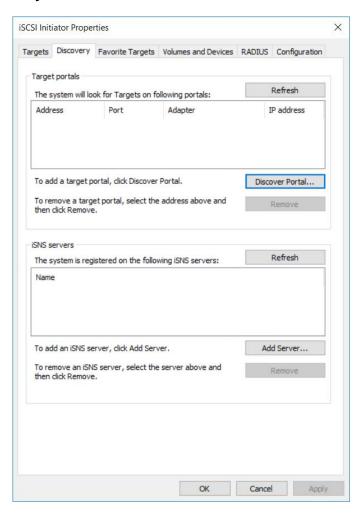

Figure 70 - iSCSI Initiator Properties: Discovery tab

#### 3. Click on Advanced button.

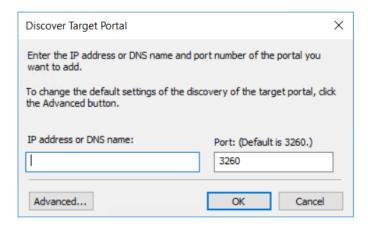

Figure 71 - Discovery Target Portal window

4. In the Advanced Settings window, select Chelsio iSCSI interface as the local adapter.

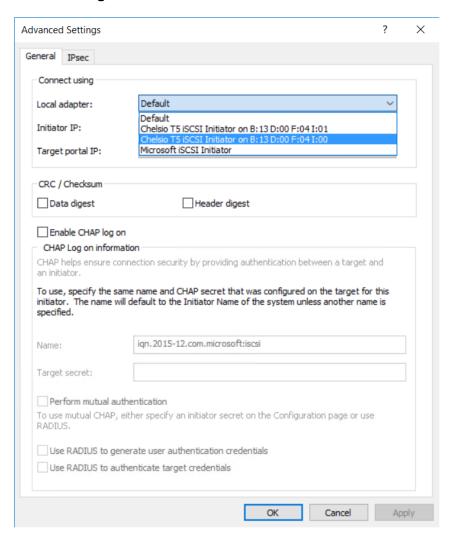

Figure 72 - Discovery Target Portal Advanced Settings: Selecting Local adapter

Advanced Settings General IPsec Connect using Local adapter: Chelsio T5 iSCSI Initiator on B: 13 D:00 F:04 I:01 Initiator IP: Default Default Target portal IP: CRC / Checksum Data digest Header digest Enable CHAP log on CHAP helps ensure connection security by providing authentication between a target and To use, specify the same name and CHAP secret that was configured on the target for this initiator. The name will default to the Initiator Name of the system unless another name is specified. Name: iqn.2015-12.com.microsoft:iscsi Target secret: Perform mutual authentication To use mutual CHAP, either specify an initiator secret on the Configuration page or use Use RADIUS to generate user authentication credentials Use RADIUS to authenticate target credentials

5. Select the corresponding Chelsio iSCSI Interface IP as the Initiator IP and click OK.

Figure 73 - Discovery Target Portal Advanced Settings: Specifying Initiator IP

Cancel Apply

6. Enter the IP address (DNS name not supported) of the target machine and the corresponding port number and click **OK** on the **Discover Target Portal** Window. Note that the default port number for iSCSI traffic is 3260.

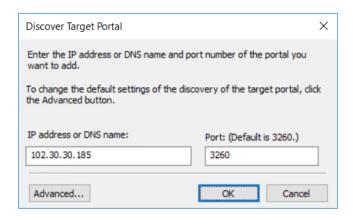

Figure 74 - Adding Target portal

7. Once target portal is added, details like target and initiator machine IP, Port number and Chelsio iSCSI interface IP will be displayed.

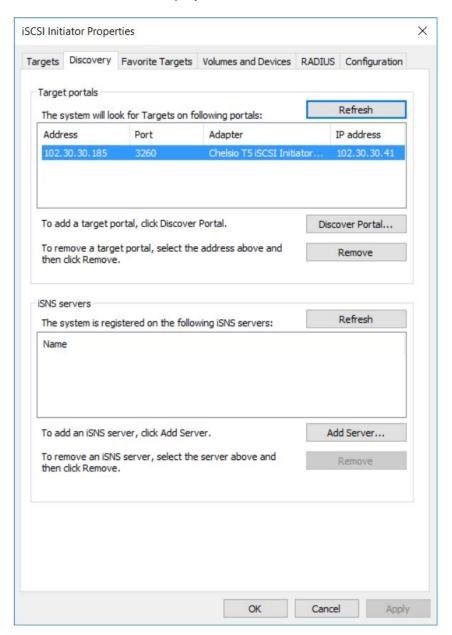

Figure 75 - Target portal added

8. Click on the **Targets** tab to see the list of targets available, choose a particular target and click on **Connect**.

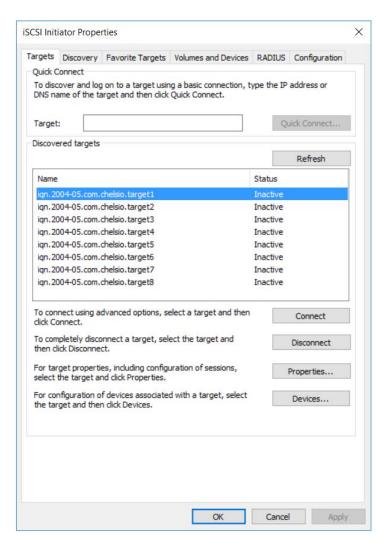

Figure 76 - Targets tab displaying list of available targets

9. A window pops up showing the Target Name, Click OK.

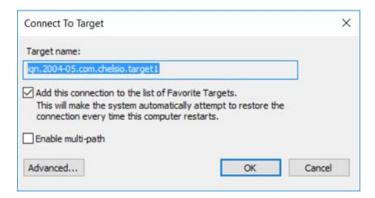

Figure 77 - Connecting to Target

10. After logging in to the target, the state of the target will change from *Inactive* to *Connected*.

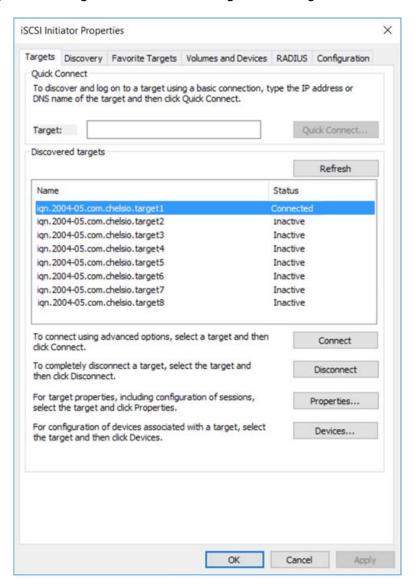

Figure 78 - iSCSI target connected

11. After successful login, go to **Disk Management** and make the respective volume online.

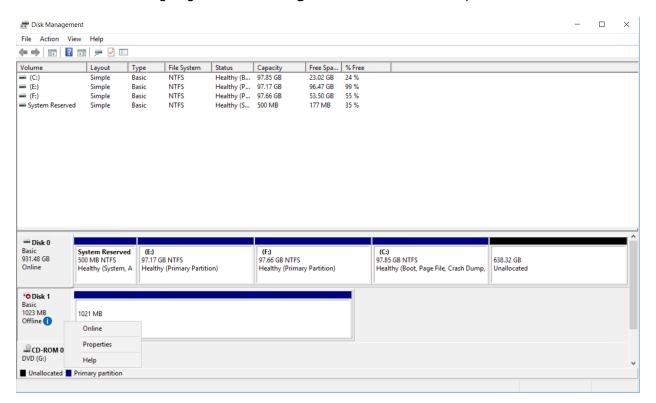

Figure 79 - Disk Management: making volume online

# VIII. iSER Initiator

### 1. Introduction

The iSCSI Extensions for RDMA (iSER) protocol is a translation layer for operating iSCSI over RDMA transports, such as iWARP/Ethernet or InfiniBand.

## 1.1. Hardware Requirements

#### 1.1.1. Supported Adapters

The following are the currently shipping Chelsio adapters that are compatible with the iSER Initiator driver:

- T62100-CR
- T62100-LP-CR
- T6225-CR
- T6225-LL-CR
- T520-BT
- T520-CR
- T580-CR
- T580-LP-CR
- T520-LL-CR
- T540-CR

### 1.2. Software Requirements

#### 1.2.1. Windows Requirement

Currently iSER Initiator driver is available for the following Windows versions.

- Server 2016
- 10 AU Client
- Server 2012 R2

Other versions have not been tested and are not guaranteed to work.

### 2. Software/Driver Configuration and Fine-tuning

## 2.1. Configuring iSER Target

The iSER target must be configured before establishing connection. For more information, please refer Unified Wire for Linux documentation available at the Chelsio Download Center.

# 2.2. Configuring iSER Initiator

The iSER interface uses the same IP as the NIC interface. If not already done, assign an IP to Chelsio interface as described in the Assigning IP Address section, before proceeding.

# 2.3. iSER Target Discovery and Login

The following example describes the method to discover and login to iSER target using the Chelsio iSER interface:

 To start the initiator configuration, go to Control Panel and click iSCSI Initiator in Administrative Tools.

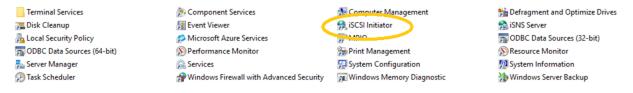

Figure 80 – Administrative Tools: iSCSI Initiator

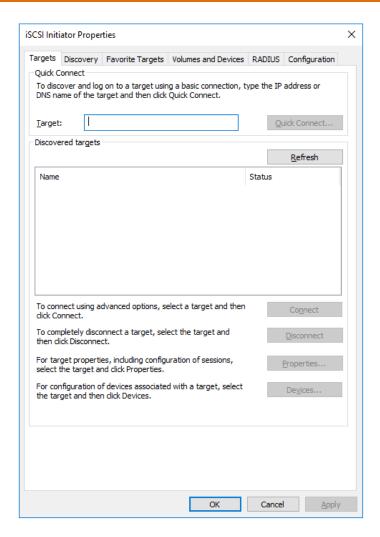

Figure 81 - iSCSI Initiator Properties: Targets tab

ii. Click the **Discovery** tab and then **Discover Portal...** 

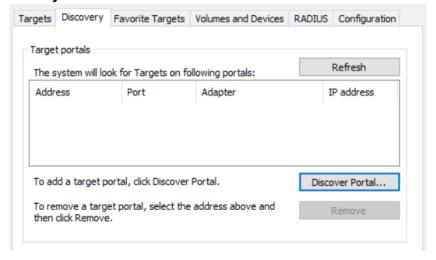

Figure 82 - iSCSI Initiator Properties: Discovery tab

iii. Click on Advanced...

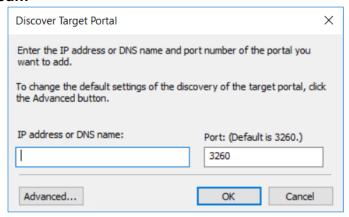

Figure 83 - Discovery Target Portal window

iv. In the **Advanced Settings** window, select **Chelsio iSER Initiator** as the local adapter, the corresponding Chelsio interface IP as the initiator IP and click **OK**.

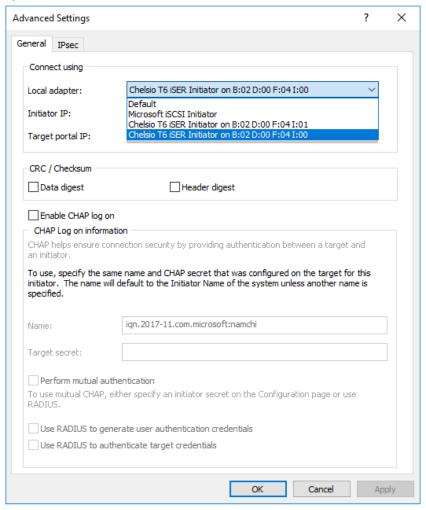

Figure 84 - Discovery Target Portal Advanced Settings: Selecting Local adapter

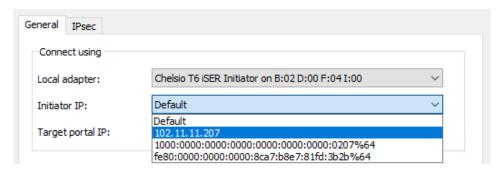

Figure 85 - Discovery Target Portal Advanced Settings: Specifying Initiator IP

v. On the **Discover Target Portal** Window, enter the IP address (DNS name not supported) of the target machine and the corresponding port number, and click **OK**. Note that the default port number for iSER traffic is 3260.

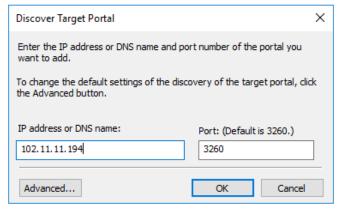

Figure 86 - Adding Target portal

vi. Once target portal is added, details like target and initiator machine IP, port number and Chelsio interface IP will be displayed.

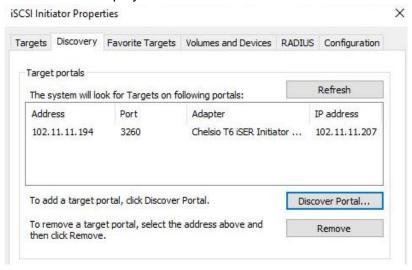

Figure 87 - Target portal added

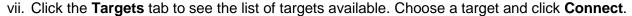

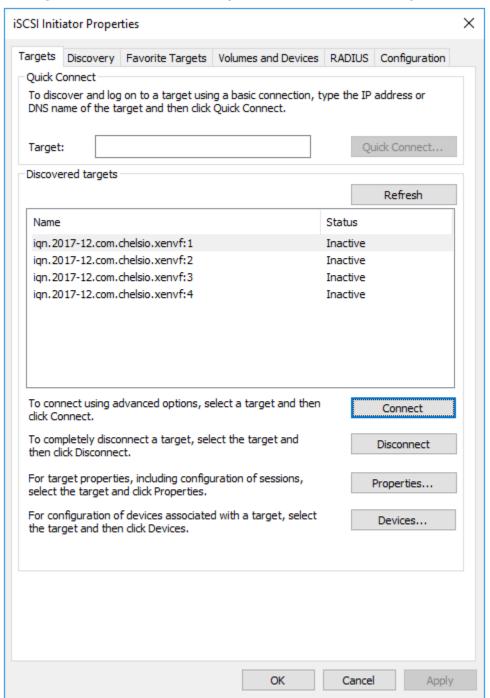

Figure 88 - Targets tab displaying list of available targets

viii. Connect To Target window pops up displaying the Target name.

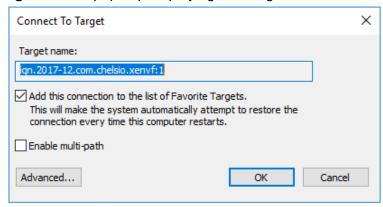

Figure 89 - Connecting to Target

ix. Click **Advanced..**, select Chelsio iSER interface and corresponding Initiator and Target portal IPs. Click **OK**.

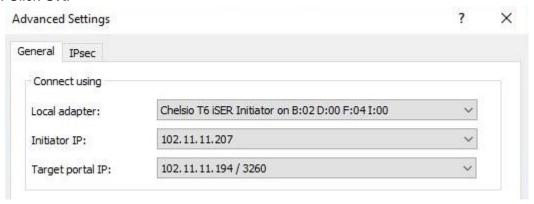

Figure 90 - Advanced Settings

- x. Click **OK** to close the **Connect To Target** window.
- xi. After successful login, target's status will change from *Inactive* to *Connected*.

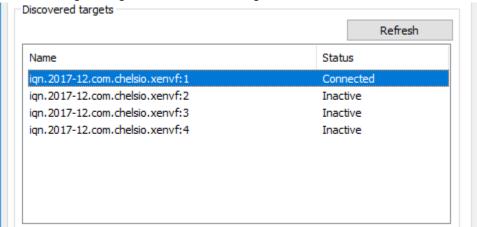

Figure 91 - iSER target connected

xii. The discovered LUN will appear as an offline disk in the **Disk Management** application. Right-click the disk and select *Online*.

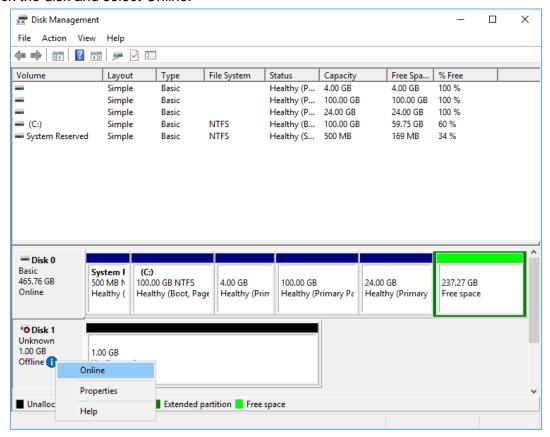

Figure 92 - Disk Management: making volume online

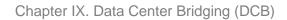

# IX. Data Center Bridging (DCB)

### 1. Introduction

Data Center Bridging (DCB) refers to a set of bridge specification standards, aimed to create a converged Ethernet network infrastructure shared by all storage, data networking and traffic management services. An improvement to the existing specification, DCB uses priority-based flow control to provide hardware-based bandwidth allocation and enhances transport reliability.

One of DCB's many benefits includes low operational cost, due to consolidated storage, server and networking resources, reduced heat and noise, and less power consumption. Administration is simplified since the specifications enable transport of storage and networking traffic over a single unified Ethernet network.

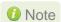

1 Note Only IEEE configuration supported.

# Hardware Requirements

#### 1.1.1. Supported Adapters

The following are the currently shipping Chelsio adapters that are compatible with Chelsio's DCB feature:

- T62100-LP-CR
- T6225-CR
- T580-CR
- T580-LP-CR
- T540-CR
- T520-CR
- T520-LL-CR
- T520-BT

# Software Requirements

#### 1.2.1. Windows Requirements

Currently Chelsio's DCB feature is available for the following Windows versions:

- Server 2016
- 10 AU Client
- Server 2012 R2

Other versions have not been tested and are not guaranteed to work.

### 2. Software/Driver Configuration and Fine-tuning

Chelsio network adapters work seamlessly with any legacy switches and do not require the complexity of configuring Data Center Bridging (DCB) protocols either on adapter or network switch. In case DCB is already configured on the switch, the adapter will automatically negotiate the PFC settings configured on the switch.

# 2.1. Network QoS (optional)

Network Quality of Service (QoS) is an advanced Windows feature that can be used to distribute bandwidth between different kinds of outgoing traffic. This feature ensures efficient usage of resources and minimizes the impact of bandwidth congestion. The bandwidth percentage can be configured either on switch or the host.

#### 2.1.1. Enabling QoS on Host

Network QoS is disabled by default. Use **NDIS Miniport Driver Parameters** (Device manager → Chelsio Network Adapter Properties → Advanced Tab → NDIS QoS) to enable it.

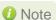

Chelsio QoS requires a minimum of 8 cores to work. In case of multiple sockets, where the number of cores per socket is less than 8, Chelsio adapters must be configured to utilize all the available cores before enabling QoS.

Run the following command on all Chelsio ports:

PS C:\Users\Administrator> Set-NetAdapterRss -Name <interface name> -MaxProcessorGroup 3

#### 2.1.2. Configuring Bandwidth Allocation

#### Switch

Here is an example of setting bandwidth allocation on a Dell Force10 switch:

i. Log in to the switch and enter the configuration mode:

Login: admin
Password:
Force10#enable
Force10#configure

ii. Enable DCB and LLDP:

```
Force10(conf)#dcb enable
Force10(conf)#protocol lldp
Force10(conf-lldp)#no disable
```

iii. Set DCBx version to auto:

```
Force10(conf-lldp)#dcbx version auto
```

iv. Specify the intervals between hello packets:

```
Force10(conf-lldp)#hello 5
```

- v. Create a DCB map. For example, here we are configuring 2 groups/classes:
  - Group 0 has BW of 80% with pfc enabled.
  - Group 1 had BW of 20% with pfc disabled.
  - Assigning priority groups: Priority 5-7 are under group 0 and 0-4 are under group 1.

```
Force10(conf) #dcb-map win_dcb

Force10(conf-dcbmap-win_dcb) # priority-group 0 bandwidth 80 pfc on

Force10(conf-dcbmap-win_dcb) # priority-group 1 bandwidth 20 pfc off

Force10(conf-dcbmap-win_dcb) # priority-pgid 1 1 1 1 0 0 0
```

vi. Enter interface configuration mode and configure protocol LLDP:

```
Force10(conf)#interface tengigabitethernet 0/17
Force10(conf-if-te-0/17)#protocol lldp
Force10(conf-if-te-0/17-lldp)#no disable
```

vii. Set DCBx version to auto:

```
Force10(conf-if-te-0/17-lldp)#dcbx version auto
```

#### viii. Apply the DCB-MAP created:

```
Force10(conf-if-te-0/17)#dcb-map win_dcb
```

Now the host adapter will honor the bandwidth allocation settings configured on the switch.

#### Host

Here is an example of setting bandwidth allocation on the host:

i. Open PowerShell with administrative privileges and run the following command:

```
PS C:\Users\Administrator> Install-WindowsFeature -Name "Data-Center-Bridging" -IncludeAllSubFeature -IncludeManagementTools
```

ii. Create new policy:

```
PS C:\Users\Administrator> New-NetQosPolicy -Name rdma -PriorityValue 5 - NetDirectPortMatchCondition 445
```

iii. Create new rule with bandwidth percentage:

```
PS C:\Users\Administrator> New-NetQosTrafficClass -Name rdma -Priority 5 - Algorithm ETS -BandwidthPercentage 80 -Verbose
```

The above command allocates 80% of the bandwidth to the policy named 'rdma'.

To change the percentage of an existing ETS rule:

```
PS C:\Users\Administrator> Set-NetQosTrafficClass -Name rdma -Priority 5 - Algorithm ETS -BandwidthPercentage 10 -Verbose
```

# X. Appendix

### **Chelsio End-User License Agreement (EULA)**

Installation and use of the driver/software implies acceptance of the terms in the Chelsio End-User License Agreement (EULA).

IMPORTANT: PLEASE READ THIS SOFTWARE LICENSE CAREFULLY BEFORE DOWNLOADING OR OTHERWISE USING THE SOFTWARE OR ANY ASSOCIATED DOCUMENTATION OR OTHER MATERIALS (COLLECTIVELY, THE "SOFTWARE"). BY CLICKING ON THE "OK" OR "ACCEPT" BUTTON YOU AGREE TO BE BOUND BY THE TERMS OF THIS AGREEMENT. IF YOU DO NOT AGREE TO THE TERMS OF THIS AGREEMENT, CLICK THE "DO NOT ACCEPT" BUTTON TO TERMINATE THE INSTALLATION PROCESS.

- 1. License. Chelsio Communications, Inc. ("Chelsio") hereby grants you, the Licensee, and you hereby accept, a limited, non-exclusive, non-transferable license to install and use the Software with one or more Chelsio network adapters on a single server computer for use in communicating with one or more other computers over a network. You may also make one copy of the Software in machine readable form solely for back-up purposes, provided you reproduce Chelsio's copyright notice and any proprietary legends included with the Software or as otherwise required by Chelsio.
- 2. Restrictions. This license granted hereunder does not constitute a sale of the Software or any copy thereof. Except as expressly permitted under this Agreement, you may not:
- (i) reproduce, modify, adapt, translate, rent, lease, loan, resell, distribute, or create derivative works of or based upon, the Software or any part thereof; or
- (ii) make available the Software, or any portion thereof, in any form, on the Internet. The Software contains trade secrets and, in order to protect them, you may not decompile, reverse engineer, disassemble, or otherwise reduce the Software to a human-perceivable form. You assume full responsibility for the use of the Software and agree to use the Software legally and responsibly.
- 3. Ownership of Software. As Licensee, you own only the media upon which the Software is recorded or fixed, but Chelsio retains all right, title and interest in and to the Software and all subsequent copies of the Software, regardless of the form or media in or on which the Software may be embedded.
- 4. Confidentiality. You agree to maintain the Software in confidence and not to disclose the Software, or any information or materials related thereto, to any third party without the express written consent of Chelsio. You further agree to take all reasonable precautions to limit access of the Software only to those of your employees who reasonably require such access to perform their employment obligations and who are bound by confidentiality agreements with you.
- 5. Term. This license is effective in perpetuity, unless terminated earlier. You may terminate the license at any time by destroying the Software (including the related documentation), together with all copies or modifications in any form. Chelsio may terminate this license, and this license shall be deemed to have automatically terminated, if you fail to comply with any term or condition of this Agreement. Upon any termination, including termination by you, you must destroy the Software (including the related documentation), together with all copies or modifications in any form.
- 6. Limited Warranty. If Chelsio furnishes the Software to you on media, Chelsio warrants only that the media upon which the Software is furnished will be free from defects in

material or workmanship under normal use and service for a period of thirty (30) days from the date of delivery to you.

CHELSIO DOES NOT AND CANNOT WARRANT THE PERFORMANCE OR RESULTS YOU MAY OBTAIN BY USING THE SOFTWARE OR ANY PART THEREOF. EXCEPT FOR THE FOREGOING LIMITED WARRANTY, CHELSIO MAKES NO OTHER WARRANTIES, EXPRESS OR IMPLIED, AND HEREBY DISCLAIMS ALL OTHER WARRANTIES, INCLUDING, BUT NOT LIMITED TO, NON-INFRINGEMENT OF THIRD PARTY RIGHTS, MERCHANTABILITY AND FITNESS FOR A PARTICULAR PURPOSE. Some states do not allow the exclusion of implied warranties or limitations on how long an implied warranty may last, so the above limitations may not apply to you. This warranty gives you specific legal rights and you may also have other rights which vary from state to state.

- 7. Remedy for Breach of Warranty. The sole and exclusive liability of Chelsio and its distributors, and your sole and exclusive remedy, for a breach of the above warranty, shall be the replacement of any media furnished by Chelsio not meeting the above limited warranty and which is returned to Chelsio. If Chelsio or its distributor is unable to deliver replacement media which is free from defects in materials or workmanship, you may terminate this Agreement by returning the Software.
- 8. Limitation of Liability. In NO EVENT SHALL CHELSIO HAVE ANY LIABILITY TO YOU OR ANY THIRD PARTY FOR ANY INDIRECT, INCIDENTAL, SPECIAL, CONSEQUENTIAL OR PUNITIVE DAMAGES, HOWEVER CAUSED, AND ON ANY THEORY OF LIABILITY, ARISING OUT OF OR RELATED TO THE LICENSE OR USE OF THE SOFTWARE, INCLUDING BUT NOT LIMITED TO LOSS OF DATA OR LOSS OF ANTICIPATED PROFITS, EVEN IF CHELSIO HAS BEEN ADVISED OF THE POSSIBILITY OF SUCH DAMAGES. IN NO EVENT SHALL CHELSIO'S LIABILITY ARISING OUT OF OR RELATED TO THE LICENSE OR USE OF THE SOFTWARE EXCEED THE AMOUNTS PAID BY YOU FOR THE LICENSE GRANTED HEREUNDER. THESE LIMITATIONS SHALL APPLY NOTWITHSTANDING ANY FAILURE OF ESSENTIAL PURPOSE OF ANY LIMITED REMEDY.
- 9. High Risk Activities. The Software is not fault-tolerant and is not designed, manufactured or intended for use or resale as online equipment control equipment in hazardous environments requiring fail-safe performance, such as in the operation of nuclear facilities, aircraft navigation or communication systems, air traffic control, direct life support machines, or weapons systems, in which the failure of the Software could lead directly to death, personal injury, or severe physical or environmental damage. Chelsio specifically disclaims any express or implied warranty of fitness for any high risk uses listed above.
- 10. Export. You acknowledge that the Software is of U.S. origin and subject to U.S. export jurisdiction. You acknowledge that the laws and regulations of the United States and other countries may restrict the export and re-export of the Software. You agree that you will not export or re-export the Software or documentation in any form in violation of applicable United States and foreign law. You agree to comply with all applicable international and national laws that apply to the Software, including the U.S.

Export Administration Regulations, as well as end-user, end-use, and destination restrictions issued by U.S. and other governments.

11. Government Restricted Rights. The Software is subject to restricted rights as follows. If the Software is acquired under the terms of a GSA contract: use, reproduction or disclosure is subject to the restrictions set forth in the applicable ADP Schedule contract. If the Software is acquired under the terms of a DoD or civilian agency contract, use, duplication or disclosure by the Government is subject to the restrictions of this Agreement in accordance with 48 C.F.R. 12.212 of the Federal

Acquisition Regulations and its successors and 49 C.F.R. 227.7202-1 of the DoD FAR Supplement and its successors.

12. General. You acknowledge that you have read this Agreement, understand it, and that by using the Software you agree to be bound by its terms and conditions. You further agree that it is the complete and exclusive statement of the agreement between Chelsio and you, and supersedes any proposal or prior agreement, oral or written, and any other communication between Chelsio and you relating to the subject matter of this Agreement. No additional or any different terms will be enforceable against Chelsio unless Chelsio gives its express consent, including an express waiver of the terms of this Agreement, in writing signed by an officer of Chelsio. This Agreement shall be governed by California law, except as to copyright matters, which are covered by Federal law. You hereby irrevocably submit to the personal jurisdiction of, and irrevocably waive objection to the laying of venue (including a waiver of any argument of forum non conveniens or other principles of like effect) in, the state and federal courts located in Santa Clara County, California, for the purposes of any litigation undertaken in connection with this Agreement. Should any provision of this Agreement be declared unenforceable in any jurisdiction, then such provision shall be deemed severable from this Agreement and shall not affect the remainder hereof. All rights in the Software not specifically granted in this Agreement are reserved by Chelsio. You may not assign or transfer this Agreement (by merger, operation of law or in any other manner) without the prior written consent of Chelsio and any attempt to do so without such consent shall be void and shall constitute a material breach of this Agreement.

Should you have any questions concerning this Agreement, you may contact Chelsio by writing to:

Chelsio Communications, Inc. 209 North Fair Oaks Avenue, Sunnyvale, CA 94085 U.S.A